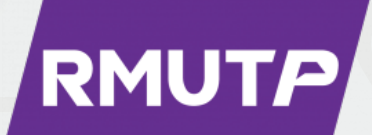

# **คูมือการปฏิบัติงาน**

## การให้บริการห้องปฏิบัติการเครื่องขึ้นต้น**แบบ ชิ�นงาน ๓ มิติ และเคร�่องแกะสลัก และตัดอโลหะกำลังสูง**

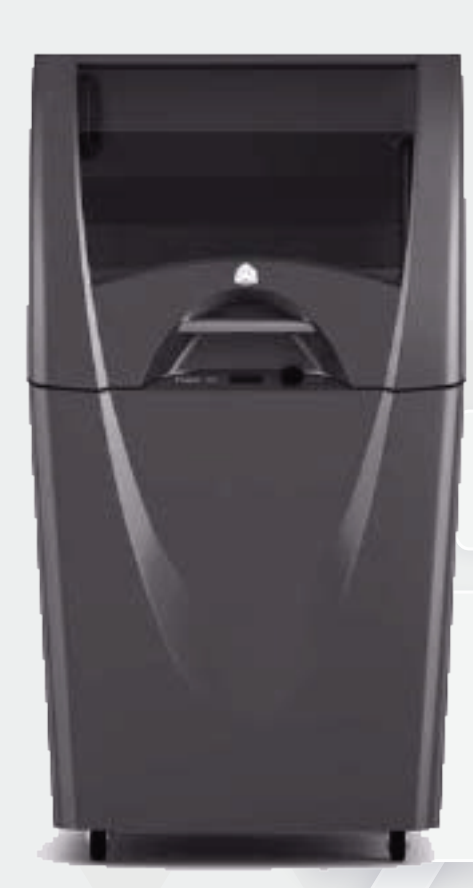

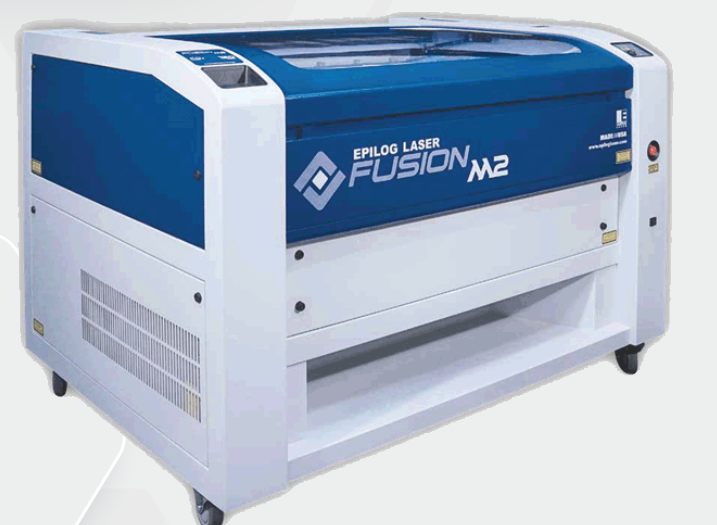

## **นายศิรัวชร พัฒคุม นักว�ชาการศึกษาปฏิบัติการ**

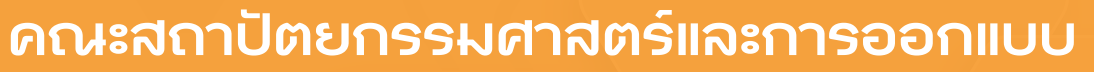

มหาว�ทยาลัยเทคโนโลยีราชมงคลพระนคร

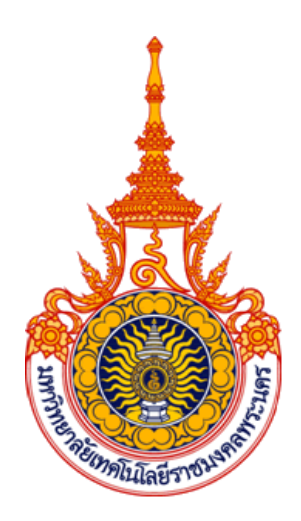

## **คู่มือการปฏิบัติงาน การให้บริการห้องปฏิบัติการเครื่องขึ้นต้นแบบชิ้นงาน ๓ มิติ**  และเครื่องแกะสลักและตัดอโลหะกำลังสูง

นายศิรวัชร์ พัฒคุ้ม นักวิชาการการศึกษาปฏิบัติการ

คณะสถาปัตยกรรมศาสตร์และการออกแบบ มหาวิทยาลัยเทคโนโลยีราชมงคลพระนคร

#### **ค ำน ำ**

การให้บริการห้องปฏิบัติการเครื่องขึ้นต้นแบบชิ้นงาน ๓ มิติ และเครื่องแกะสลักและตัดอโลหะกำลัง สูง ในงานส่วนเทคโนโลยีการศึกษา ฝ่ายวิชาการและวิจัย ของคณะสถาปัตยกรรมศาสตร์และการออกแบบ ถือ เป็นอุปกรณ์ครุภัณฑ์ที่สำคัญต่อการเรียนการสอน และที่จำเป็นต้องใช้ความเชี่ยวชาญในการใช้งานรวมถึงการ ี่ ซ่อมบำรุงรักษาเครื่องขึ้นต้นแบบชิ้นงานสามมิติ ละเครื่องตัดอโลหะกำลังสูง ผู้จัดทำคู่มือจึงได้จัดทำ คู่มือการ ปฏิบัติงานการให้บริการห้องปฏิบัติการเครื่องขึ้นต้นแบบชิ้นงาน ๓ มิติ และเครื่องแกะสลักและตัดอโลหะกำลัง ้สูง เพื่อเป็นแนวทางการดำเนินงานตั้งแต่กระบวนการขอความอนุเคราะห์ในการใช้เครื่อง ตลอดจนถึงขั้นตอน สุดท้ายเมื่อชิ้นงานของผู้ขอรับบริการเสร็จสมบูรณ์ รวมถึงแนวทางการแก้ปัญหา และการดูแลบำรุงรักษา เครื่องจักรในเบื้องต้น โดยผู้จัดท าคู่มือได้รวบรวมจากความรู้ประสบการณ์ในการที่เกี่ยวข้องกับครุภัณฑ์ ประเภทเครื่องขึ้นต้นแบบชิ้นงานสามมิติในหลายๆ ระบบเทคโนโลยี และการใช้งานเครื่องแกะสลักและตัด ้ อโลหะกำลังสูง พร้อมทั้งส่วนที่ผู้จัดทำได้ศึกษาเพิ่มเติมจากสื่อต่าง ๆ เพื่อให้คู่มือปฏิบัติงานเล่มนี้สมบูรณ์ที่สุด โดยภายในคู่มือจะมีสาระและขอบเขต ครอบคลุมตามเนื้อหาที่ได้กล่าวมาในข้างต้น เพื่อให้เป็นคู่มือที่ใช้ในการ ปฏิบัติงานของ คณะสถาปัตยกรรมศาสตร์และการออกแบบ มหาวิทยาลัยเทคโนโลยีราชมงคลพระนคร คู่มือ ปฏิบัติงานคู่มือการปฏิบัติงานการให้บริการห้องปฏิบัติการเครื่องขึ้นต้นแบบชิ้นงาน ๓ มิติ และเครื่องแกะสลัก และตัดอโลหะกำลังสูง เล่มนี้อาจจะมีข้อผิดพลาดบกพร่องอยู่บ้าง ดังนั้นหากมีข้อบกพร่องผิดพลาดประการใด ผู้จัดทำคู่มือปฏิบัติงานขอน้อมรับข้อผิดพลาดและจะทำการปรับปรุงแก้ไขให้สมบูรณ์ยิ่งขึ้นในโอกาสต่อไป

> (นายศิรวัชร์ พัฒคุ้ม) นักวิชาการศึกษาปฏิบัติการ

### **สำรบัญ**

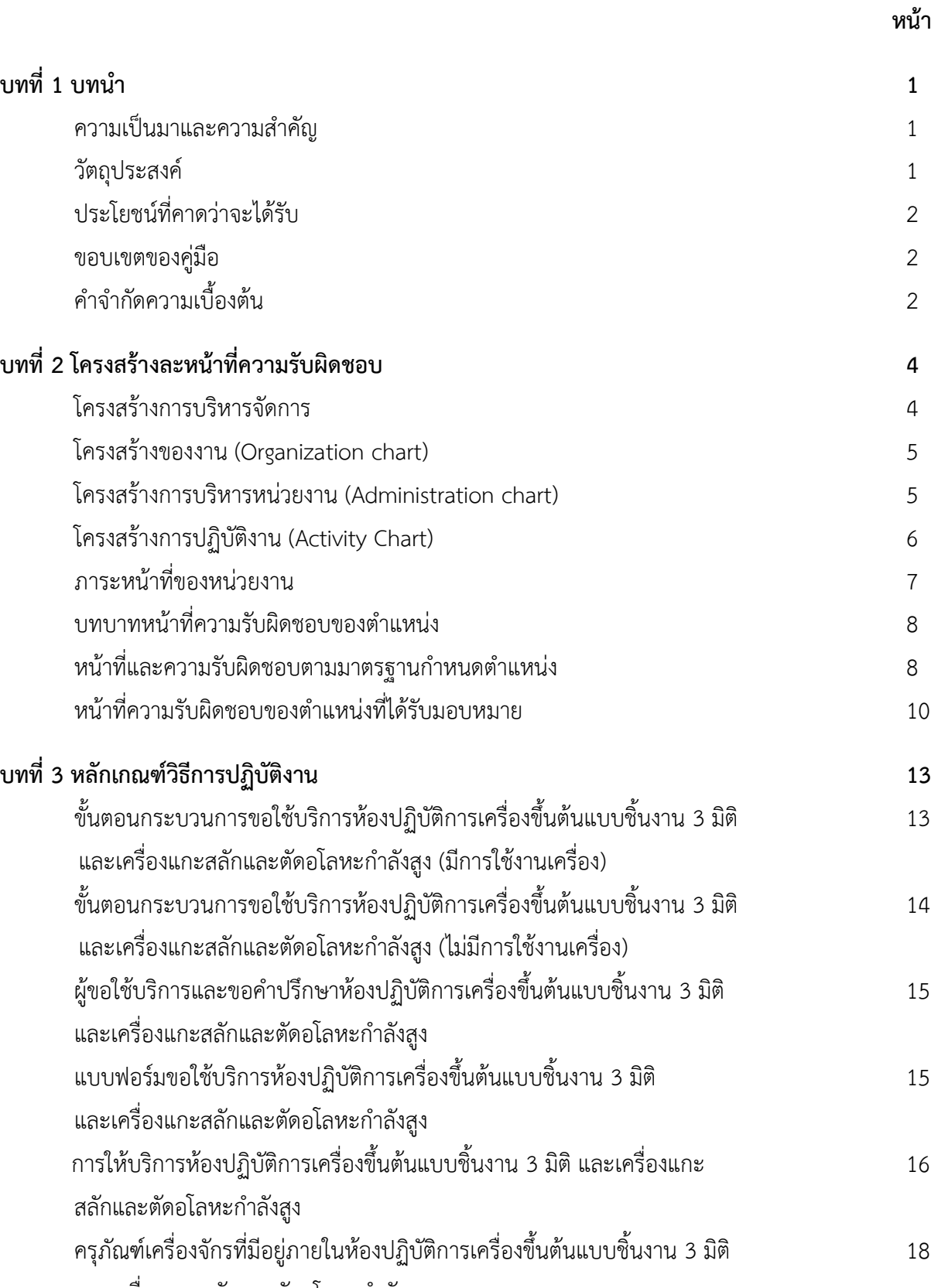

และเครื่องแกะสลักและตัดอโลหะกำลังสูง

## **สำรบัญ (ต่อ)**

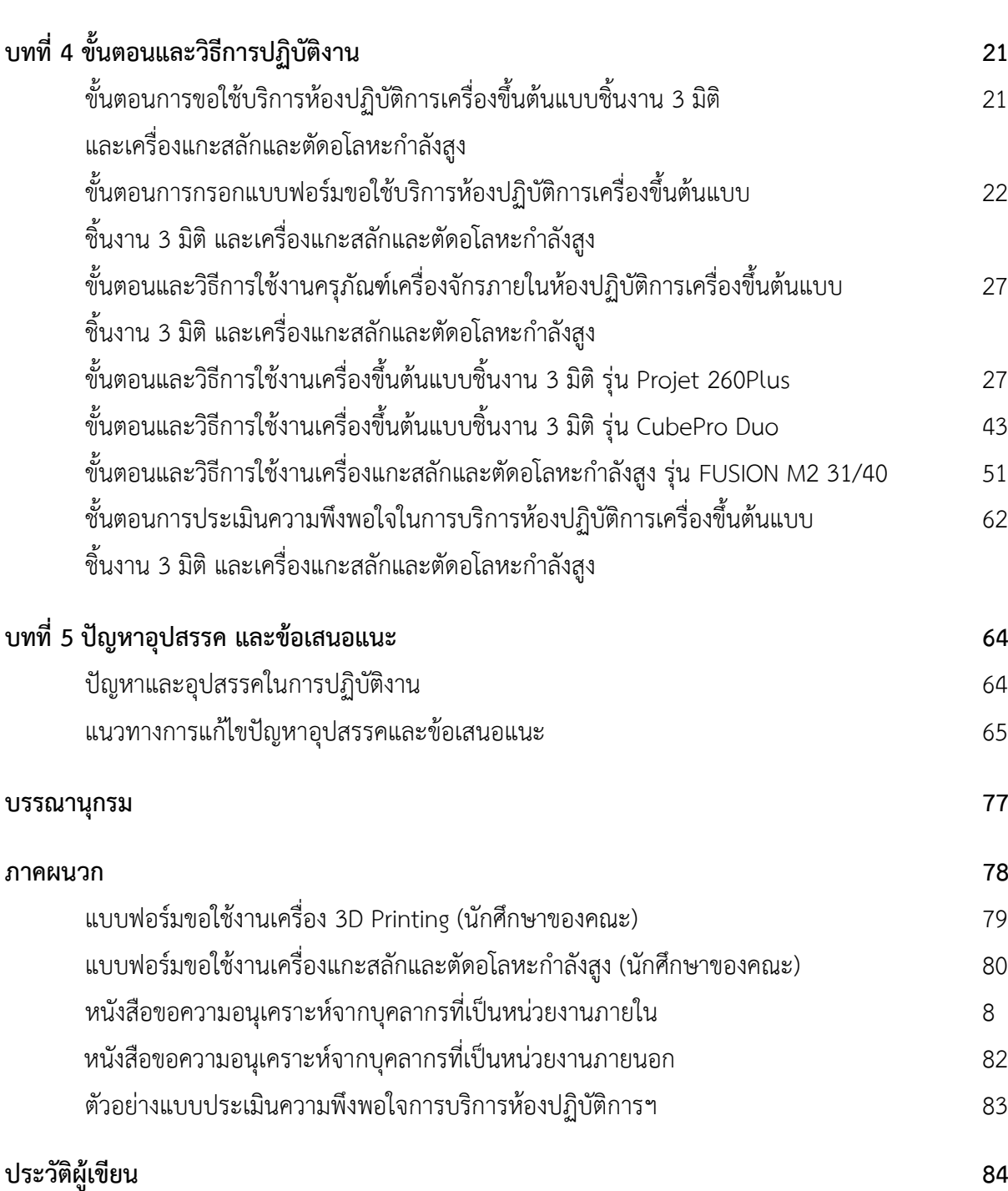

#### **สำรบัญภำพ**

## **สำรบัญภำพ(ต่อ)**

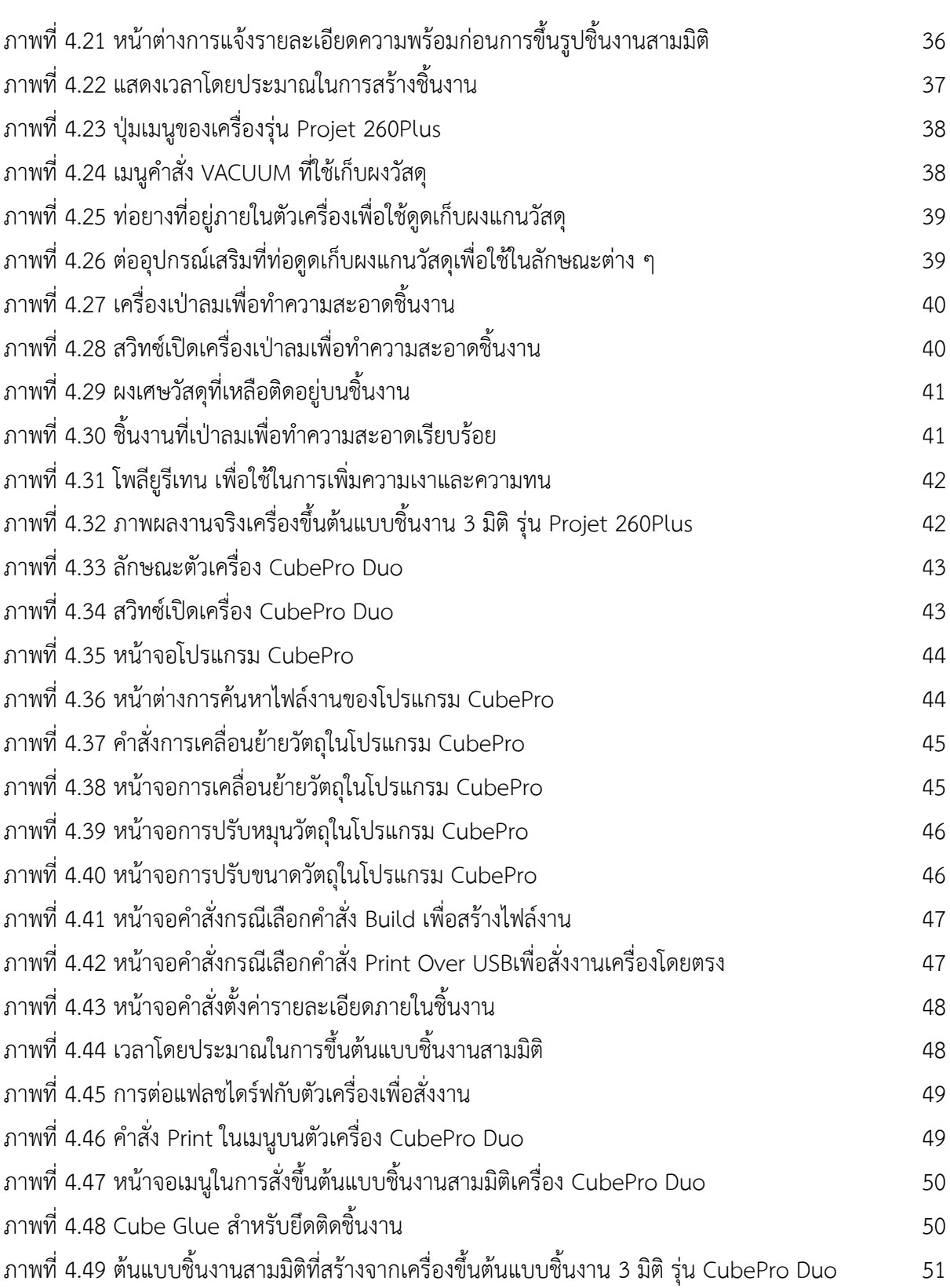

## **สำรบัญภำพ(ต่อ)**

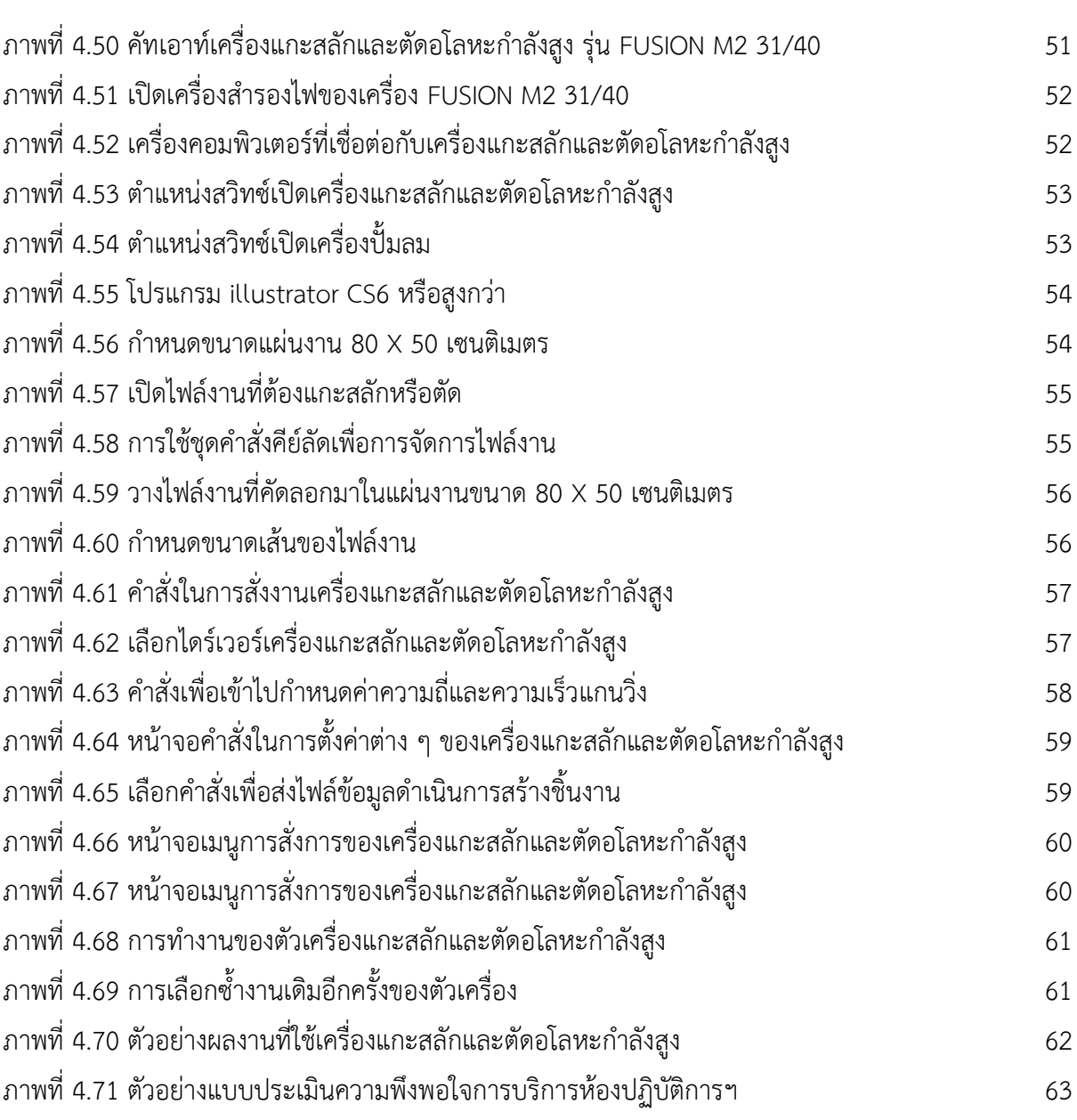

## **บทที่ 1 บทน ำ**

#### **1.ควำมเป็นมำและควำมส ำคัญ**

คณะสถาปัตยกรรมศาสตร์และการออกแบบ มหาวิทยาลัยเทคโนโลยีราชมงคลพระนคร เปิดสอนใน หลักสตร (1) สาขาวิชาการออกแบบผลิตภัณฑ์อตสาหกรรม (2) สาขาวิชาการออกแบบบบรรจุภัณฑ์และการ พิมพ์ (3) สาขาวิชาสถาปัตยกรรม โดยจัดการเรียนโดยม่งเน้นการใช้หลักการบรณาการมาใช้ในการจัดการ เรียนทุกรายวิชาเพื่อให้นักศึกษาได้มีทักษะและประสบการณ์ในการปฏิบัติงานจริง ดังนั้นทางคณะจึงมี โครงการในการจัดซื้อเครื่องครุภัณฑ์ทางการศึกษา ประเภทเครื่องจักรต่างๆ ที่เกี่ยวข้องกับทักษะทางด้าน ้วิชาชีพและมีความจำเป็นในการเรียนการสอนรวมถึงเป็นการช่วยเหลือนักศึกษา หรือบุคลากรที่มีความ ต้องการในการฝึกทักษะทางด้านวิชาชีพกับครุภัณฑ์ทางการศึกษาชนิดต่าง ๆ ของทางคณะ โดยทางคณะได้ ด าเนินการจัดสร้างห้องปฏิบัติการต่าง ๆ ตัวอย่างเช่น ห้องปฏิบัติการในด้านงานต่าง ๆ ที่มีครุภัณฑ์ เครื่องพิมพ์ระบบออฟเซ็ท เครื่องขึ้นต้นแบบบรรจุภัณฑ์ เครื่องตัดกระดาษระบบโรงงาน เครื่องขึ้นต้นแบบขึ้น งานสามมิติ เครื่องแกะสลักและตัดอโลหะกำลังสูง เป็นต้น

้จากความเป็นมาและความสำคัญดังกล่าว ผู้เขียนจึงมีความสนในเขียนคู่มือการปฏิบัติงาน เรื่อง คู่มือ การปฏิบัติงานการให้บริการห้องปฏิบัติการเครื่องขึ้นต้นแบบชิ้นงาน 3 มิติ และเครื่องแกะสลักและตัดอโลหะ ก าลังสูง

#### **2.วัตถุประสงค์**

- 1. เพื่อให้เป็นแนวทางในการปฏิบัติงานด้านการให้บริการห้องปฏิบัติการเครื่องขึ้นต้นแบบชิ้นงาน ๓ มิติ และเครื่องแกะสลักและตัดอโลหะกำลังสูง ในงานเทคโนโลยีดิจิตอลเพื่อ การศึกษา ของคณะ สถาปัตยกรรมศาสตร์และการออกแบบ มหาวิทยาลัยเทคโนโลยีราชมงคลพระนคร ได้อย่างมี ประสิทธิภาพ
- ่ 2. เพื่ออำนวยความสะดวกในการปฏิบัติงานในการใช้เครื่องมือต่างๆ ที่อยู่ภายในห้องปฏิบัติการ ของ เจ้าหน้าที่ อาจารย์ และนักศึกษา ของคณะสถาปัตยกรรมศาสตร์และการออกแบบ มหาวิทยาลัย เทคโนโลยีราชมงคลพระนคร ได้อย่างมีประสิทธิภาพ
- 3. เพื่อเป็นการลดภาระขั้นตอนวิธีการปฏิบัติงาน และเป็นมาตรฐานเดียวกันของผู้ให้บริการ ห้องปฏิบัติการต่างๆ ภายในคณะ ของคณะสถาปัตยกรรมศาสตร์และการออกแบบ มหาวิทยาลัย เทคโนโลยีราชมงคลพระนคร ได้อย่างมีประสิทธิภาพ

#### **3. ประโยชน์ที่คำดว่ำจะได้รับ**

- 1. ได้ใช้เป็นแนวทางในการปฏิบัติงานด้านการให้บริการห้องปฏิบัติการเครื่องขึ้นต้นแบบชิ้นงาน ๓ ้มิติ และเครื่องแกะสลักและตัดอโลหะกำลังสง ในงานเทคโนโลยีดิจิตอลเพื่อ การศึกษา ของคณะ สถาปัตยกรรมศาสตร์และการออกแบบ มหาวิทยาลัยเทคโนโลยีราชมงคลพระนคร ได้อย่างมี ประสิทธิภาพ
- 2. ได้อำนวยความสะดวกในการปฏิบัติงานในการใช้เครื่องมือต่างๆ ที่อยู่ภายในห้องปฏิบัติการ ของ เจ้าหน้าที่ อาจารย์ และนักศึกษา ของคณะสถาปัตยกรรมศาสตร์และการออกแบบ มหาวิทยาลัย เทคโนโลยีราชมงคลพระนคร ได้อย่างมีประสิทธิภาพ
- 3. ได้ลดภาระขั้นตอนวิธีการปฏิบัติงาน และเป็นมาตรฐานเดียวกันของผู้ให้บริการห้องปฏิบัติการ ต่างๆ ภายในคณะสถาปัตยกรรมศาสตร์และการออกแบบ มหาวิทยาลัยเทคโนโลยีราชมงคลพระ นคร ได้อย่างมีประสิทธิภาพ

#### **4.ขอบเขตของคู่มือ**

คู่มือการปฏิบัติงานการให้บริการห้องปฏิบัติการเครื่องขึ้นต้นแบบชิ้นงาน 3 มิติ และเครื่องแกะสลัก ้ และตัดอโลหะกำลังสูง เล่มนี้เป็นการศึกษาจากวัตถุประสงค์ ในการให้บริการครุภัณฑ์เครื่องจักรทางการศึกษา ซึ่งเป็นส่วนหนึ่งของ งานเทคโนโลยีดิจิตอลเพื่อการศึกษา ของคณะสถาปัตยกรรมศาสตร์และการออกแบบ มทร.พระนคร โดยภายในคู่มือการปฏิบัติงานเล่มนี้จะมีในส่วนของขั้นตอนวิธีการขอใช้ห้องปฏิบัติการ และ ี รายละเอียดของครุภัณฑ์ รวมถึงวิธีการใช้งานการเครื่องครุภัณฑ์ต่าง ๆ และการดูแลบำรุงรักษาเครื่องจักรด้วย ้ ตนเองเมื่อเสร็จในขั้นตอนการปฏิบัติงาน โดยทางผู้จัดทำได้ศึกษาถึงขั้นตอนและวิธีการปฏิบัติงานให้บริการ ห้องปฏิบัติการเครื่องขึ้นต้นแบบชิ้นงาน 3 มิติ และเครื่องแกะสลักและตัดอโลหะกำลังสูง อย่างมีประสิทธิภาพ เพื่อนำมาจัดทำเป็นคู่มือปฏิบัติงานเล่มนี้

#### **5. ค ำจ ำกัดควำมเบื้องต้น**

**กำรให้บริกำร** หมายถึง การให้บริการห้องปฏิติการเครื่องขึ้นต้นแบบชิ้นงาน 3 มิติ และเครื่อง แกะสลักและตัดอโลหะกำลังสูง ในรูปแบบต่าง ๆ เช่น เครื่องขึ้นต้นแบบชิ้นงานสามมิติ รุ่น Projet 260Plus เครื่องขึ้นต้นแบบชิ้นงานสามมิติ รุ่น CubePro Duo และเครื่องแกะสลักและตัดอโลหะกำลังสูง รุ่น FUSION M2 31/40

**งำนเทคโนโลยีดิจิตอลเพื่อกำรศึกษำ** หมายถึง ลักษณะงานที่เกี่ยวกับการให้บริการทั้งในด้านการ ้จัดเตรียม การให้คำแนะนำในการใช้งาน การปฏิบัติการใช้เครื่องมือ และการบำรุงรักษาในเบื้องต้น ของวัสดุ ครุภัณฑ์สิ่งสนับสนุนด้านการเรียนการสอนที่เกี่ยวข้องในทางด้าน เทคโนโลยี เครื่องมือโสตทัศนูปกรณ์ ครุภัณฑ์เครื่องจักรทางการศึกษา

**ผู้ใช้บริกำร** หมายถึง ผู้ที่มาใช้บริการเครื่องจักรทางการศึกษาต่าง ๆ ที่อยู่ภายในห้องปฏิบัติการเครื่อง ี่ขึ้นต้นแบบชิ้นงาน 3 มิติ และเครื่องแกะสลักและตัดอโลหะกำลังสูง ของคณะสถาปัตยกรรมศาสตร์และการ ออกแบบ มหาวิทยาลัยเทคโนโลยีราชมงคลพระนคร

**เจ้ำหน้ำที่ห้องปฏิบัติกำร** หมายถึง ผู้ให้บริการห้องปฏิบัติการต่าง ๆ ของคณะสถาปัตยกรรมศาสตร์ และการออกแบบ มหาวิทยาลัยเทคโนโลยีราชมงคลพระนคร

**เครื่องขึ้นต้นแบบชิ้นงำนสำมมิติ รุ่น Projet 260Plus** หมายถึง เครื่องขึ้นต้นแบบชิ้นงานสามมิติ ระบบใช้ผงเซรามิค (Power Bed) ในการขึ้นต้นแบบชิ้นงานโดยจะมีระบบการสร้างสีในชิ้นงานเพื่อสร้างสีสัน ให้ต้นแบบ

**เครื่องขึ้นต้นแบบชิ้นงำนสำมมิติ รุ่น CubePro Duo** หมายถึง เครื่องขึ้นต้นแบบชิ้นงานสามมิติ ระบบที่ใช้การฉีดเส้นวัสดุ ซึ่งจะฉีดวัสดุเป็น พลาสติก PLA ,พลาสติก ABS ,พลาสติกซิลิโคน

**เครื่องแกะสลักและตัดอโลหะก ำลังสูง รุ่น FUSION M2 31/40** หมายถึง เครื่องตัดและแกะสลัก ชิ้นงานวัสดุพื้นผิวที่เป็นอโลหะต่าง ๆ ใช้ในการตัด แกะสลัก และการสร้างสร้างลวดลายบนพื้นผิวต่าง ๆ

**ควำมพึงพอใจ** หมายถึง ปฏิกิริยาด้านความรู้สึกเชิงตอบสนองต่อสิ่งเร้าหรือสิ่งที่มากระตุ้นในที่นี้ ได้แก่ สภาพแวดล้อมทั่วไป เครื่องจักรครุภัณฑ์ การให้บริการ รวมไปถึงพฤติกรรมของผู้ให้บริการ

### **บทที่ 2 โครงสร้ำงและหน้ำที่ควำมรับผิดชอบ**

#### **โครงสร้ำงกำรบริหำรจัดกำร**

คณะสถาปัตยกรรมศาสตร์และการออกแบบ เป็น 1 ใน 9 คณะภายในมหาวิทยาลัยเทคโนโลยีราช มงคลพระนคร อยู่ในกลุ่มสาขาวิชา วิทยาศาสตร์และเทคโนโลยี ปัจจุบันจัดการเรียนการสอนในระดับปริญญา ตรี รวม 3 หลักสูตร คือ หลักสูตรต่อเนื่อง 4 ปี ได้แก่ หลักสูตรเทคโนโลยีบัณฑิต (ทล.บ) จำนวน 2 สาขาวิชา คือ 1) สาขาวิชาการออกแบบผลิตภัณฑ์อุตสาหกรรม 2) สาขาวิชาการออกแบบบรรจุภัณฑ์ และหลักสูตร ้ต่อเนื่อง 5 ปี คือ สถาปัตยกรรมศาสตรบัณฑิต (สถ.บ.) จำนวน 1 สาขาวิชา คือ สาขาวิชาสถาปัตยกรรม โดย ยึดปรัชญาในการจัดการศึกษาว่า "สร้างคนสู่งาน เชี่ยวชาญเทคโนโลยีสร้างคนดีสู่โลกอาชีพ" มีเป้าหมาย ี่ สูงสุดคือ มุ่งสู่การเป็นมหาวิทยาลัยเทคโนโลยีชั้นนำด้านการผลิตบัณฑิตนักปฏิบัติที่มีคุณภาพระดับสากล โดย มีวิสัยทัศน์ / ภารกิจ / วัตถุประสงค์ / เป้าหมาย ของคณะสถาปัตยกรรมศาสตร์และการออกแบบ ดังนี้

**: วิสัยทัศน์ (Vision)** ผลิตบัณฑิตนักวิชาชีพ ผู้เชี่ยวชาญเทคโนโลยีสถาปัตยกรรมและการออกแบบที่ มีคุณค่าสู่สากล

#### **: พันธกิจ (Mission)**

- 1. จัดการศึกษาระดับอุดมศึกษามุ่งเน้นวิชาชีพบนพื้นฐานด้านวิทยาศาสตร์และเทคโนโลยีที่มี คุณภาพ และมีความสามารถพร้อมเข้าสู่อาชีพ
- 2. สร้างงานวิจัย สิ่งประดิษฐ์ นวัตกรรม บนพื้นฐานของวิทยาศาสตร์และเทคโนโลยีสู่การผลิต และ การบริการที่สามารถถ่ายทอดและสร้างมูลค่าเพิ่มให้แก่ประเทศ
- 3. บริหารจัดการองค์กรด้วยหลักธรรมาภิบาล
- 4. ให้บริการวิชาการและการศึกษาที่มีแนวคิดเชิงสร้างสรรค์ เพื่อการมีอาชีพอิสระและพัฒนาอาชีพ สู่การแข่งขัน
- 5. ทำนุบำรุงศิลปวัฒนธรรมและรักษาสิ่งแวดล้อม
- **: วัตถุประสงค์ (Object)**
- 1. ผลิตบัณฑิตด้านเทคโนโลยีการออกแบบสู่นวัตกรรมและเทคโนโลยี
- 2. สร้างและพัฒนางานวิจัย สิ่งประดิษฐ์ และนวัตกรรมด้านการออกแบบที่ก่อให้เกิดประโยชน์ต่อ การพัฒนาประเทศ
- 3. เสริมสร้างมาตรฐานการศึกษาเพื่อครอบครัว ชุมชน สังคมและประเทศชาติ
- 4. สร้างบัณฑิตให้เป็นผู้มีคุณธรรม จริยธรรม และอนุรักษ์สิ่งแวดล้อม
- **: ปรัชญำ (Philosophy)** สร้างคนสู่งาน เชี่ยวชาญเทคโนโลยี สร้างคนดีสู่โลกอาชีพ

#### **1. โครงสร้ำงของงำน (Organization chart)**

โครงสร้างการแบ่งส่วนราชการของคณะสถาปัตยกรรมศาสตร์และการออกแบบ อยู่ภายใต้สังกัด มหาวิทยาลัยเทคโนโลยีราชมงคลพระนคร ส่วนการบริหารจัดการภายในคณะให้ขึ้นตรงต่อคณบดีตามที่ได้รับ ้มอบหมายภาระหน้าที่ (ตามคำสั่งที่ 968/2558 เมื่อวันที่ 22 กันยายน 2558) และแบ่งหน่วยงานย่อยภายใน คณะฯ ออกเป็น 4 ฝ่าย ดังภาพ

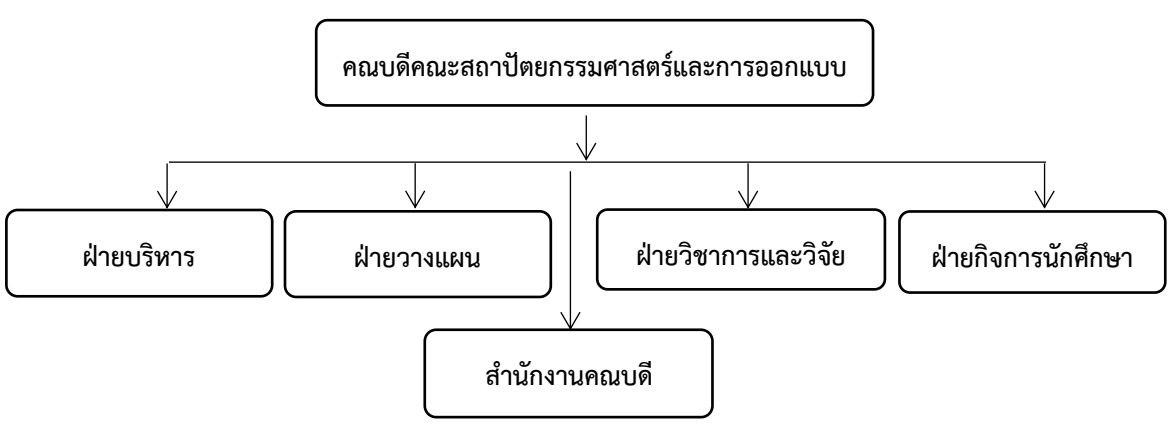

**ภำพที่ 2.1** แสดงโครงสร้างของงาน (Organization chart)

#### **2. โครงสร้ำงกำรบริหำรหน่วยงำน (Administration chart)**

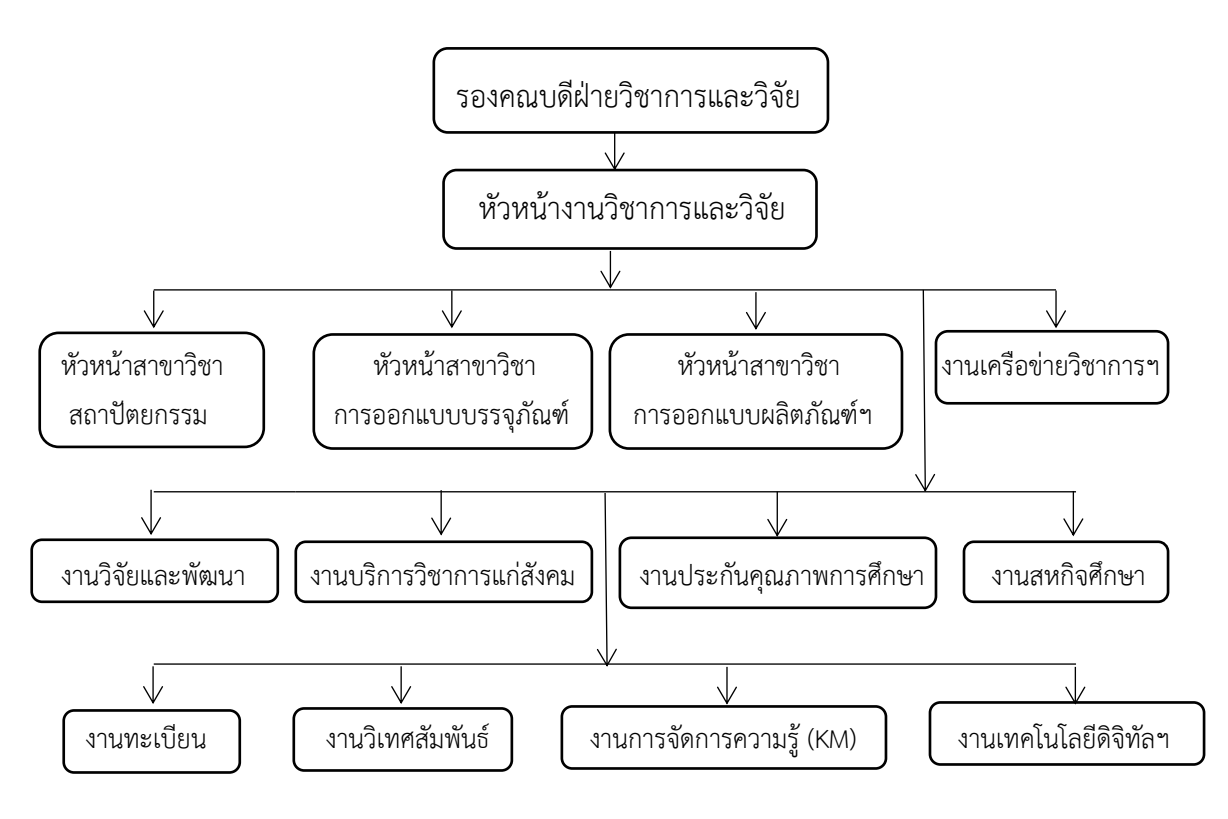

**ภำพที่ 2.2** แสดงโครงสร้างการบริหารหน่วยงาน

**3. โครงสร้ำงกำรปฏิบัติงำน (Activity Chart)**

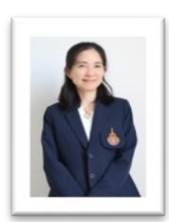

#### **ผู้ช่วยศำสตรำจำรย์ ดร.ยุวดี พรธำรำพงศ์**

(รองคณบดีฝ่ายวิชาการและวิจัย)

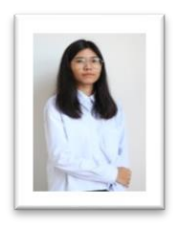

 **นำงสำวปริณัน บำนชื่น** (หัวหน้างานวิชาการ วิจัย และบริการวิชาการ)

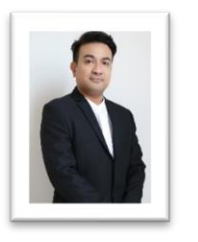

สถาปัตยกรรม) การออกแบบผลิตภัณฑ์ฯ) การออกแบบบรรจุภัณฑ์)

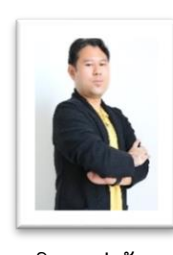

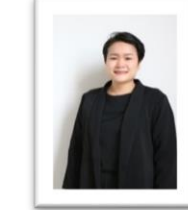

(หัวหน้าสาขาวิชา (หัวหน้าสาขาวิชา (หัวหน้าสาขาวิชา (งานเครือข่ายวิชาการฯ)

![](_page_13_Picture_12.jpeg)

 **น.ส.บุศรินทร์ มั่นวิชำชัย นำยสรำวุธ มั่นวิชำชัย นำงกฤตยำ แร่ทอง น.ส.โปรดปรำน เพชรสด**

![](_page_13_Picture_14.jpeg)

![](_page_13_Picture_15.jpeg)

 **นำยเสฎฐนันท์ สิทธิโชคพัฒนะ ดร.ศำตรำ ศรีหำภำค นำงมัทธนีปรำโมทย์เมือง นำยศิรวัชร์ พัฒคุ้ม** (งานทะเบียน) (งานวิเทศสัมพันธ์) (งานสหกิจศึกษา) (งานเทคโนโลยีดิจิทัลฯ, Lab boy , งานการจัดการความรู้ KM)

![](_page_13_Picture_17.jpeg)

![](_page_13_Picture_18.jpeg)

![](_page_13_Picture_21.jpeg)

**ภำพที่ 2.3** แสดงโครงสร้างการปฏิบัติงาน

**ดร.ศำสตรำ ศรีหำภำค ผศ.ดร.สำธิต เหล่ำวัฒนพงษ์ ผศ.ทินวงษ์ รักอิสระกุล น.ส.พิมพรววณ ภักดึสุวรรณ**

![](_page_13_Picture_24.jpeg)

![](_page_13_Picture_25.jpeg)

![](_page_13_Picture_26.jpeg)

#### **2.1.2 ภำระหน้ำที่ของหน่วยงำน**

ตามประกาศคณะสถาปัตยกรรมศาสตร์และการออกแบบ (ฉบับที่ 10/2558) ประกาศ ณ วันที่ 3 กุมภาพันธ์ 2558 เรื่อง แต่งตั้งคณะกรรมการบริหารคณะและผู้มีหน้าที่รับผิดชอบตามโครงสร้าง เห็นชอบให้ มีการจัดงานภายใน ดังนี้

1. **งานบริการวิชาการแก่สังคม** มีหน้าที่จัดทำแผนงาน โครงการฝึกอบรมและการศึกษาพิเศษ จัดทำหลักสูตรการฝึกอบรมและการศึกษาพิเศษ ดำเนินการจัดฝึกอบรม หรือประสานงานการฝึกอบรมกับ สถานประกอบการ ติดตาม ประเมินผล และรายงานผลการฝึกอบรมและการศึกษาพิเศษ ให้บริการทาง วิชาการแก่สังคมในเรื่องการฝึกอบรม โดยประสานงานร่วมกับหน่วยงานที่เกี่ยวข้อง และปฏิบัติหน้าที่อื่นตามที่ ได้รับมอบหมาย

**2. งานวิจัยและพัฒนา** มีหน้าที่จัดทำแผน และโครงการวิจัย จัดหางบประมาณ และแหล่งทุนเพื่อ สนับสนุนการศึกษา ค้นคว้า ทดลอง และวิจัย ศึกษาวิจัยการจัดการศึกษาในคณะ ติดตามประเมินผลและ เผยแพร่งานวิจัย ประสานงานกับหน่วยงานที่เกี่ยวข้อง และปฏิบัติหน้าที่อื่นตามที่ได้รับมอบหมาย

**3. งำนหลักสูตร** มีหน้าที่ศึกษาและท าความเข้าใจกับหลักสูตรที่คณะจัดการศึกษา ประสานการ จัดทำและพัฒนาตำราเรียน เอกสารประกอบการสอน ดำเนินการประเมินผลการใช้หลักสูตร ตำราเรียน และ เอกสารประกอบการสอน เก็บรวบรวมหลักสูตร ตำราเรียน เอกสารประกอบการสอน แนะนำ ชี้แจงเกี่ยวกับ หลักสูตรและตำราเรียนแก่ครู อาจารย์ และบุคคลทั่วไป เสนอแนะและตรวจสอบแผนการศึกษาให้เป็นไปตาม หลักสูตร ประสานงานกับหน่วยงานที่เกี่ยวข้อง และปฏิบัติหน้าที่อื่นตามที่ได้รับมอบหมาย

**4. งำนวิเทศสัมพันธ์** มีหน้าที่ช่วยศึกษารายละเอียด และเตรียมข้อมูลเกี่ยวกับการให้ความร่วมมือ และความช่วยเหลือจากต่างประเทศ ในเรื่องทุนการศึกษา ฝึกอบรม หรือ ดูงาน การให้ความช่วยเหลือทาง ้ เศรษฐกิจและวิชาการ และอื่นๆ แปลเอกสารและร่างโต้ตอบ หนังสือภาษาต่างประเทศ อำนวยความสะดวก ต่างๆให้แก่ อาจารย์ ผู้เชี่ยวชาญ เจ้าหน้าที่ ต่างประเทศ และอาสาสมัครที่เข้ามาช่วยเหลือ เป็นต้น ประสาน งานกับหน่วยงานที่เกี่ยวข้อง และปฏิบัติหน้าที่อื่นตามที่ได้รับมอบหมาย

**5. งำนเทคโนโลยีกำรศึกษำ** มีหน้าที่จัดระบบและวิธีการปฏิบัติงานในการให้บริการโสตทัศนูปกรณ์ และสื่อการเรียนการสอนต่างๆ รวมทั้งการศึกษาทางไกลและการศึกษาด้วยตนเอง ผลิต และพัฒนาสื่อการ เรียนการสอน จัดทำแผนเพื่อปฏิบัติ และพัฒนางานด้านเทคโนโลยีทางการศึกษา สนับสนนเครื่องมือ โสตทัศนูปกรณ์เพื่อการสอน ควบคุมการใช้และการบำรุงรักษาซ่อมแซมโสตทัศนูปกรณ์ และสื่อการเรียนการ สอน ให้ความรู้แก่ผู้ใช้บริการ ประสานงานกับหน่วยงานที่เกี่ยวข้อง และปฏิบัติหน้าที่อื่นตามที่ได้รับ มอบหมาย

**6. งานการจัดการองค์ความรู้** มีหน้าที่จัดทำวิสัยทัศน์ พันธกิจ เป้าประสงค์ นโยบาย เป้าหมาย ยุทธศาสตร์ วัตถุประสงค์ และมาตรการการจัดการความรู้ของหน่วยงาน จัดทำแผนการจัดการความรู้ ี ประเมินแผนเพื่อพัฒนา สนับสนุน ส่งเสริมให้มีการดำเนินงานกิจกรรมการจัดการความรู้ 7 ขั้นตอน การ บ่งชี้ความรู้ การสร้างและแสวงหาความรู้ การจัดการความรู้ให้เป็นระบบ มีทะเบียนความรู้และคลังความรู้ การประมวลและกลั่นกรองความรู้ การเข้าถึงความรู้ การแบ่งปันแลกเปลี่ยนเรียนรู้ (Web blog Web board e-mail ชุมชนนักปฏิบัติ ฯลฯ) และการเรียนรู้นำความรู้มาใช้ในการปฏิบัติงาน พัฒนาระบบ เทคโนโลยีสารสนเทศในการจัดการความรู้ สร้างเครือข่ายภายใน ภายนอกในเรื่องการจัดการความรู้ ประสานงานกับหน่วยงานที่เกี่ยวข้อง และปฏิบัติหน้าที่อื่นตามที่ได้รับมอบหมาย

7. **งานประกันคุณภาพการศึกษา** มีหน้าที่ศึกษาระบบประกันคุณภาพที่นำเข้ามาใช้ในคณะฯ ี่ชี้แจงพร้อมให้ความรู้ความเข้าใจแก่หน่วยงานภายใน จัดระบบงานประกันคุณภาพการศึกษา จัดทำแผนงาน ี ประกันคุณภาพการศึกษา รวบรวมข้อมูลเพื่อจัดทำงานประกันคุณภาพการศึกษา ประสานงานกับผู้ตรวจ ภายนอก หน่วยงานที่เกี่ยวข้อง และปฏิบัติหน้าที่อื่นตามที่ได้รับมอบหมาย

**8. งานสหกิจศึกษา** มีหน้าที่ดำเนินการทำหนังสือส่งตัวนักศึกษาไปฝึกงานตามหน่วยงานต่างๆ ติดตามและประเมินผลการฝึกงานของนักศึกษา จัดทำฐานข้อมูลนักศึกษาที่ฝึกงาน เพื่อใช้เป็นข้อมูลในปี ต่อไป ให้คำปรึกษาแก่นักศึกษาในเรื่องที่เกี่ยวข้องกับการฝึกงาน ประสานงานกับหน่วยงานที่เกี่ยวข้อง และ ปฏิบัติหน้าที่อื่นตามที่ได้รับมอบหมาย

**9. งานทะเบียน** มีหน้าที่จัดทำระบบเกี่ยวกับงานทะเบียน และประวัตินักศึกษา ประมวลผลข้อมูล ด้านการวัด และประเมินผลการศึกษา และการรายงานผลการศึกษา จัดทำบัตรประจำตัวนักศึกษา จัดทำ หนังสือรับรองผลการศึกษา ตรวจสอบหลักฐาน และเอกสารเกี่ยวกับการรับรองผลการศึกษา เก็บรักษา หลักฐาน และเอกสารการศึกษาของนักศึกษา ร่วมจัดทำปฏิทินการศึกษา และแผนการเรียนการสอนประจำปี การศึกษา ประสานงานกับหน่วยงานที่เกี่ยวข้อง และปฏิบัติหน้าที่อื่นตามที่ได้รับมอบหมาย

#### **บทบำทหน้ำที่ควำมรับผิดชอบของต ำแหน่ง**

#### 1.หน้าที่และความรับผิดชอบตามมาตรฐานกำหนดตำแหน่ง

ตามมาตรฐานกำหนดตำแหน่งสายงานนักวิชาการศึกษาที่กำหนดโดย ก.พ.อ. เมื่อวันที่ 21 กันยายน 2553 ระบุบทบาทหน้าที่ความรับผิดชอบของสายงานนักวิชาการศึกษาดังนี้

#### **ลักษณะงำนโดยทั่วไป**

ี สายงานนี้ครอบคลุมถึงตำแหน่งต่างๆ ที่ปฏิบัติงานทางวิชาการศึกษาซึ่งมีลักษณะงาน ที่ปฏิบัติเกี่ยวกับ การศึกษา วิเคราะห์ สังเคราะห์ วิจัยและพัฒนาหลักสูตร โปรแกรมการสอน กระบวนการสอน และวิธีการสอน ทุกระดับการศึกษาที่อยู่ในความควบคุมของทางมหาวิทยาลัย การวัดผล และประเมินผลการศึกษา การพัฒนา นิสิตนักศึกษา การบริการ และสวัสดิการนิสิตนักศึกษา การให้บริการทางวิชาการ การทำนุบำรุง ศิลปวัฒนธรรม การประกันคุณภาพการศึกษา การปรับปรุงมาตรฐานของสถานศึกษา การจัดการความรู้ การ จัดและควบคุมพิพิธภัณฑ์การศึกษา การบริการและส่งเสริมการศึกษาโดยใช้เทคโนโลยีทางการศึกษา การ จัดเก็บและวิเคราะห์ข้อมูลสถิติทางการศึกษา การวางแผนการศึกษา การวิจัยทางการศึกษา การส่งเสริมและ เผยแพร่การศึกษา และปฏิบัติหน้าที่อื่นที่เกี่ยวข้อง

#### 1. ชื่อตำแหน่ง นักวิชาการศึกษา ระดับปฏิบัติการ **หน้ำที่และควำมรับผิดชอบ**

ปฏิบัติงานในฐานะผู้ปฏิบัติงานระดับต้นโดยใช้ความรู้ ความสามารถทางวิชาการในการปฏิบัติงาน เกี่ยวกับวิชาการศึกษา ซึ่งมีลักษณะงานที่ปฏิบัติเกี่ยวกับการศึกษา วิเคราะห์ สังเคราะห์ วิจัยและพัฒนา หลักสูตร โปรแกรมการสอน กระบวนการสอน และวิธีการสอนทุกระดับการศึกษาที่อยู่ในความควบคุมของ ทางมหาวิทยาลัย การวัดผลและประเมินผลการศึกษา การพัฒนานิสิตนักศึกษา การบริการและสวัสดิการนิสิต นักศึกษา การให้บริการทางวิชาการ การทำนุบำรุงศิลปวัฒนธรรม การประกันคุณภาพการศึกษา การปรับปรุง มาตรฐานของสถานศึกษา การจัดการความรู้ การจัดและควบคุมพิพิธภัณฑ์การศึกษา การบริการและส่งเสริม การศึกษาโดยใช้เทคโนโลยี ทางการศึกษา การจัดเก็บและวิเคราะห์ข้อมูลสถิติทางการศึกษา การวางแผน การศึกษา การวิจัยทางการศึกษา การส่งเสริมและเผยแพร่การศึกษา และปฏิบัติงานอื่นตามที่ได้รับมอบหมาย โดยมีลักษณะงานที่ปฏิบัติในด้านต่างๆ ดังนี้

#### **ด้ำนกำรปฏิบัติกำร**

1. ศึกษา วิเคราะห์เกี่ยวกับหลักสูตร แบบเรียนการเทียบความรู้ การจัดการความรู้ งานกิจการ นักศึกษา งานวินัย และพัฒนานักศึกษา งานบริการ และสวัสดิการ งานนักศึกษาวิชาทหาร การจัดพิพิธภัณฑ์ การศึกษา เป็นต้น เพื่อส่งเสริมสนับสนุนการจัดการศึกษา และกิจกรรมทางการศึกษาต่างๆ ให้เป็นไป ตาม ยุทธศาสตร์ แผน นโยบายของหน่วยงาน

2. สำรวจ รวบรวม วิเคราะห์ข้อมูล และสถิติทางการศึกษา กิจการนักศึกษา ความ ต้องการกำลังคน ศึกษาวิเคราะห์และจัดทำหลักสูตร ทดลองใช้หลักสูตร ปรับปรุงหลักสูตร การ พัฒนาหนังสือ หรือตำราเรียน ความรู้พื้นฐาน ตลอดจนความต้องการด้านการใช้เทคโนโลยีทางการศึกษา เพื่อพัฒนามาตรฐาน การ ปฏิบัติงานให้มีประสิทธิภาพยิ่งขึ้น

3. จัดทำมาตรฐานสถานศึกษา การติดต่อขอความช่วยเหลือทางการศึกษาจากต่างประเทศ ด าเนินการเกี่ยวกับงานทะเบียน และเอกสารด้านการศึกษา รวมทั้งปรับปรุงให้ทันสมัย เพื่อเป็นหลักฐาน อ้างอิงและให้การส่งเสริมสนับสนุนการจัดการศึกษา

4. ติดตาม ประเมินผลการดำเนินงาน สรุปผลด้านการศึกษา วิเคราะห์วิจัย ส่งเสริมการวิจัยการศึกษา เผยแผ่ผลงานทางด้านการศึกษาเพื่อพัฒนางานด้านวิชาการศึกษา

5. ให้บริการวิชาการด้านต่างๆ เช่น การจัดบริการส่งเสริมการศึกษาโดยใช้เทคโนโลยี ทางการศึกษา จัดประชุม อบรม สัมมนาเกี่ยวกับการศึกษาและกิจการนักศึกษา เผยแพร่การศึกษา เช่น ออกรายการทางวิทยุ โทรทัศน์การเขียนบทความ การจัดทำวารสาร หรือเอกสารต่างๆ ให้คำปรึกษาแนะนำในการปฏิบัติงานแก่ เจ้าหน้าที่ระดับรองลงมาและแก่นักศึกษาที่มาฝึกปฏิบัติงาน ตอบปัญหาและชี้แจงเรื่องต่างๆ เกี่ยวกับงานใน หน้าที่เพื่อให้สามารถปฏิบัติงานได้อย่างถูกต้อง มีประสิทธิภาพ และปฏิบัติหน้าที่อื่น ที่เกี่ยวข้อง

#### **ด้ำนกำรวำงแผน**

้วางแผนการทำงานที่รับผิดชอบ ร่วมวางแผนการทำงานของหน่วยงานหรือโครงการ เพื่อให้การ ดำเนินงานบรรลุตามเป้าหมายและผลสัมฤทธิ์ที่กำหนด

#### **ด้ำนกำรประสำนงำน**

1. ประสานการทำงานร่วมกันระหว่างทีมงานหรือหน่วยงานทั้งภายในและภายนอกเพื่อให้เกิดความ ้ร่วมมือและผลสัมฤทธิ์ตามที่กำหนดไว้

2. ชี้แจงและให้รายละเอียดเกี่ยวกับข้อมูล ข้อเท็จจริง แก่บุคคลหรือหน่วยงานที่เกี่ยวข้อง เพื่อสร้าง ้ความเข้าใจหรือความร่วมมือในการดำเนินงานตามที่ได้รับมอบหมาย

#### **ด้ำนกำรบริกำร**

1. ให้คำปรึกษา แนะนำเบื้องต้น เผยแพร่ ถ่ายทอดความรู้ ทางด้านงานประกันคุณภาพการศึกษา รวมทั้งตอบปัญหาและชี้แจงเรื่องต่างๆ เกี่ยวกับงานในหน้าที่ เพื่อให้ผู้รับบริการได้รับทราบข้อมูลความรู้ต่างๆ ที่เป็นประโยชน์

2. จัดเก็บข้อมูลเบื้องต้นและให้บริการข้อมูลทางงานประกันคุณภาพการศึกษา เพื่อให้บุคลากร ภายใน นักศึกษา ได้รับทราบข้อมูลและความรู้ต่างๆ ที่เป็นประโยชน์ สอดคล้อง และสนับสนุนภารกิจของ หน่วยงาน

#### **2. หน้ำที่ควำมรับผิดชอบของต ำแหน่งที่ได้รับมอบหมำย**

บทบาทหน้าที่ความรับผิดชอบของนายศิรวัชร์ พัฒคุ้ม ตำแหน่งนักวิชาการศึกษา ระดับปฏิบัติการ ปฏิบัติหน้าที่ งานเทคโนโลยีดิจิทัลเพื่อการศึกษา การจัดการความรู้ (KM) และห้องปฏิบัติการ (Lab Boy) โดยมี หน้าที่ความรับผิดชอบ ดังนี้

#### **หน้ำที่และควำมรับผิดชอบ**

2.1 งานเทคโนโลยีทางการศึกษา

- 1. ผลิตและพัฒนาสื่อการเรียนการสอนบนฐานเทคโนโลยีดิจิทัล
- 2. จัดระบบและแนวปฏิบัติในการให้บริการด้านการเรียนการสอนตลอดจนระบบฐานข้อมูล ส าหรับส่งเสริมการเรียนรู้ด้วยดิจิทัล
- 3. พัฒนาและสร้างสรรค์เนื้อหา ตลอดจนสื่อแบบบูรณาการด้วยระบบดิจิทัล
- 4. พัฒนาและดูแลระบบเปิดที่รองรับผู้เรียนจำนวนมาก (Massive Open Online Course : MOOC) ส าหรับหลักสูตรฝึกอบรมและรายวิชาที่มีในหน่วยงาน
- 5. จัดหาและบำรุงรักษาโครงสร้างพื้นฐาน คลังข้อมูลและข้อมูลด้านดิจิทัลของหน่วยงาน
- 6. พัฒนาและดูแลระบบนิเวศดิจิทัลด้านงานวิจัย และให้การสนับสนุนด้านการประมวลผล ข้อมูลของหน่วยงาน
- 7. จัดทำแผนและยุทธศาสตร์ ตลอดจนประเมินผลการพัฒนาด้านดิจิทัลของหน่วยงาน
- 8. ให้ความรู้แก่ผู้ใช้บริการ

#### 2.2. งานการจัดการความรู้

- 1. จัดทำวิสัยทัศน์ พันธกิจ เป้าประสงค์ นโยบาย เป้าหมาย ยุทธศาสตร์ วัตถุประสงค์และ มาตรการ การจัดการความรู้ของหน่วยงาน
- 2. จัดทำแผนการจัดการความรู้ ประเมินแผนเพื่อพัฒนา
- 3. สนับสนุน ส่งเสริมให้มีการดำเนินงานกิจกรรมการจัดการความรู้ ๗ ขั้นตอน การบ่งชี้ความรู้, การสร้างและแสวงหาความรู้, การจัดการความรู้ให้เป็นระบบมีทะเบียน ความรู้ และคลังความรู้, การประมวลและกลั่นกรองความรู้, การเข้าถึงความรู้, การ แบ่งปันแลกเปลี่ยนเรียนรู้ (Web blog Web board e-mail ชุมชนนักปฏิบัติฯลฯ), การ เรียนรู้นำความรู้มาใช้ในการปฏิบัติงาน, พัฒนาระบบเทคโนโลยีสารสนเทศในการจัดการ ความรู้
- 4. สร้างเครือข่ายภายในและภายนอกในเรื่องการจัดการความรู้
- 5. ปฏิบัติงานอื่นตามที่ได้รับมอบหมาย
- 2.3 งานห้องปฏิบัติ (Lab Boy)
	- 1. จัดเตรียมและควบคุมการใช้เครื่องมือ อุปกรณ์ และครุภัณฑ์ประจำห้องปฏิบัติการ
	- 2. จัดหาและบำรุงรักษา เครื่องมือ อุปกรณ์ ครุภัณฑ์ประจำห้องปฏิบัติการ
	- 3. ให้บริการวิชาการและบริการเครื่องมือ อุปกรณ์ และครุภัณฑ์ประจำห้องปฏิบัติการ เพื่อ ประโยชน์ต่อการเรียนการสอน การวิจัยและพัฒนาทั้งภายในและภายนอกหน่วยงาน
	- 4. ให้บริการและสนับสนุนการบริหารทรัพย์สินและจัดหารายได้
	- .5. วางแผนการทำงานที่รับผิดชอบ ร่วมวางแผนการทำงานของหน่วยงานหรือโครงการเพื่อให้ การดำเนินงานบรรลตามเป้าหมายและผลสัมฤทธิ์ที่กำหนด
	- 6. ประสานการทำงานร่วมกันระหว่างทีมงานหรือหน่วยงานทั้งภายในและภายนอก
	- 7. จัดเก็บข้อมูลเบื้องต้น และให้บริการข้อมูลทางวิชาการ เกี่ยวกับด้านการใช้เครื่องมือ ้อุปกรณ์ และครุภัณฑ์ประจำห้องปฏิบัติการ ให้คำปรึกษาแนะนำเบื้องต้น เผยแพร่ ถ่ายทอดความรู้ ทางด้านการใช้เครื่องมือ อุปกรณ์ และครุภัณฑ์ประจำห้องปฏิบัติการ เกี่ยวกับงานในหน้าที่
	- 8. ปฏิบัติงานอื่นตามที่ได้รับมอบหมาย

จากภาระหน้าที่ที่ได้รับมอบหมายดังกล่าวข้างต้น ผู้เขียนจึงเลือกการดำเนิน งานห้องปฏิบัติ (Lab Boy) ในส่วนของการปฏิบัติงานการให้บริการห้องปฏิบัติการเครื่องขึ้นต้นแบบชิ้นงาน 3 มิติ และเครื่อง แกะสลักและตัดอโลหะกำลังสูง คณะสถาปัตยกรรมศาสตร์และการออกแบบ มาเขียนคู่มือการปฏิบัติงาน โดย มี Flow Chart ดังนี้

![](_page_19_Figure_0.jpeg)

**ภำพที่ 2.4** Flow Chart แสดงขั้นตอนของการปฏิบัติงาน

## **บทที่ 3 หลักเกณฑ์วิธีกำรปฏิบัติงำน**

 การจัดท าคู่มือการปฏิบัติงานการให้บริการห้องปฏิบัติการเครื่องขึ้นต้นแบบชิ้นงาน 3 มิติ และเครื่อง แกะสลักและตัดอโลหะกำลังสง ในงานเทคโนโลยีดิจิตอลเพื่อการศึกษา ของคณะสถาปัตยกรรมศาสตร์และ การออกแบบ มหาวิทยาลัยเทคโนโลยีราชมงคลพระนคร ผู้ดำเนินการจัดทำคู่มือขอนำเสนอองค์ประกอบใน ึ การให้บริการห้องปฏิบัติการเครื่องขึ้นต้นแบบชิ้นงาน 3 มิติ และเครื่องแกะสลักและตัดอโลหะกำลังสูง โดยมี ดังนี้ (1) ผู้ขอใช้บริการห้องปฏิบัติการฯ (2) แบบฟอร์มขอใช้บริการห้องปฏิบัติการฯ (3) การให้บริการ ห้องปฏิบัติการฯ (4) ครุภัณฑ์เครื่องจักรที่มีอยู่ภายในห้องปฏิบัติการ

![](_page_20_Picture_169.jpeg)

#### **ขั้นตอนกระบวนกำรขอใช้บริกำรห้องปฏิบัติกำรเครื่องขึ้นต้นแบบชิ้นงำน 3 มิติ**  ้ และเครื่องแกะสลักและตัดอโลหะกำลังสูง (มีการใช้งานเครื่อง)

![](_page_21_Picture_144.jpeg)

#### ขั้นตอนกระบวนการขอคำแนะนำในการใช้งานครุภัณฑ์เครื่องจักรภายในห้องปฏิบัติการเครื่องขึ้นต้นแบบ ี ขึ้นงาน 3 มิติ และเครื่องแกะสลักและตัดอโลหะกำลังสูง (ไม่มีการใช้งานเครื่อง)

![](_page_21_Picture_145.jpeg)

โดยสามารถสรุปหลักเกณฑ์วิธีการปฏิบัติงานของการใช้งานห้องปฏิบัติการเครื่องขึ้นต้นแบบชิ้นงาน 3 มิติ และเครื่องแกะสลักและตัดอโลหะกำลังสูง โดยแบ่งตาม ลักษณะงานและแบบประกอบการทำงานต่าง ๆ ได้ดังนี้

#### 1. ผู้ขอใช้บริการและขอคำปรึกษาห้องปฏิบัติการเครื่องขึ้นต้นแบบชิ้นงาน 3 มิติ และเครื่อง  **แกะสลักและตัดอโลหะก ำลังสูง**

 1.1 ผู้ขอใช้บริการห้องปฏิบัติการเครื่องขึ้นต้นแบบชิ้นงาน 3 มิติ และเครื่องแกะสลักและตัดอโลหะ ก าลังสูง จากภายในหน่วยงาน (อาจารย์ บุคลากร และนักศึกษาปัจจุบัน) ขอใช้ครุภัณฑ์เครื่องจักรเพื่อใช้ใน ึ การเรียนการสอน การทำงานวิจัย และการทำศิลปะนิพนธ์ ในรายวิชาที่มีการขึ้นต้นแบบผลิตภัณฑ์และบรรจุ ภัณฑ์ หรือการขึ้นต้นแบบเพื่อทดสอบเรื่องรูปทรงต่าง ๆ เป็นต้น โดยผู้ขอใช้บริการเป็นผู้ติดต่อเรื่องเอกสาร ่ แบบฟอร์มเพื่อขอใช้บริการห้องปฏิบัติการฯ ภายในการดูแลและการให้คำแนะนำของเจ้าหน้าที่ห้องปฏิบัติการ โดยการขอใช้บริการผ่านการกรอกแบบฟอร์มขอใช้บริการผ่านการลำดับขั้นตอน

1.2 ผู้ขอใช้บริการห้องปฏิบัติการเครื่องขึ้นต้นแบบชิ้นงาน 3 มิติ และเครื่องแกะสลักและตัดอโลหะ ึ กำลังสูง จากภายนอกหน่วยงาน (บุคคลภายนอก และศิษย์เก่า) มาขอใช้งานห้องปฏิบัติการเพื่อดำเนินงาน ตามวัตถุประสงค์นั้น ๆ เช่น การขอทดสอบการขึ้นต้นแบบชิ้นงานสามมิติ การขอทดสอบลักษณะสีไม้หรือวัสดุ ้ต่าง ๆ ที่เกิดจาการใช้งานเครื่องแกะสลักและตัดอโลหะกำลังสูง โดยการขอใช้บริการผ่านการกรอกแบบฟอร์ม ขอใช้บริการผ่านการล าดับขั้นตอน

1.3 ผู้ขอคำปรึกษาและข้อแนะนำในการใช้งานครุภัณฑ์เครื่องจักร (ไม่มีการใช้งานเครื่องจักร) สามารถขอค าปรึกษา และสอบถามเทคนิคต่าง ๆ ได้โดยตรงจากทางเจ้าหน้าที่ หรือการใช้งานเครื่องจักรใน ้ห้องปฏิบัติการชนิดใด ที่ต้องการรายละเอียดเชิงลึก สามารถติดต่อสอบถามช่างผู้ชำนาญการของทางบริษัทได้ โดยผ่านทางเจ้าหน้าที่ผู้ดูแลห้อง

#### **2. แบบฟอร์มขอใช้บริกำรห้องปฏิบัติกำรเครื่องขึ้นต้นแบบชิ้นงำน 3 มิติ และเครื่องแกะสลักและ ตัดอโลหะก ำลังสูง**

งานเทคโนโลยีดิจิทัลเพื่อการศึกษา และงานห้องปฏิบัติการ (Lab Boy) คณะสถาปัตยกรรมศาสตร์ และการออกแบบ มหาวิทยาลัยเทคโนโลยีราชมงคลพระนคร ในฐานะผู้ให้บริการห้องปฏิบัติการต่าง ๆ ที่มีอยู่ ภายในหน่วยงานคณะ ได้มีการจัดทำแบบฟอร์มการขอใช้บริการครภัณฑ์เครื่องจักรภายในห้องปฏิบัติการต่าง ๆ โดยแยกประเภทไว้เพื่อให้ต่อการยืนเรื่องขอใช้บริการ และความเป็นมาตรฐานเดียวกัน โดยจะแบ่งเป็นใน ส่วนต่าง ๆ ดังนี้

2.1) นักศึกษาของทางคณะสถาปัตยกรรมศาสตร์และการออกแบบ มหาวิทยาลัยเทคโนโลยี ราชมงคลพระนคร จะเป็นแบบฟอร์มทางการที่ให้กรอกรายละเอียดต่าง ๆ ในการขอใช้บริการ

2.2) บุคลากรภายใน บุคลากรภายนอก และนักศึกษาคณะอื่น ๆ ภายในมหาวิทยาลัย เทคโนโลยีราชมงคลพระนคร จะเป็นแบบฟอร์มบันทึกข้อความในการขอความอนุเคราะห์การใช้ เครื่องจักรต่าง ๆ ภายใน ห้องปฏิบัติการเครื่องขึ้นต้นแบบชิ้นงาน 3 มิติ และเครื่องแกะสลักและตัด อโลหะกำลังสูง โดยผู้ขอใช้บริการกรอกข้อมูลต่าง ๆ ตามแบบฟอร์มก่อนการขอใช้บริการ โดยจะ เรียงลำดับตามการกอรกแบบฟอร์มการขอใช้บริการและการอนุมัติจาก คณบดี หรือรองคณบดีฝ่าย วิชาการและวิจัย

2.3) หน่วยงานอื่น ๆ ภายนอกมหาวิทยาลัยเทคโนโลยีราชมงคลพระนคร จะเป็นแบบฟอร์ม หนังสือราชการเพื่อขอความอนุเคราะห์การใช้เครื่องจักรต่าง ๆ ภายในห้องปฏิบัติการเครื่องขึ้น ต้นแบบชิ้นงาน 3 มิติ และเครื่องแกะสลักและตัดอโลหะกำลังสูง เพื่อความเป็นมาตรฐานเดียวกันใน การทำแบบฟอร์มการขอให้บริการครภัณฑ์

#### **3. กำรให้บริกำรห้องปฏิบัติกำรเครื่องขึ้นต้นแบบชิ้นงำน 3 มิติ และเครื่องแกะสลักและตัดอโลหะ ก ำลังสูง**

โดยสามารถสรุปวิธีการและขึ้นตอนในการดำเนินงานของการขอใช้บริการห้องปฏิบัติการเครื่องขึ้น ้ต้นแบบชิ้นงาน 3 มิติ และเครื่องแกะสลักและตัดอโลหะกำลังสูง ของคณะสถาปัตยกรรมศาสตร์และการ ออกแบบ ได้ดังนี้

![](_page_24_Figure_0.jpeg)

**ภำพที่ 3.1** ขั้นตอนกระบวนการขอใช้บริการในรูปแบบ

#### **4. ครุภัณฑ์เครื่องจักรที่มีอยู่ภำยในห้องปฏิบัติกำรเครื่องขึ้นต้นแบบชิ้นงำน 3 มิติ และเครื่อง แกะสลักและตัดอโลหะก ำลังสูง**

คณะสถาปัตยกรรมศาสตร์และการออกแบบ มหาวิทยาลัยเทคโนโลยีราชมงคลพระนคร มีครุภัณฑ์ ประเภทเครื่องจักรเพื่อใช้ประกอบในการเรียนการสอน และการปฏิบัติงานของบุคลากร หลายประเภทโดยจะ อยู่ในห้องปฏิบัติการต่าง ๆ ของทางคณะ เช่น ห้องปฏิบัติการงานพิมพ์ ห้องปฏิบัติการขึ้นต้นแบบบรรจุภัณฑ์ 1 ห้องปฏิบัติการขึ้นต้นแบบบรรจุภัณฑ์ 2 เป็นต้น โดยผู้จัดทำได้นำการใช้งานห้องปฏิบัติการเครื่องขึ้น ้ต้นแบบชิ้นงาน 3 มิติ และเครื่องแกะสลักและตัดอโลหะกำลังสง มาทำเป็นค่มือ เนื่องด้วยการใช้งานครภัณฑ์ เครื่องจักรในห้องปฏิบัติการนี้ สามารถประยุกต์ใช้ได้ในหลายสาขาวิชาของคณะทั้งในสาขาวิชาการออกแบบ ผลิตภัณฑ์อุตสาหกรรม สาขาวิชาการอกอแบบบรรจุภัณฑ์และการพิมพ์ และสาขาวิชาสถาปัตยกรรม รวมถึง การประยุกต์ใช้ในการเรียนการสอนของคณะต่าง ๆ โดยภายในห้องปฏิบัติการนี้จะประกอบด้วยครุภัณฑ์ ำประเภทเครื่องจักร จำนวน 3 เครื่อง ดังนี้

#### **4.1 เครื่องขึ้นต้นแบบชิ้นงำน 3 มิติ รุ่น Projet 260Plus พร้อมชุดคอมพิวเตอร์เชื่อมต่อเพื่อกำร สั่งงำนโปรแกรม**

![](_page_25_Picture_3.jpeg)

**ภำพที่ 3.2** เครื่องขึ้นต้นแบบชิ้นงาน 3 มิติ รุ่น Projet 260Plus

ข้อมูลทั่วไปเกี่ยวกับคุณลักษณะของเครื่องขึ้นต้นแบบชิ้นงาน 3 มิติ รุ่น Projet 260Plus ใช้ วัสดุพิมพ์ในระบบผงเซรามิคผสมวัสดุประสานเพิ่มความแข็ง ในแบบ Powder Bed โดยใช้รุ่นของ วัสดุแกนกลางเป็นผง VisiJet PXL Core พร้อมใช้วัสดุยึดเกาะในการประสาน คือ VisiJet PXL Binder และในเครื่องรุ่นนี้มีระบบการขึ้นชิ้นงานโมเดลในรูปแบบการทำสี พร้อมอุปกรณ์ตู้เป่าลมเพื่อ

ก าจัดผงงานส่วนเกินที่เกาะชิ้นงานพร้อมระบบดูดผงวัสดุแกนกลางกลับเข้าเครื่อง โดยการสั่งงาน เครื่องใช้งานผ่านเครื่องคอมพิวเตอร์ที่ลงโปรแกรม 3Dprint เวอร์ชั่น 1.0 หรือใหม่กว่า ขนาดของ ชิ้นงานที่สามารถท าได้ในปริมาณของความจุวัสดุแกนกลาง 100% จะสามารถขึ้นรูปชิ้นงานได้ขนาด 7.9 x 9.3 x 5 นิ้ว ความจุชิ้นงาน 340 ลูกบาศก์นิ้ว

**4.2 เครื่องขึ้นต้นแบบชิ้นงำน 3 มิติ รุ่น CubePro Duo พร้อมชุดคอมพิวเตอร์เชื่อมต่อเพื่อกำร สั่งงำนโปรแกรม**

![](_page_26_Picture_2.jpeg)

**ภำพที่ 3.3** เครื่องขึ้นต้นแบบชิ้นงาน 3 มิติ รุ่น CubePro Duo

ข้อมูลทั่วไปเกี่ยวกับคุณลักษณะของเครื่องขึ้นต้นแบบชิ้นงาน 3 มิติ รุ่น CubePro Duo เป็น เครื่องพิมพ์ชิ้นงานสามมิติ ที่ใช้ระบบการผลิตชิ้นงานโดยระบบฉีดเส้นวัสดุโดยอาศัยหลักการของการ ใช้ความร้อน โดยเส้นวัสดุที่สามารถใช้ได้และทางบริษัทมีจำหน่ายเฉพาะของเครื่องรุ่นนี้ ได้แก่ ตลับ พลาสติก PLA, ตลับพลาสติก ABS โดยใช้กาวทาบริเวณพื้นผิวของฐานรองชิ้นงาน และสั่งงานผ่าน เครื่องคอมพิวเตอร์ที่ลงโปรแกรม Cube Pro เพื่อแปลงค่าไฟล์งาน นามสกุล .stl เป็นไฟล์นามสกุล เฉพาะที่สามารถเข้าเครื่องขึ้นต้นแบบชิ้นงาน 3 มิติได้

**4.3 เครื่องแกะสลักและตัดอโลหะก ำลังสูง รุ่น FUSION M2 31/40 พร้อมชุดคอมพิวเตอร์ เชื่อมต่อเพื่อกำรสั่งงำนโปรแกรม**

![](_page_27_Picture_1.jpeg)

**ภาพที่ 3.4** เครื่องแกะสลักและตัดอโลหะกำลังสูง รุ่น FUSION M2 31/40

เครื่องจักรส าหรับการแกะสลักและการตัดชิ้นงานที่เป็นอโลหะ โดยใช้หลักการของการหักเห และรวมแสงเลเซอร์เพื่อสร้างความร้อนบนชิ้นงาน สั่งงานผ่านเครื่องคอมพิวเตอร์ที่ลงโปรแกรม Fusion เวอร์ชั่น 3.2 หรือ มากกว่า โดยขนาดขึ้นงานที่สามารถนำเข้าเครื่องได้ ขนาด 80  $\times$  50 ี เซนติเมตร สูงไม่เกิน 15 นิ้ว และสั่งพิมพ์ชิ้นงานด้วยโปรแกรม illustrator เพื่อกำหนดค่าเส้นและสี ต่าง ๆ ผ่านโปรแกรมดังกล่าว

## **บทที่ 4 ขั้นตอนและวิธีกำรปฏิบัติงำน**

ขั้นตอนและวิธีการปฏิบัติงานการให้ให้บริการห้องปฏิบัติการเครื่องขึ้นต้นแบบชิ้นงาน 3 มิติ และ เครื่องแกะสลักและตัดอโลหะกำลังสูง สามารถแบ่งเรายละเอียดของการปฏิบัติงานได้ดังนี้ (1) ขั้นตอนการขอ ใช้บริการห้องปฏิบัติการฯ (2) ขั้นตอนการกรอกแบบฟอร์มขอใช้บริการห้องปฏิบัติการ (3) ขั้นตอนและ วิธีการใช้งานครุภัณฑ์เครื่องจักรภายในห้องปฏิบัติการฯ (4) ชั้นตอนการประเมินความพึงพอใจในการบริการ ห้องปฏิบัติการฯ

#### **1. ขั้นตอนกำรขอใช้บริกำรห้องปฏิบัติกำรเครื่องขึ้นต้นแบบชิ้นงำน 3 มิติ และเครื่องแกะสลักและตัด อโลหะก ำลังสูง**

คณะสถาปัตยกรรมศาสตร์และการออกแบบ มหาวิทยาลัยเทคโนโลยีราชมงคลพระนคร มีครุภัณฑ์ ้ เครื่องจักรที่เกี่ยวข้องกับด้านวิชาชีพที่คณะได้ดำเนินการเปิดสอน โดยมีการเปิดห้องปฏิบัติการต่าง ๆ เพื่อใช้ เป็นส่วนเสริมสร้างประสบการณ์และเพิ่มความเชี่ยวชาญทางด้านวิชาชีพที่ตนเองได้ศึกษาอยู่ รวมถึงการเปิด อนุญาต ให้หน่วยงานราชการ บริษัทเอกชน ต่าง ๆ สามารถเข้ามาติดต่อขอความร่วมมือในการทดสอบหรือขึ้น ต้นแบบผลิตภัณฑ์ต่าง ๆ โดยจะแบ่งออกเป็น 2 กลุ่ม (1.1) ผู้ขอใช้บริการที่เป็นนักศึกษาของทางคณะ สถาปัตยกรรมศาสตร์และการออกแบบ (1.2) ผู้ขอใช้บริการที่เป็นบุคลากรจากหน่วยงานภายใน หรือ หน่วยงานภายนอกมหาวิทยาลัย

(1.1) ผู้ขอใช้บริการที่เป็นนักศึกษาของทางคณะสถาปัตยกรรมศาสตร์และการออกแบบ ใช้ เพื่อกิจกรรมการเรียนการสอน หรือการทำศิลปะนิพนธ์ ที่ทางคณะได้จัดดำเนินการสอนตามปกติ ดำเนินการ กรอกแบบฟอร์มขอใช้บริการเครื่อง 3D Printing หรือ แบบฟอร์มขอใช้งานเครื่องแกะสลักและตัดอโลหะกำลัง ี่สูง ตามวัตถุประสงค์ของการดำเนินการ และนำเสนอขออนุมัติตามแบบฟอร์มโดยมีผู้ที่อนุมัติโดยเรียง ตามล าดับดังนี้ 1) อาจารย์ผู้สอน ที่สอนนักศึกษาในรายวิชานั้น ๆ เป็นผู้อนุมัติขั้นต้น 2) หัวหน้าสาขาวิชาที่ ้นักศึกษา กำลังศึกษาอยู่ เป็นผู้อนุมัติในลำดับที่สอง 3) รองคณบดีฝ่ายวิชาการและวิจัย เป็นผู้อนุมัติในลำดับ สุดท้าย

(1.2) ผู้ขอใช้บริการที่เป็นบุคลากรจากหน่วยงานภายใน หรือหน่วยงานภายนอก มหาวิทยาลัย ที่มีความประสงค์ในการขอความอนุเคราะห์ในการใช้งานห้องปฏิบัติการเครื่องขึ้นต้นแบบชิ้นงาน ่ 3 มิติ และเครื่องแกะสลักและตัดอโลหะกำลังสูง เพื่อใช้ในด้านการสอน หรือการทำงานวิจัย ที่เกี่ยวข้อง ใน ด าเนินการโดยแบ่งเป็น 2 ลักษณะ ดังนี้

1) บุคลากรที่เป็นหน่วยงานภายในมหาวิทยาลัยเทคโนโลยีราชมงคลพระนคร ให้ ด าเนินการท าหนังสือบันทึกข้อความขอความอนุเคราะห์ในการใช้ห้องปฏิบัติการฯ ผ่านหัวหน้าหน่วยงาน เช่น ้ คณบดี หรือผ้อำนวยการกองงานต่าง ๆ และนำเสนอคณบดีคณะสถาปัตยกรรมศาสตร์และการออกแบบเพื่อ พิจารณาอนุมัติเพื่อพิจารณาอนุมัติ

2) บุคลากรที่เป็นหน่วยงานภายนอกมหาวิทยาลัยเทคโนโลยีราชมงคลพระนคร ด าเนินการจัดท าจดหมายขอความอนุเคราะห์ ในการใช้ห้องปฏิบัติการฯ ผ่านหัวหน้าหน่วยงานนั้น ๆ และ น าเสนอคณบดีคณะสถาปัตยกรรมศาสตร์และการออกแบบ เพื่อพิจารณาอนุมัติ

#### **2. ขั้นตอนกำรกรอกแบบฟอร์มขอใช้บริกำรห้องปฏิบัติกำรเครื่องขึ้นต้นแบบชิ้นงำน 3 มิติ และเครื่อง แกะสลักและตัดอโลหะก ำลังสูง**

งานเทคโนโลยีดิจิทัลเพื่อการศึกษา และงานห้องปฏิบัติการ (Lab Boy) คณะสถาปัตยกรรมศาสตร์ และการออกแบบ ที่มีหน้าที่การปฏิบัติงานส่วนหนึ่งในการดูแลห้องปฏิบัติการเครื่องขึ้นต้นแบบชิ้นงาน 3 มิติ ้ และเครื่องแกะสลักและตัดอโลหะกำลังสูง ของทางคณะฯ ได้มีการจัดทำแบบฟอร์มการขอใช้บริการในการใช้ งานห้องปฏิบัติการ และเครื่องจักรในประเภท ต่าง ๆ เพื่ออำนวยความสะดวกในการขอใช้บริการ และการ ให้บริการ เพื่อความเป็นมาตรฐานเดียวกัน โดยในการทำคู่มือในครั้งนี้ได้นำเสนอในส่วนของ เครื่อง 3D Printing และ เครื่องแกะสลักและตัดอโลหะกำลังสูง โดยแบ่งตามลักษณะของผู้ขอใช้บริการ ดังนี้

2.1 แบบฟอร์มขอใช้งานเครื่อง 3D Printing ( สำหรับนักศึกษาคณะสถาปัตยกรรมศาสตร์และ การออกแบบ )

 $\frac{1}{2}$ 

 $\ddotsc$ 

![](_page_30_Picture_54.jpeg)

 $\ldots \ldots \ldots \ldots \ldots \ldots$ 

**ภำพที่ 4.1** แบบฟอร์มขอใช้งานเครื่อง 3D Printing (นักศึกษาของคณะ)

#### 2.2 แบบฟอร์มขอใช้งานเครื่องแกะสลักและตัดอโลหะกำลังสูง ( สำหรับนักศึกษาคณะ สถาปัตยกรรมศาสตร์และการออกแบบ )

ฝ่ายวิชาการและวิจัย คณะสถาปัตยกรรมศาสตร์และการออกแบบ มหาวิทยาลัยเทคโนโลยีราชมงคลพระนคร

#### แบบฟอร์มขอใช้งานเครื่องตัดอโลหะกำลังสูง

![](_page_31_Picture_59.jpeg)

#### <u>รายละเอียดและข้อกำหนดในการใช้งาน</u>

- 1. สามารถใช้งานได้ระหว่าง เวลา 8.30 น. 16.00 น. (16.00 น. 16.30 น. ช่วงเวลาการ บำรุงรักษาเครื่องจักร ในแต่ละวัน)
- 2. การใช้งานนอกเหนือจากช่วงเวลาดังกล่าว นักศึกษาต้องทำบันทึกข้อความ ขอความ อนุเคราะห์ผ่านหัวหน้าสาขาวิชา และให้คณบดีลงนามอนุมัติ การใช้เครื่องจักรนอกเวลา
- 3. ผู้ที่ทำเอกสารขอยืมการใช้ครุภัณฑ์ดังกล่าว ห้ามส่งต่อสิทธิ์การขอใช้เครื่อง ถ้าเกิดปัญหากับ ตัวเครื่องจักรดังกล่าว ผู้ที่ทำเรื่องขออนุมัติ ถือเป็นผู้ที่รับผิดชอบครั้งนั้น ที่ต้องบอกถึงการ ขัดข้องในการใช้งานในครั้งนั้น

![](_page_31_Picture_60.jpeg)

**ภาพที่ 4.2** แบบฟอร์มขอใช้งานเครื่องแกะสลักและตัดอโลหะกำลังสูง (นักศึกษาของคณะ)

 $\dots\dots\dots\dots\dots\dots\dots\dots$ 

2.3 ตัวอย่างหนังสือขอความอนุเคราะห์จากบุคลากรที่เป็นหน่วยงานภายในมหาวิทยาลัย เทคโนโลยีราชมงคลพระนคร

![](_page_32_Picture_26.jpeg)

 $(\ldots,\ldots,\ldots,\ldots,\ldots))$ ้ตำแหน่ง ..................................

**ภำพที่ 4.3** หนังสือขอความอนุเคราะห์จากบุคลากรที่เป็นหน่วยงานภายใน

2.4 ตัวอย่างหนังสือขอความอนุเคราะห์จากบุคลากรที่เป็นหน่วยงานภายนอกมหาวิทยาลัย เทคโนโลยีราชมงคลพระนคร

![](_page_33_Picture_31.jpeg)

ตำแหน่ง ...............................

(..............................ซื่อ/นามสกุล ผู้ขอใช้บริการ/ เบอร์ติดต่อ............................)

**ภำพที่ 4.3.1** หนังสือขอความอนุเคราะห์จากบุคลากรที่เป็นหน่วยงานภายนอก

#### **3. ขั้นตอนและวิธีกำรใช้งำนครุภัณฑ์เครื่องจักรภำยในห้องปฏิบัติกำรเครื่องขึ้นต้นแบบชิ้นงำน 3 มิติ และ เครื่องแกะสลักและตัดอโลหะก ำลังสูง**

โดยในขั้นตอนนี้ของคู่มือการปฏิบัติงานจะเป็นการใช้งานครุภัณฑ์เครื่องจักภายในห้องปฏิบัติการฯ โดยจะอธิบายถึงขั้นตอนต่าง ๆ ในการใช้งานและการสั่งงานเครื่องผ่านโปรแกรม เพื่อให้ผู้ขอใช้บริการหรือ ้บุคลากรในฝ่ายต่าง ๆ สามารถ ใช้งานเครื่องได้อย่างมีประสิทธิภาพในงานนั้น ๆ โดยจะเรียงลำดับการอธิบาย ์ ขั้นตอนการทำงานดังนี้ (1) เครื่องขึ้นต้นแบบชิ้นงาน 3 มิติ รุ่น Projet 260Plus (2) เครื่องขึ้นต้นแบบชิ้นงาน 3 มิติ รุ่น CubePro Duo (3) เครื่องแกะสลักและตัดอโลหะกำลังสูง รุ่น FUSION M2 31/40

#### **3.1 ขั้นตอนและวิธีกำรใช้งำนเครื่องขึ้นต้นแบบชิ้นงำน 3 มิติ รุ่น Projet 260Plus**

1) ด าเนินการเปิดคัทเอาท์ในส่วนของเครื่องขึ้นต้นแบบชิ้นงาน 3 มิติ รุ่น Projet 260Plus เพื่อเริ่มการใช้งานเครื่อง

![](_page_34_Picture_4.jpeg)

**ภำพที่ 4.4** รูปของคัทเอาท์ในการเปิดเครื่อง

2) เปิดเครื่องสำรองไฟของเครื่องขึ้นต้นแบบชิ้นงาน 3 มิติ รุ่น Projet 260Plus โดยกดค้าง ประมาณ 1-2 วินาที ที่ปุ่ม ON

![](_page_35_Picture_1.jpeg)

**ภาพที่ 4.5** ปุ่มเมนูบนเครื่องสำรองไฟ

3) เปิดเครื่องคอมพิวเตอร์ที่เชื่อมต่อกับเครื่องขึ้นต้นแบบชิ้นงาน 3 มิติ รุ่น Projet 260Plus

เพื่อเริ่มการใช้งานโปรแกรม

![](_page_35_Picture_5.jpeg)

**ภำพที่ 4.6** เปิดใช้งานเครื่องคอมพิวเตอร์
4) เปิดเครื่องขึ้นต้นแบบชิ้นงาน 3 มิติ รุ่น Projet 260Plus โดยตำแหน่งปุ่มการเปิดเครื่อง จะอยู่บริเวณด้านหลัง บริเวณด้านล่างซ้ายของตัวเครื่อง

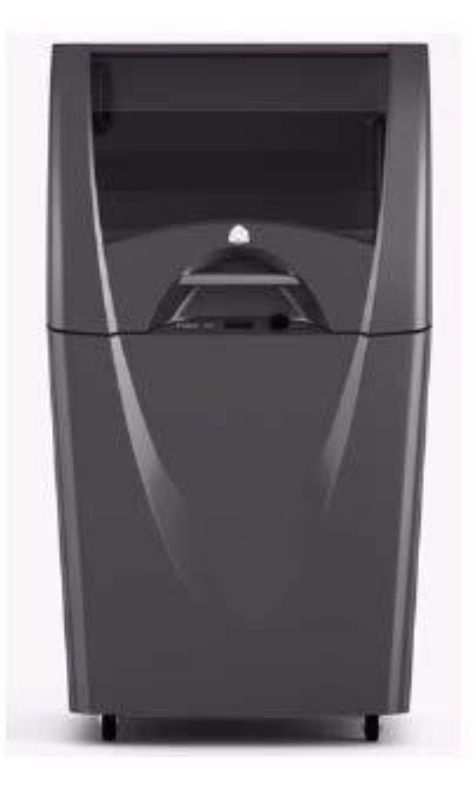

**ภำพที่ 4.7** ลักษณะเครื่องขึ้นต้นแบบชิ้นงาน 3 มิติ รุ่น Projet 260Plus

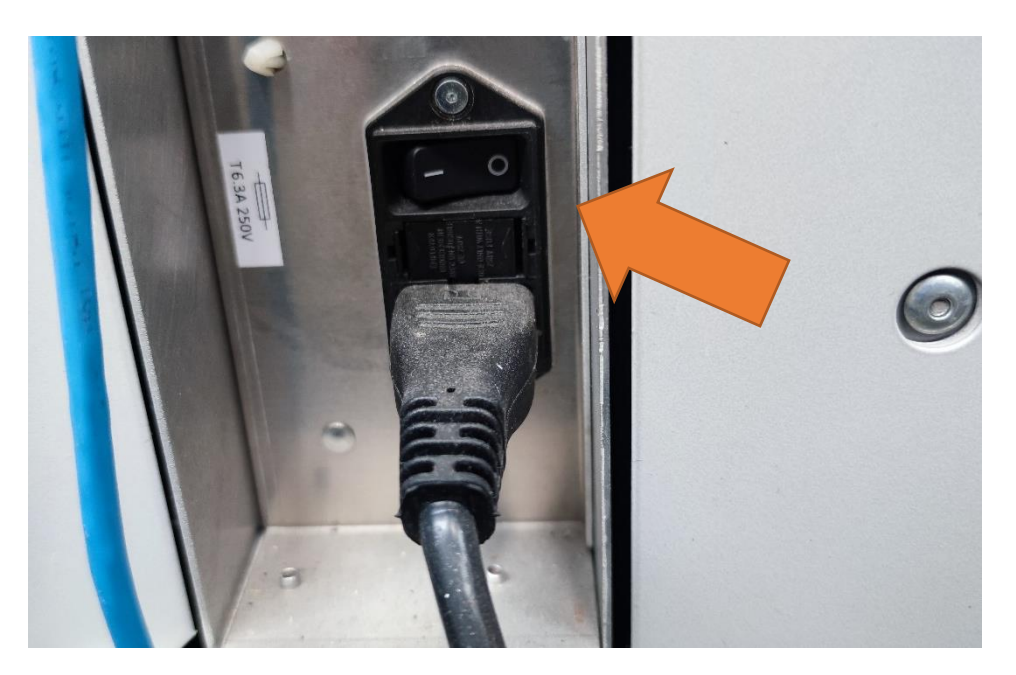

**ภาพที่ 4.8** ตำแหน่งของปุ่มเปิดเครื่องขึ้นต้นแบบ ชิ้นงาน 3 มิติ รุ่น Projet 260Plus

5) รอเครื่องดำเนินการบูทเริ่มต้นการทำงานจนสิ้นสุดกระบวนการบูทเครื่อง ห้ามทำการเปิด ฝาเครื่องขึ้นในช่วงขั้นตอนนี้โดยเด็ดขาด

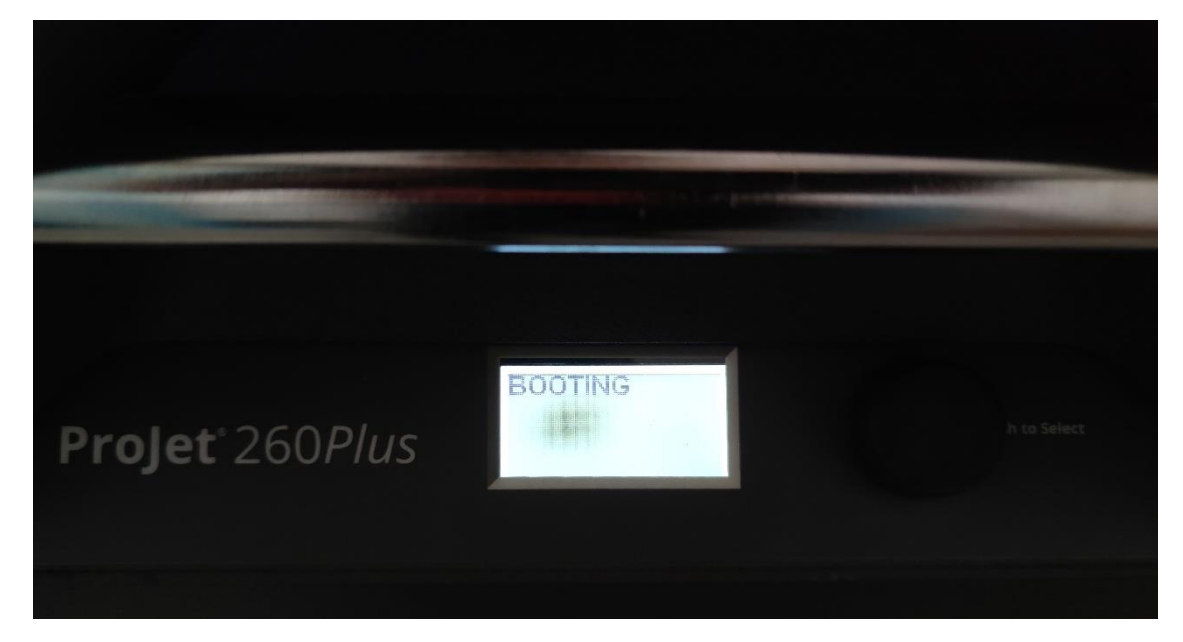

**ภำพที่ 4.9** ในขั้นตอนของการบูทเครื่องโดยอัตโนมัติของระบบเครื่อง

6) รอเครื่องดำเนินการบูทเริ่มต้นจนหยุดแล้ว หน้าจอเมนูจะปรากฏเป็น Online เพื่อเริ่มต้น

การใช้งาน

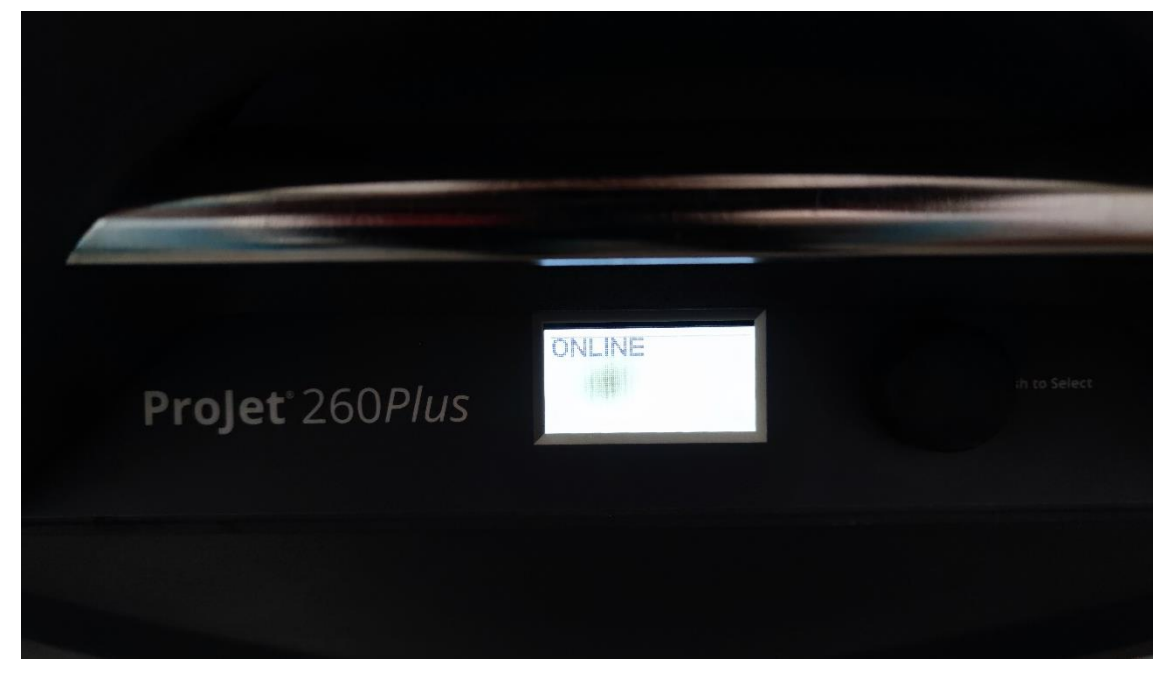

**ภำพที่ 4.10** เลือกค าสั่ง Online ที่หน้าจอเมนู

7) ในหน้าจอเมนูของเครื่องขึ้นต้นแบบชิ้นงาน 3 มิติ รุ่น Projet 260Plus ให้ใช้คำสั่ง BUILD CHAMBER เพื่อเตรียมนำเอาฐานรองชิ้นงานขึ้นมาอยู่ตำแหน่งบนสุด เลือกคำสั่งต่าง ๆ ได้โดยการหมุนปุ่มข้าง จอแสดงผล และกดลงเมื่อเจอเมนูที่ต้องการ

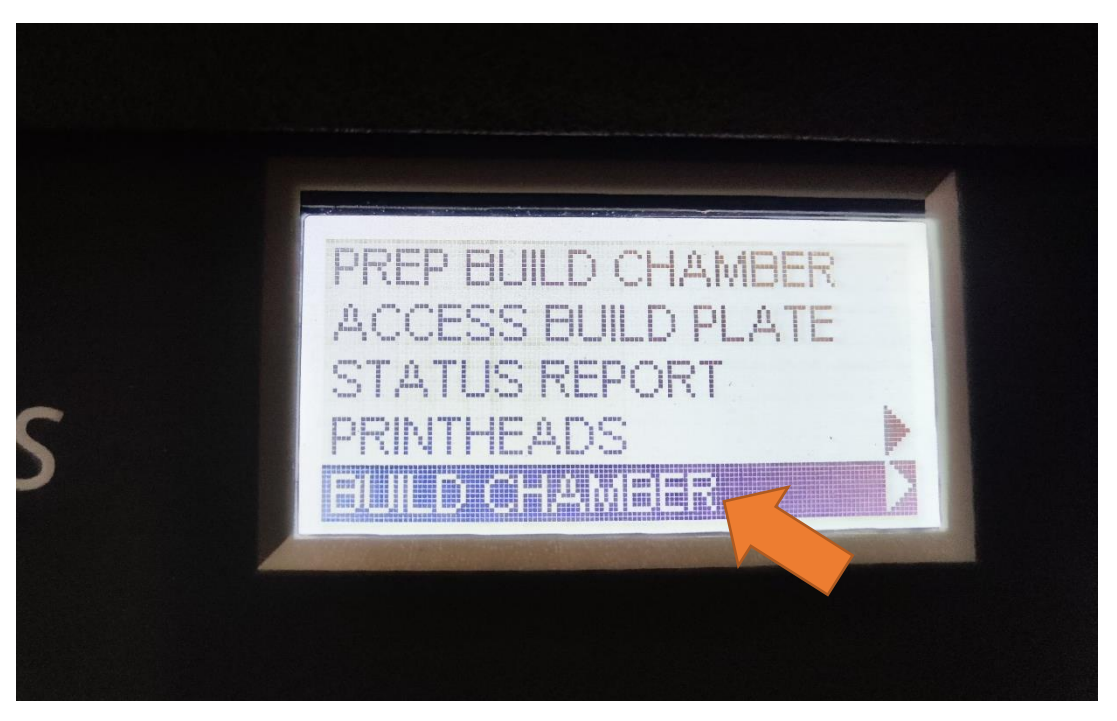

**ภาพที่ 4.11** เลือกคำสั่ง ที่หน้าจอเมนูเตรียมนำฐานรองขึ้น

8) เลือกคำสั่ง RAISE PLATFORM เพื่อนำฐานวางชิ้นงานขึ้น เพื่อเป็นการประหยัดปริมาณ ของวัสดุแกนกลางที่จะใช้ในการถมพื้นที่ก่อนดำเนินการสั่งงาน

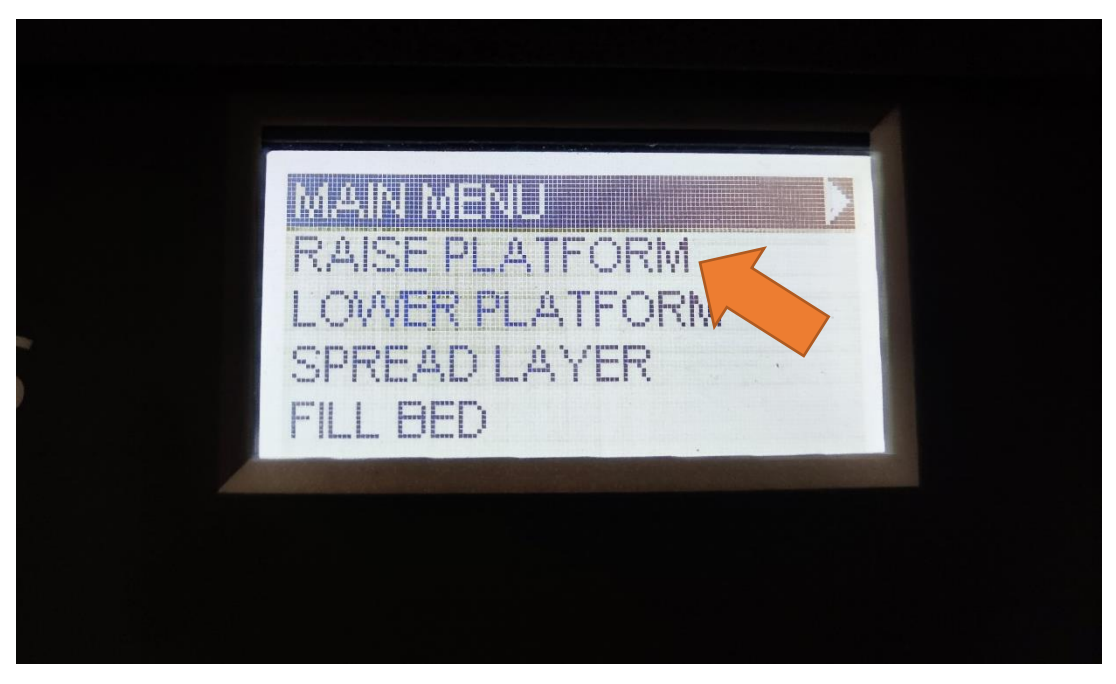

**ภาพที่ 4.12** คำสั่งเพื่อนำฐานรองชิ้นงานขึ้น

9) เปิดโปรแกรม 3DPrint ในเครื่องคอมพิวเตอร์ที่เชื่อมต่อกับเครื่องขึ้นต้นแบบชิ้นงาน 3 มิติ เพื่อเริ่มการสั่งขึ้นรูปชิ้นงาน

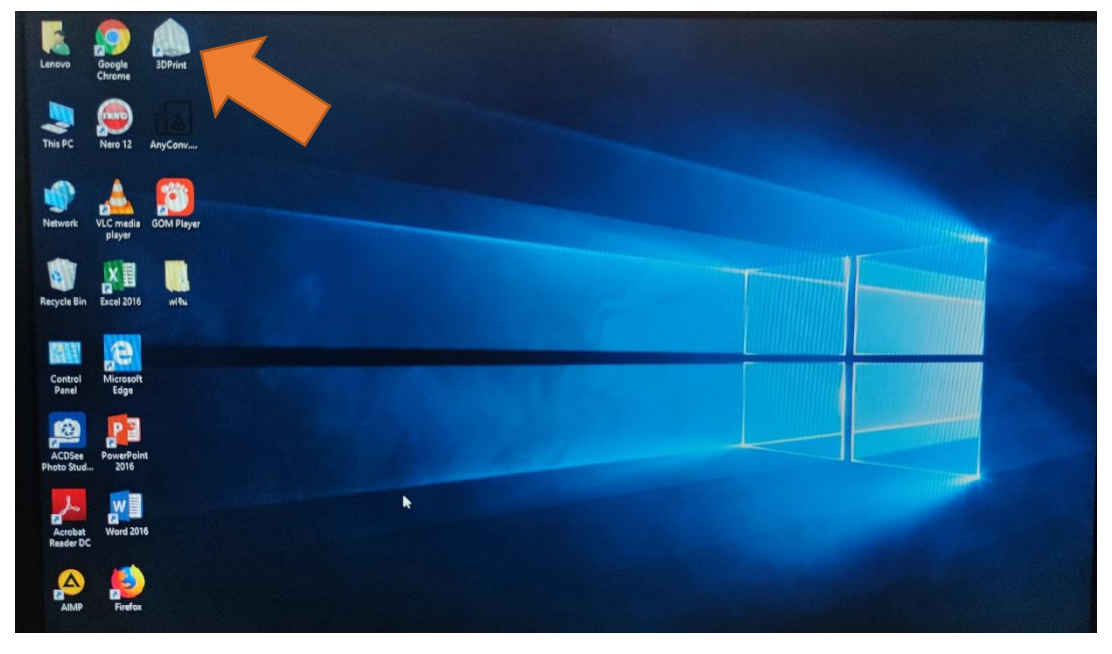

**ภำพที่ 4.13** เปิดโปรแกรมเพื่อเริ่มการสั่งงานการขึ้นรูป

10) เลือกคำสั่ง Home > Open เพื่อค้นหาไฟล์งานที่ใช้ในการขึ้นต้นแบบชิ้นงานสามมิติ ที่ผู้ ขอใช้บริการได้นำมา (\*\*\* ข้อเสนอแนะเพิ่มเติม ควรเซฟไฟล์ที่เตรียมมาลงในเครื่องคอมพิวเตอร์ )

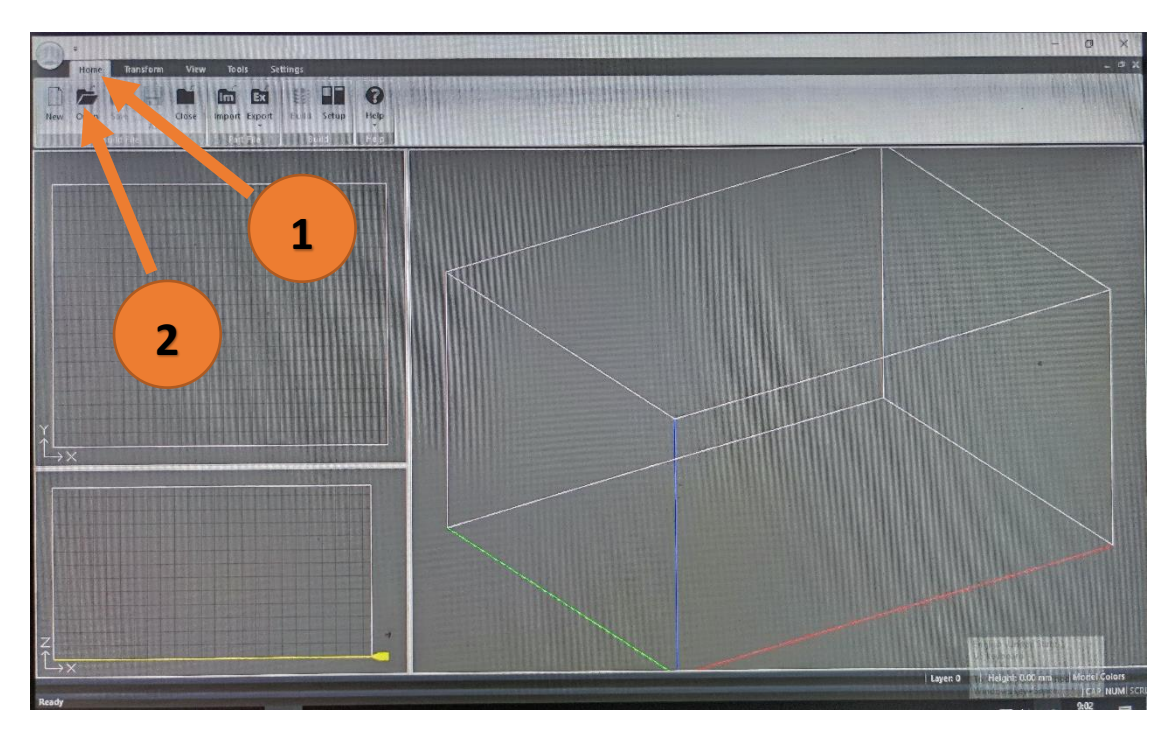

**ภำพที่ 4.14** ขั้นตอนการค้นหาไฟล์งานสามมิติในหน้าจอโปรแกรม

11) เลือกไฟล์งานที่ต้องการขึ้นรูป แล้วเลือก OPEN โดยไฟล์งานที่นิยมในการใช้สำหรับ เครื่องขึ้นต้นแบบชิ้นงานทุกรุ่น จะเป็นไฟล์นามสกุล .STL ซึ่งจะเป็นไฟล์นามสกุลหลัก ที่สามารถเซฟได้จาก โปรแกรมสร้างผลงานสามมิติ

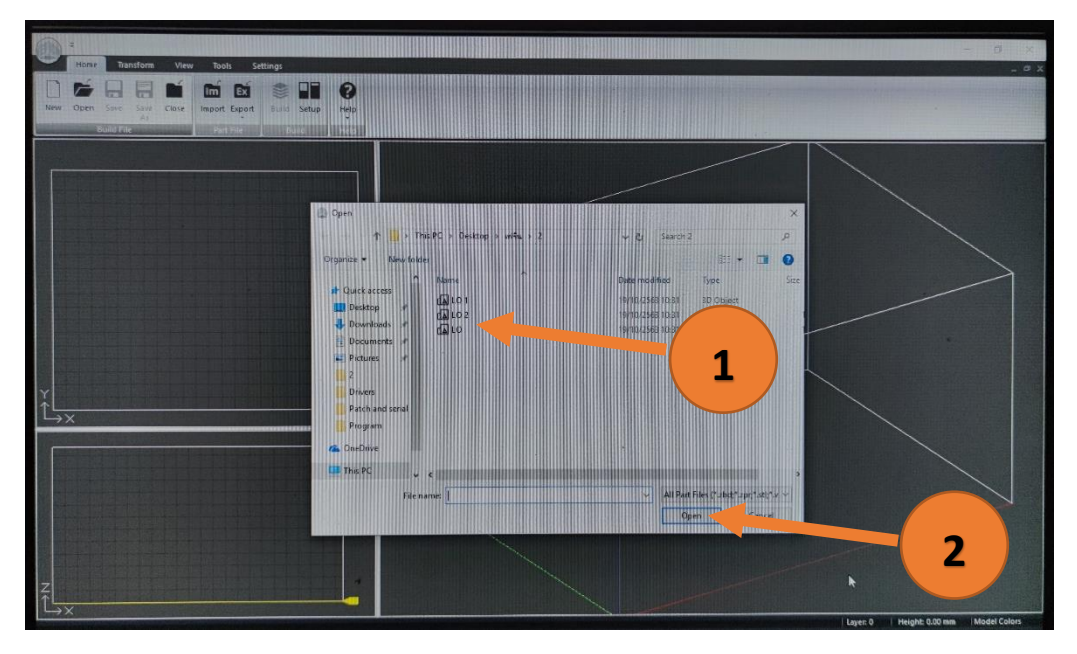

**ภำพที่ 4.15** ขั้นตอนการเปิดไฟล์งานสามมิติในหน้าจอโปรแกรม

12) สามารถเลือกวัตถุไปตำแหน่งต่าง ๆ ได้เพื่อเป็นการจัดระเบียบของการขึ้นรูป เพื่อที่จะ ท าให้สามารถวางชิ้นงานอื่นและขึ้นรูปพร้อมกันได้ โดยคลิกเมาส์ด้านซ้ายค้างไว้ที่วัตถุแล้วจับเคลื่อนย้าย

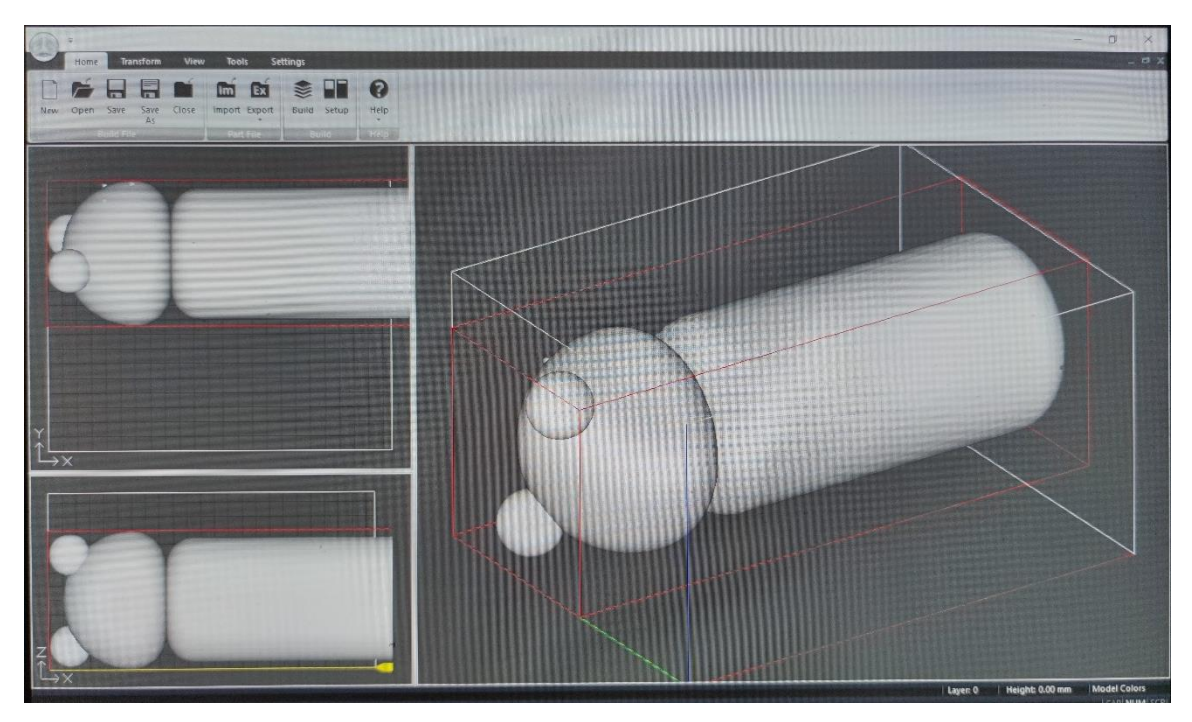

**ภำพที่ 4.16** การเคลื่อนย้ายวัตถุเพื่อสร้างพื้นที่ว่าง

13) การวางวัตถุชิ้นงานเพิ่มในพื้นที่ว่าง เลือกที่คำสั่ง IMPORT > เลือกวัตถุเพิ่มเติม > OPEN ด าเนินการเคลื่อนย้ายวัตถุเพื่อไม่ให้เกิดการซ้อนทับกับ

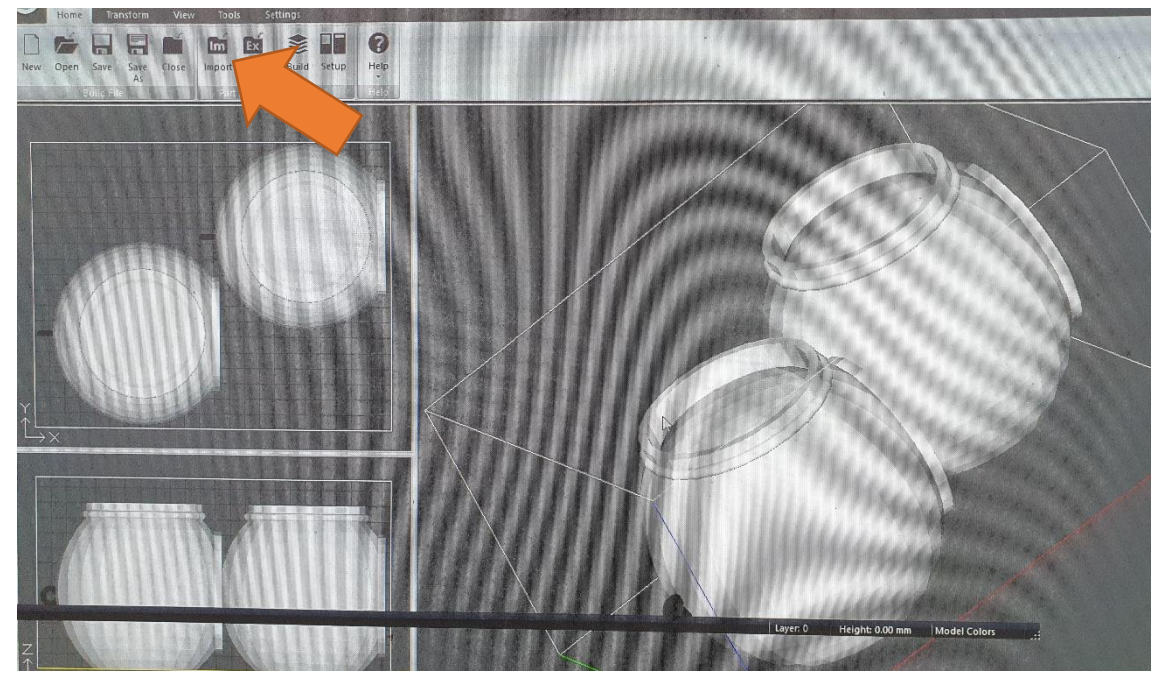

**ภาพที่ 4.17** คำสั่งการเพิ่มชิ้นงานในกรณีที่มีพื้นที่ว่างเพียงพอ

14) สั่งขึ้นรูปชิ้นงานสามมิติ โดยเลือกคำสั่ง BUILD ในหน้าจอของคำสั่งโปรแกรม เพื่อเข้าสู่ ขั้นตอนการขึ้นรูป

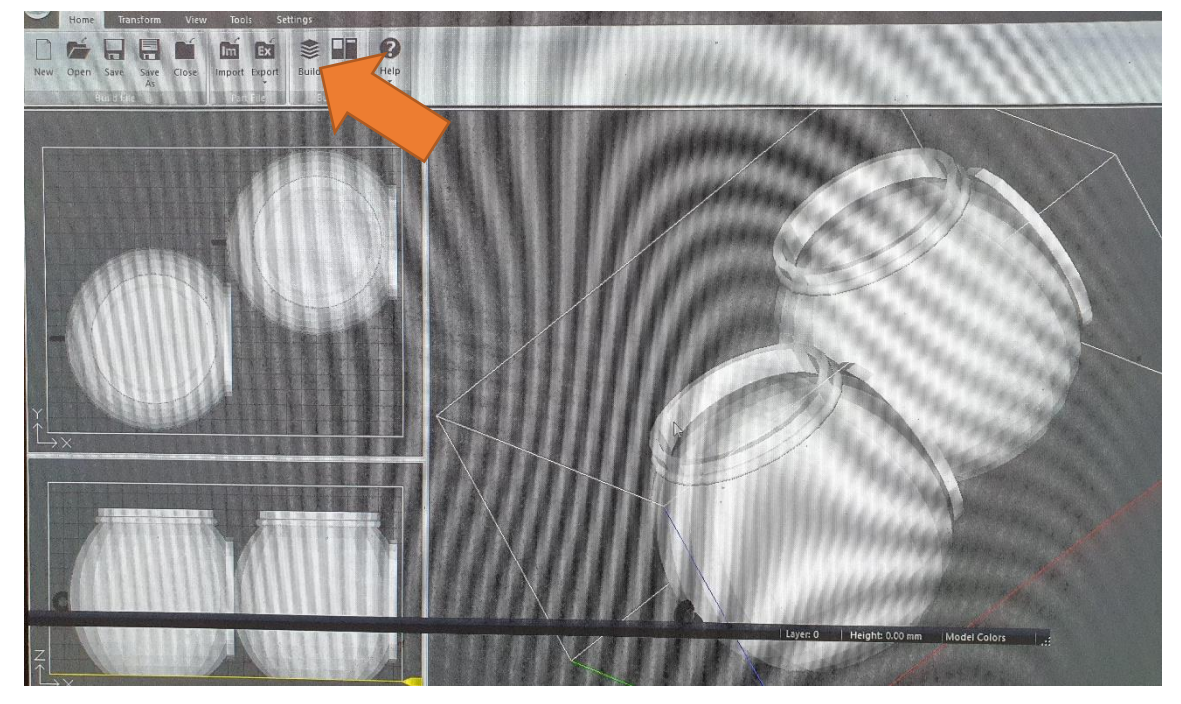

**ภาพที่ 4.18** คำสั่งการขึ้นรูปต้นแบบชิ้นงานสามมิติ

15) หน้าต่างคำสั่งการกำหนดขนาดชิ้นงานแต่ละชิ้นงานที่จะเข้าสู่ขั้นตอนการขึ้นรูป โดย สามารถกำหนดค่าขนาดโดยมีหน่วยให้เลือกในการปรับ > NEXT เพื่อเข้าสู่ขั้นตอนถัดไป

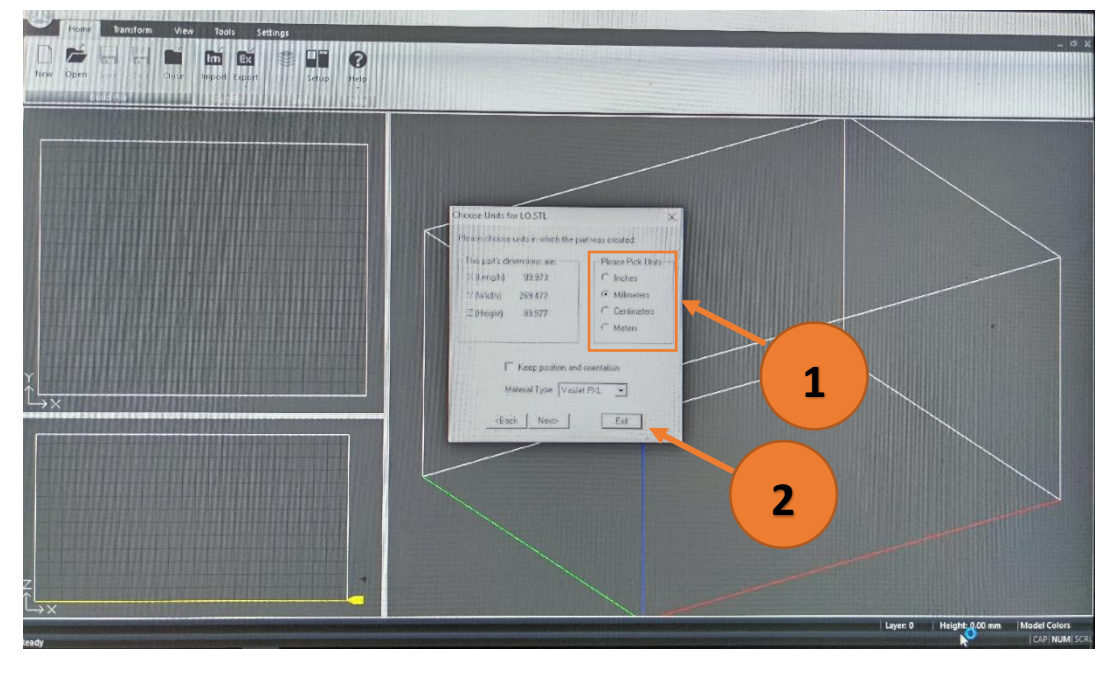

**ภาพที่ 4.19** หน้าต่างการกำหนดขนาดชิ้นงาน

16) หน้าต่างคำสั่งการกำหนดค่าความละเอียดและการนับค่าการสร้างชั้นพื้นผิวของชิ้นงาน ให้คลิกเลือกที่ OK เพื่อดำเนินการต่อ (\*\*\* ข้อเสนอแนะ ในขั้นตอนนี้ไม่จำเป็นต้องเปลี่ยนแปลงค่าต่างๆ)

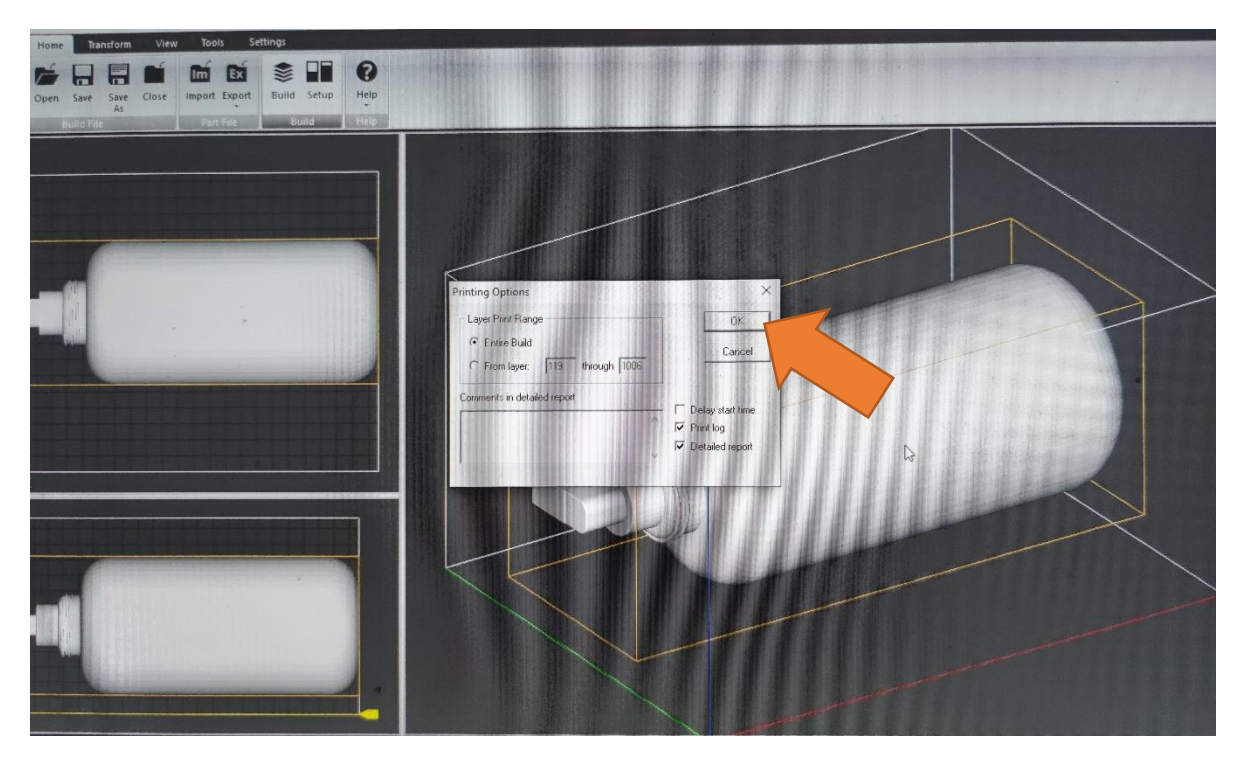

**ภาพที่ 4.20** หน้าต่างการกำหนดขนาดชิ้นงาน

17) หน้าต่างคำสั่งและรายละเอียดของความพร้อมก่อนการสั่งงานเครื่องขึ้นต้นแบบชิ้นงาน 3 มิติ รุ่น Projet 260Plus (\*\*\* ในรูปตัวอย่างเนื่องจากไม่ได้เป็นการสั่งงานที่มีชิ้นงานจริง ๆ จึงทำให้เกิดการ ี แจ้งเตือนตัวสีแดงขึ้น) ในกรณีที่ขึ้นคำว่า OK ในทุกรายละเอียดงาน จะสามาถกดคำสั่ง PRINT เพื่อสั่งงานได้

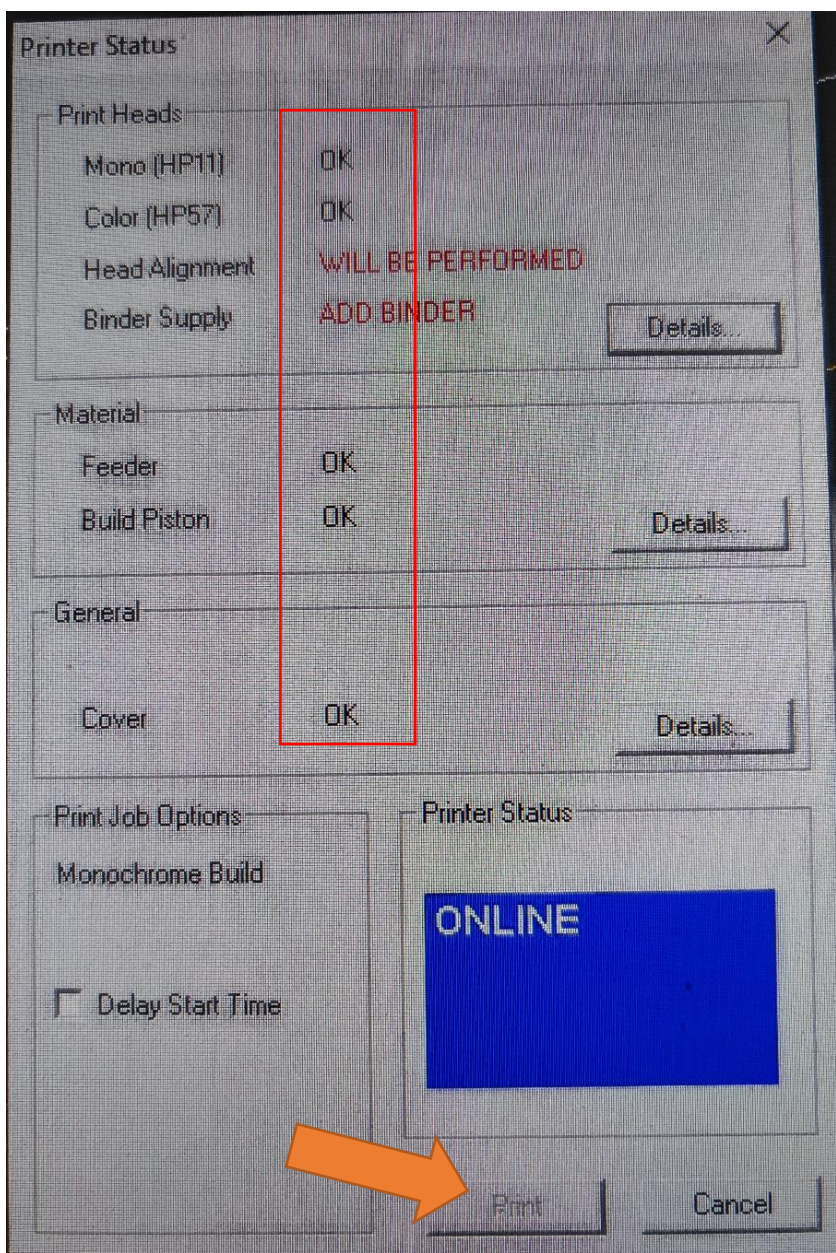

**ภำพที่ 4.21** หน้าต่างการแจ้งรายละเอียดความพร้อม ก่อนการขึ้นรูปชิ้นงานสามมิติ

18) เครื่องขึ้นต้นแบบชิ้นงาน 3 มิติ รุ่น Projet 260Plus จะดำเนินการขึ้นรูปชิ้นงานสามมิติ ้ตามคำสั่งจากทางโปรแกรมที่ได้รับ และจะปรากฏจำนวนเลเยอร์ชั้นของวัตถุ พร้อมเวลาการทำงานที่เหลือ โดยประมาณโดยจะขึ้นแสดง 2 ตำแหน่ง ได้แก่ที่หน้าจอของเครื่องคอมพิวเตอร์ และหน้าจอของเครื่องขึ้น ์ต้นแบบชิ้นงาน 3 มิติ รุ่น Projet 260Plus ให้รอจนครบกำหนดเวลาในการขึ้นต้นแบบชิ้นงาน เป็นอันแล้ว เสร็จในขั้นตอนแรกของการทำชิ้นงาน ขั้นตอนต่อไปให้ดำเนินการเปิดฝาหน้าเครื่องออก

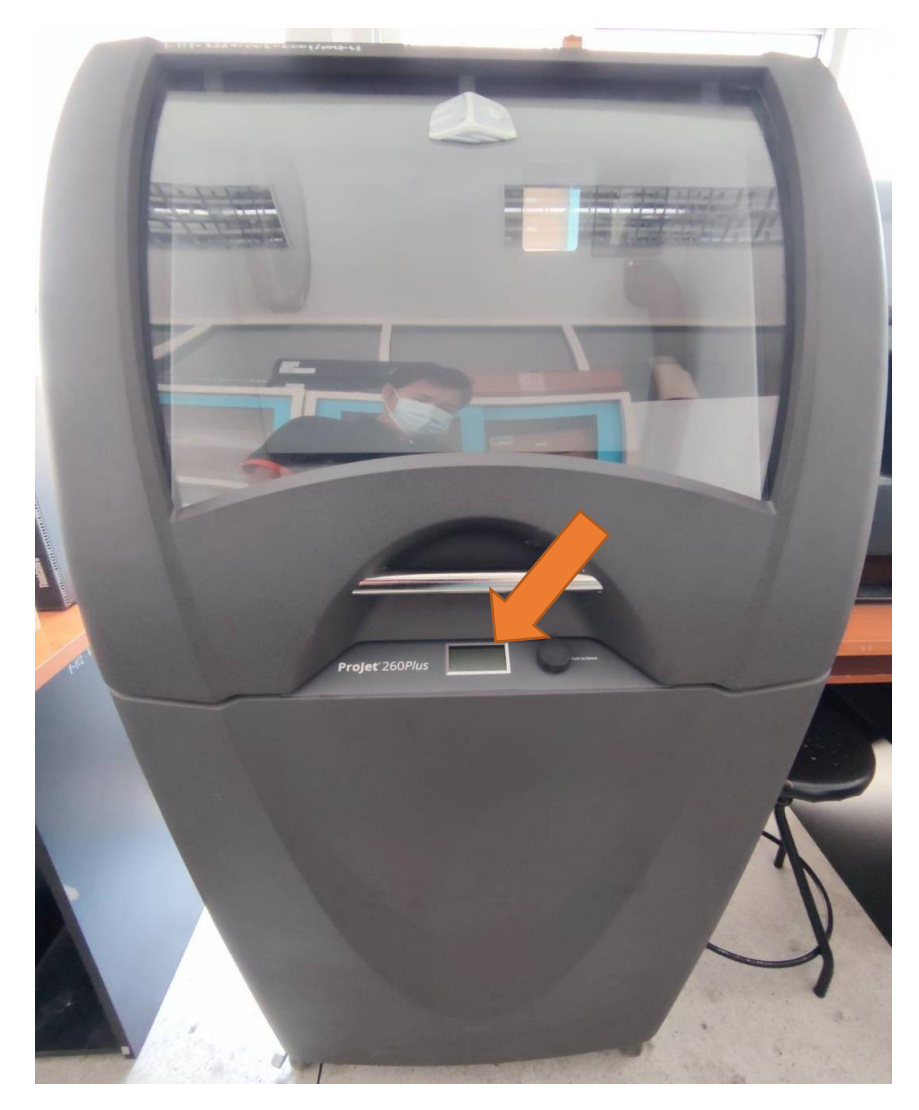

**ภำพที่ 4.22** แสดงเวลาโดยประมาณในการสร้างชิ้นงาน

19) เมื่อครบกำหนดเวลาในการสร้างชิ้นงานสามมิติ ให้ดำเนินการเปิดฝาหน้าเครื่อง และ เลือกค าสั่งโดยการกดเมนูที่ตัวเครื่อง แล้วเลือกที่ VACUUM เพื่อดูดผงแกนวัสดุที่เกินเก็บเข้าสู่ถังเก็บ

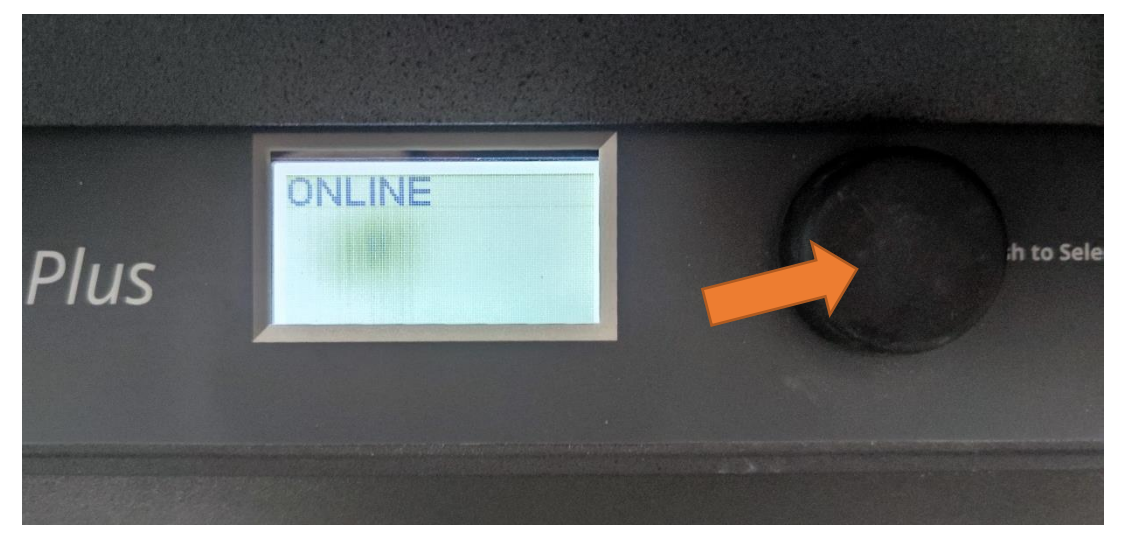

**ภำพที่ 4.23** ปุ่มเมนูของเครื่องรุ่น Projet 260Plus

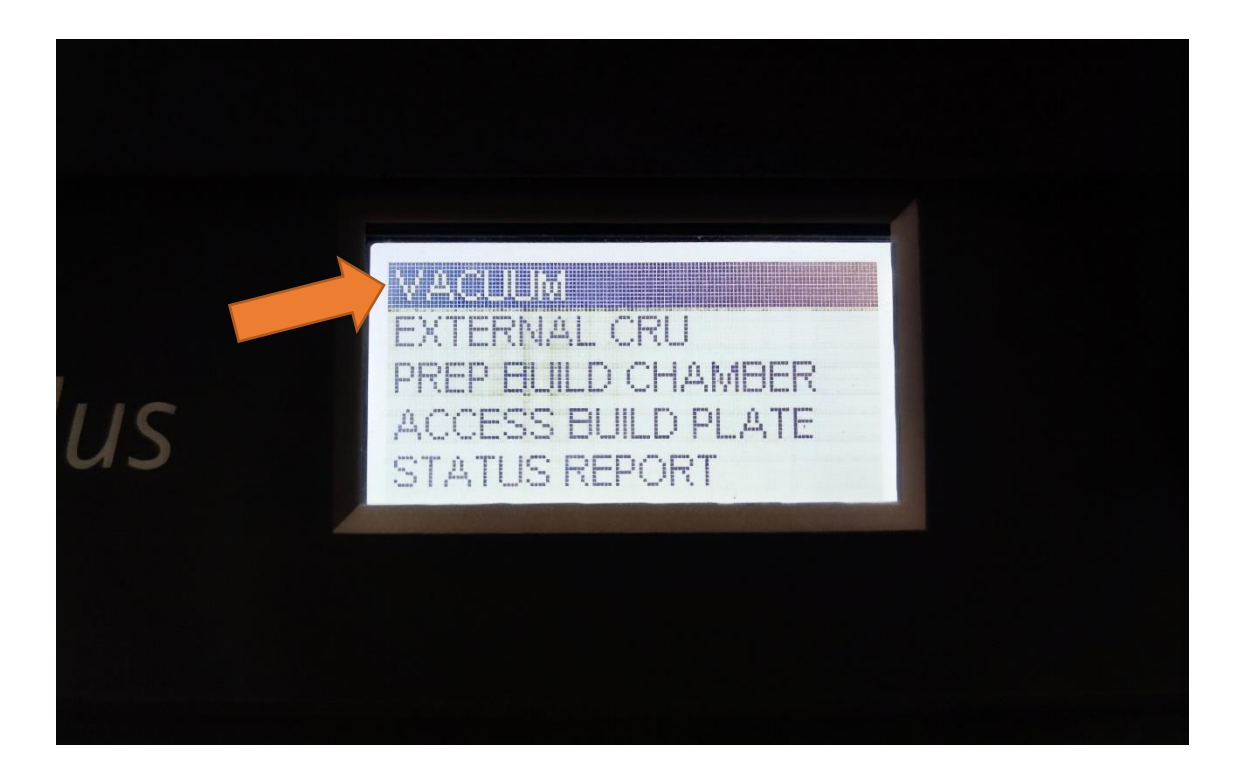

**ภาพที่ 4.24** เมนูคำสั่ง VACUUM ที่ใช้เก็บผงวัสดุ

20) หลังจากเลือกคำสั่ง VACUUM ให้นำท่อดูดมาดำเนินการ ดูดผงแกนวัสดุที่เกิน และผง เศษวัสดุที่ติดอยู่กับตัวชิ้นงานโดยการต่อหัวชนิดต่าง ๆ เพื่อใช้งาน

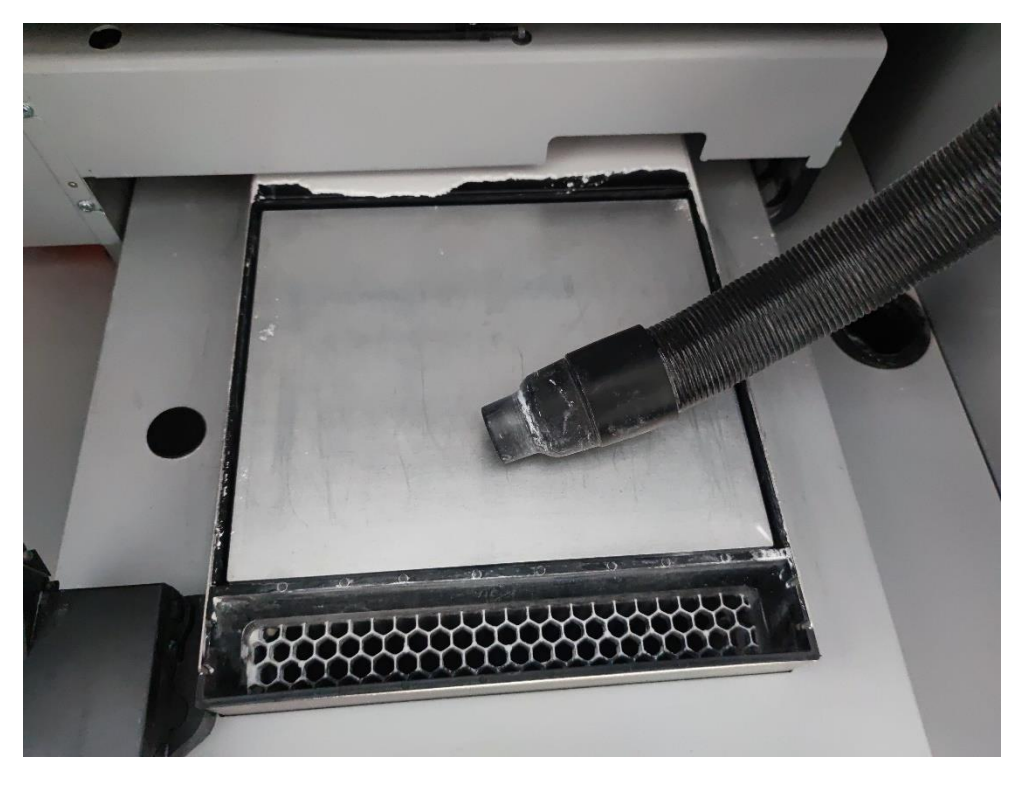

**ภำพที่ 4.25** ท่อยางที่อยู่ภายในตัวเครื่องเพื่อใช้ดูดเก็บผงแกนวัสดุ

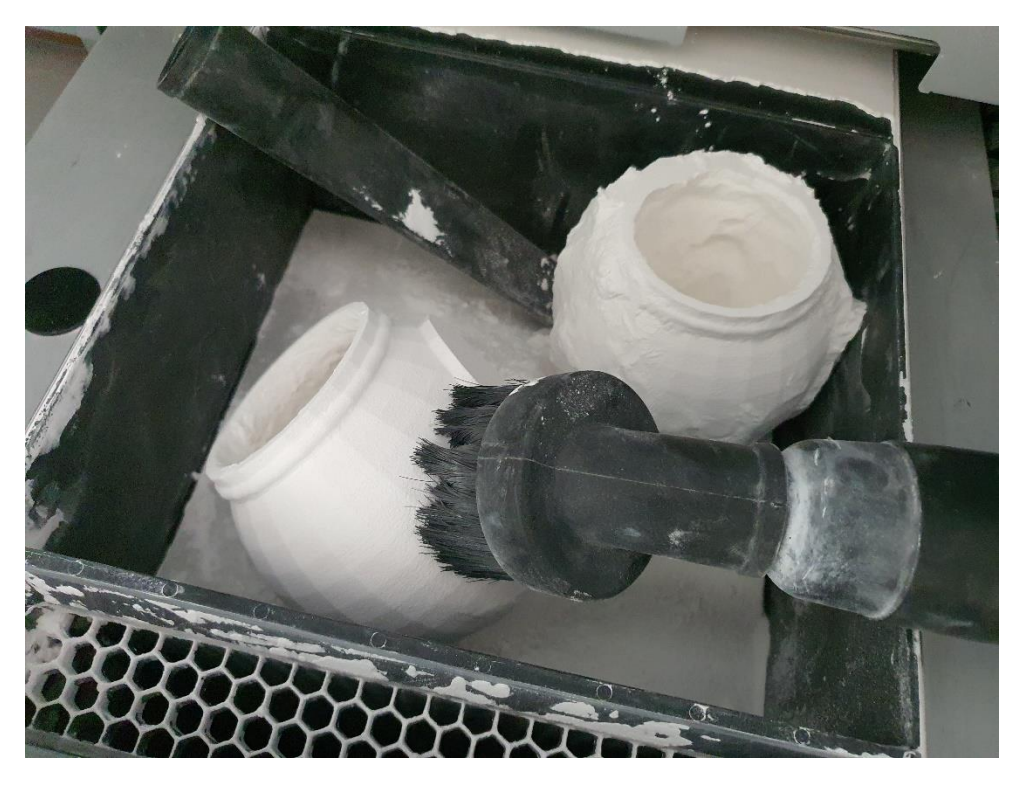

**ภำพที่ 4.26** ต่ออุปกรณ์เสริมที่ท่อดูดเก็บผงแกนวัสดุเพื่อใช้ในลักษณะต่าง ๆ

21) หลังจากดูดผงแกนวัสดุที่เกินมาเรียบร้อยให้นำชิ้นงานเข้าเครื่องเป่าลมเพื่อทำความ สะอาดชิ้นงาน โดยสวิตช์เปิดเครื่องจะอยู่ที่บริเวณด้านขวาของตัวเครื่อง

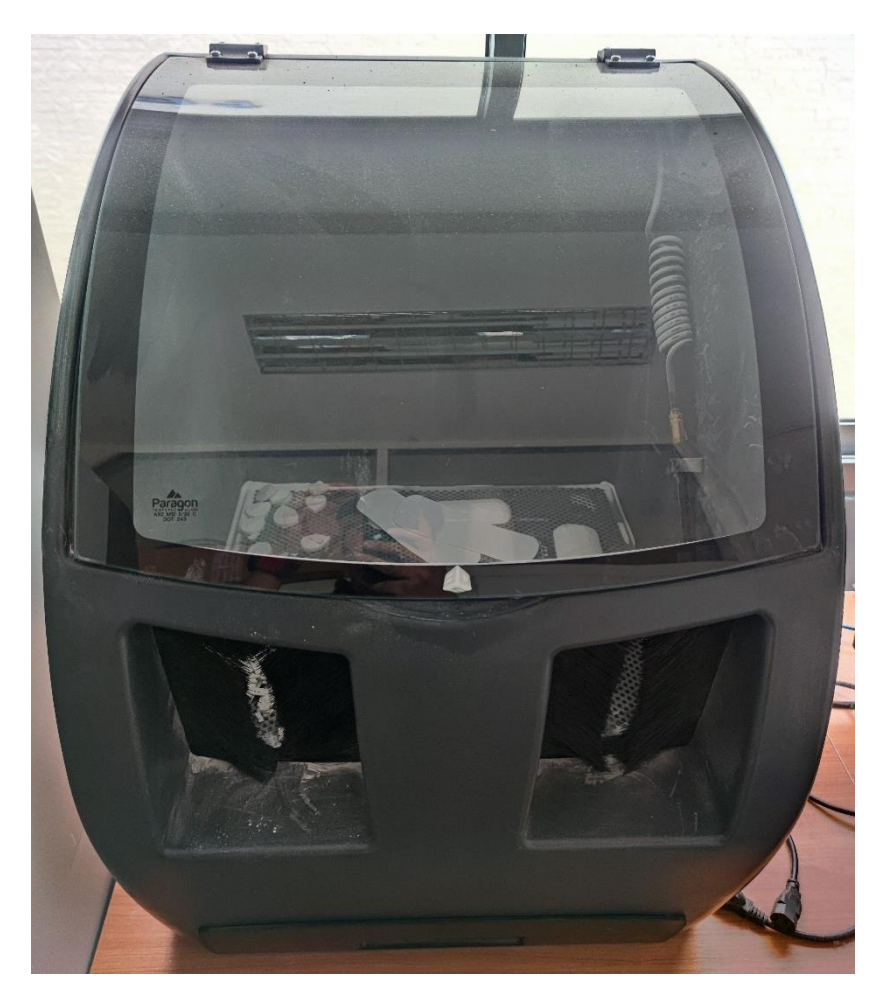

**ภาพที่ 4.27** เครื่องเป่าลมเพื่อทำความสะอาดชิ้นงาน

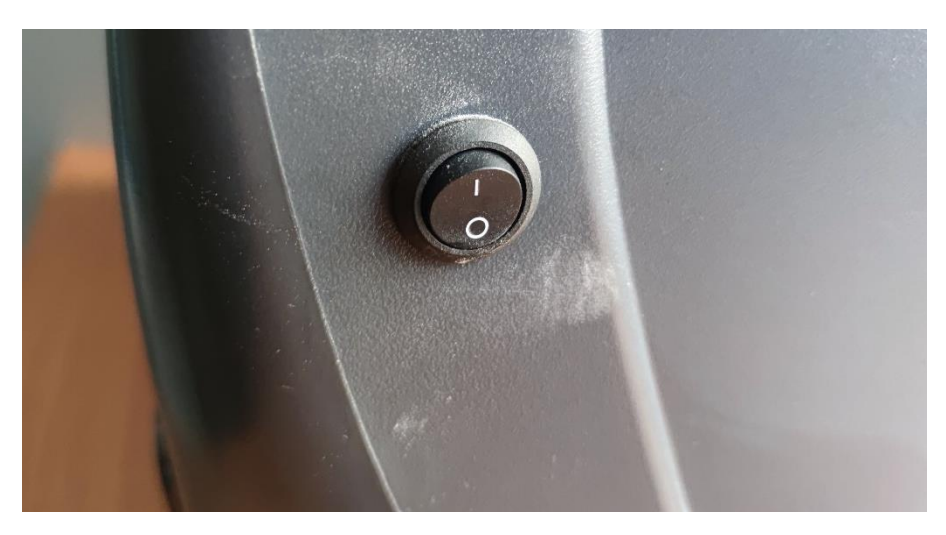

**ภาพที่ 4.28** สวิทซ์เปิดเครื่องเป่าลมเพื่อทำความสะอาดชิ้นงาน

22) เป่าเศษผงแกนวัสดุที่เหลืออยู่บนชิ้นงานออกให้หมดเพื่อความสวยงาม ส่วนเศษผงวัสดุที่ เหลือจะถูกดูดเก็บเข้าถังเก็บโดยอัตโนมัติเพื่อใช้งานในครั้งต่อไป

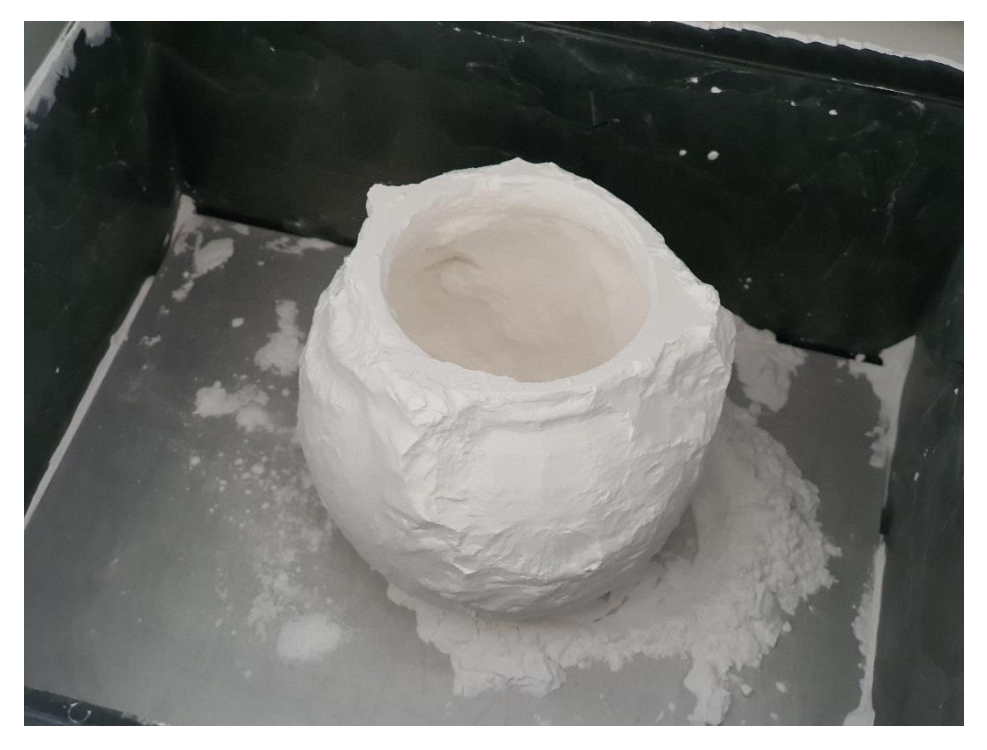

**ภำพที่ 4.29** ผงเศษวัสดุที่เหลือติดอยู่บนชิ้นงาน

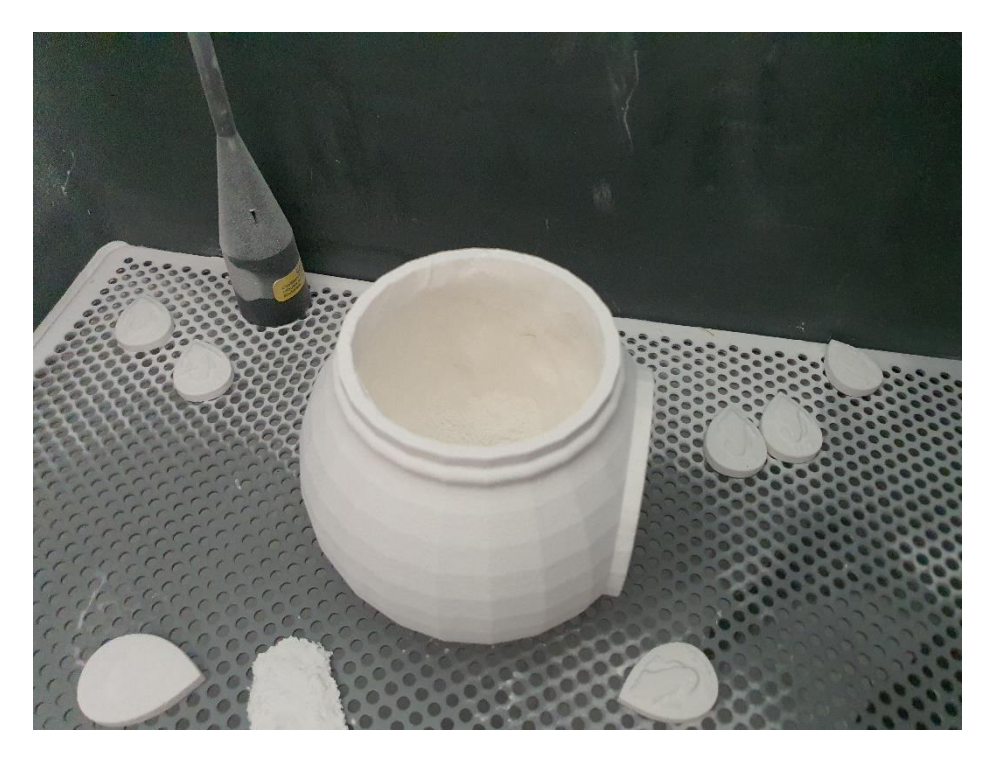

**ภาพที่ 4.30** ชิ้นงานที่เป่าลมเพื่อทำความสะอาดเรียบร้อย

23) ชิ้นงานที่สมบูรณ์สามารถนำไม่ใช้งานต่อได้เลย หรือสามารถนำมาเคลือบโพลียูรีเทน หรือน้ าเปล่าผสมเกลือ เพื่อเพิ่มความเงาและความคงทน

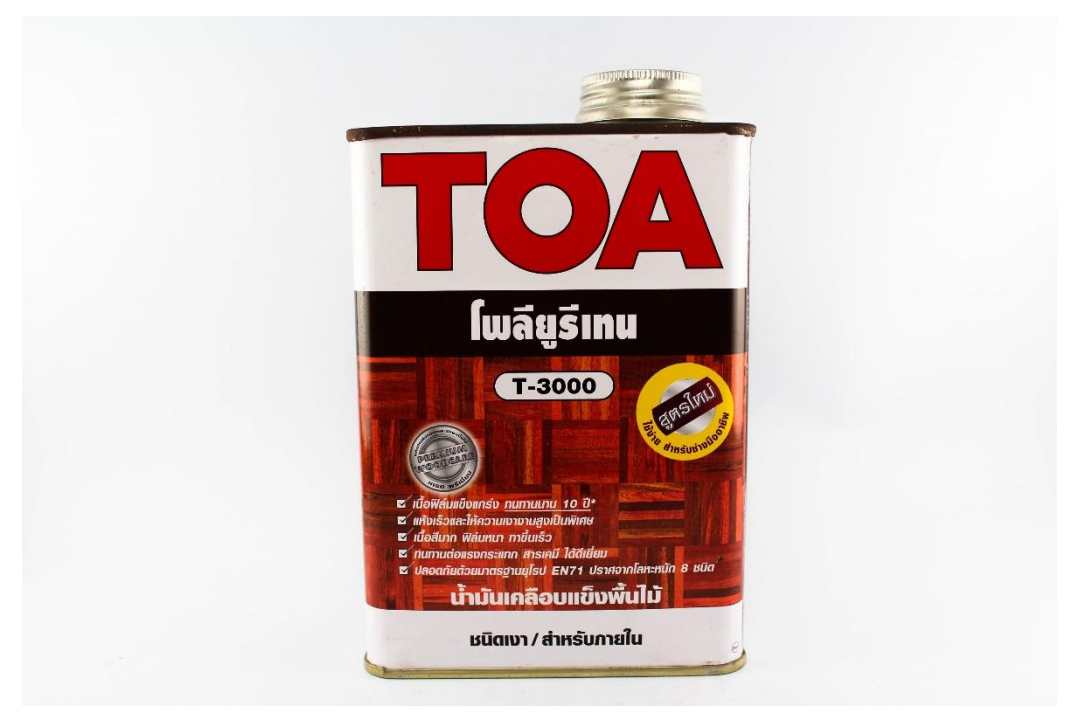

**ภำพที่ 4.31** โพลียูรีเทน เพื่อใช้ในการเพิ่มความเงาและความทน

24) ภาพผลงานจริงที่ใช้ในรายวิชาศิลปะนิพนธ์ของนักศึกษาที่ได้มาขอใช้บริการเครื่องขึ้น ต้นแบบชิ้นงาน 3 มิติ รุ่น Projet 260Plus

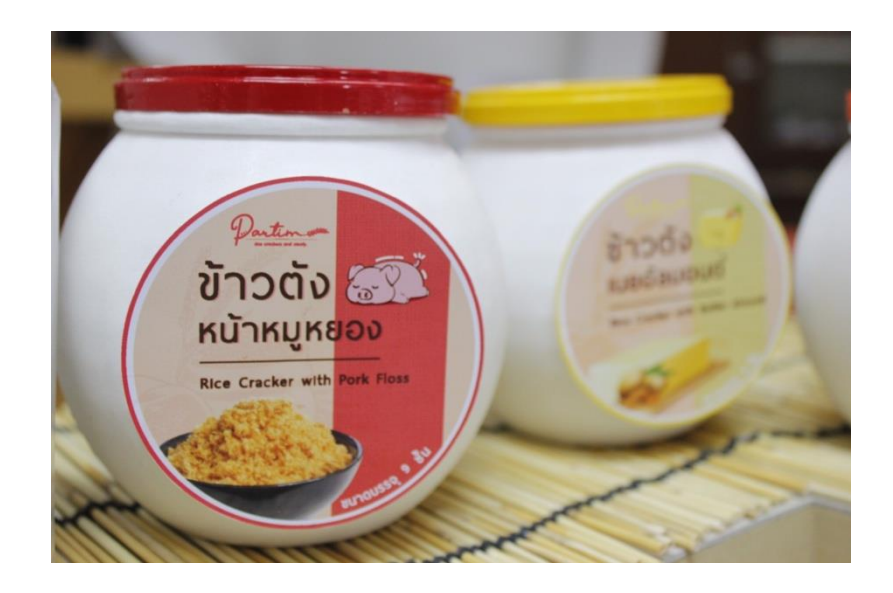

**ภำพที่ 4.32** ภาพผลงานจริงเครื่องขึ้นต้นแบบชิ้นงาน 3 มิติ รุ่น Projet 260Plus

## **3.2 ขั้นตอนและวิธีกำรใช้งำนเครื่องขึ้นต้นแบบชิ้นงำน 3 มิติ รุ่น CubePro Duo**

1) เปิดเครื่องขึ้นต้นแบบชิ้นงาน 3 มิติ รุ่น CubePro Duo โดยสวิทซ์การเปิดเครื่องจะอยู่บริเวณ ด้านขวาของตัวเครื่อง

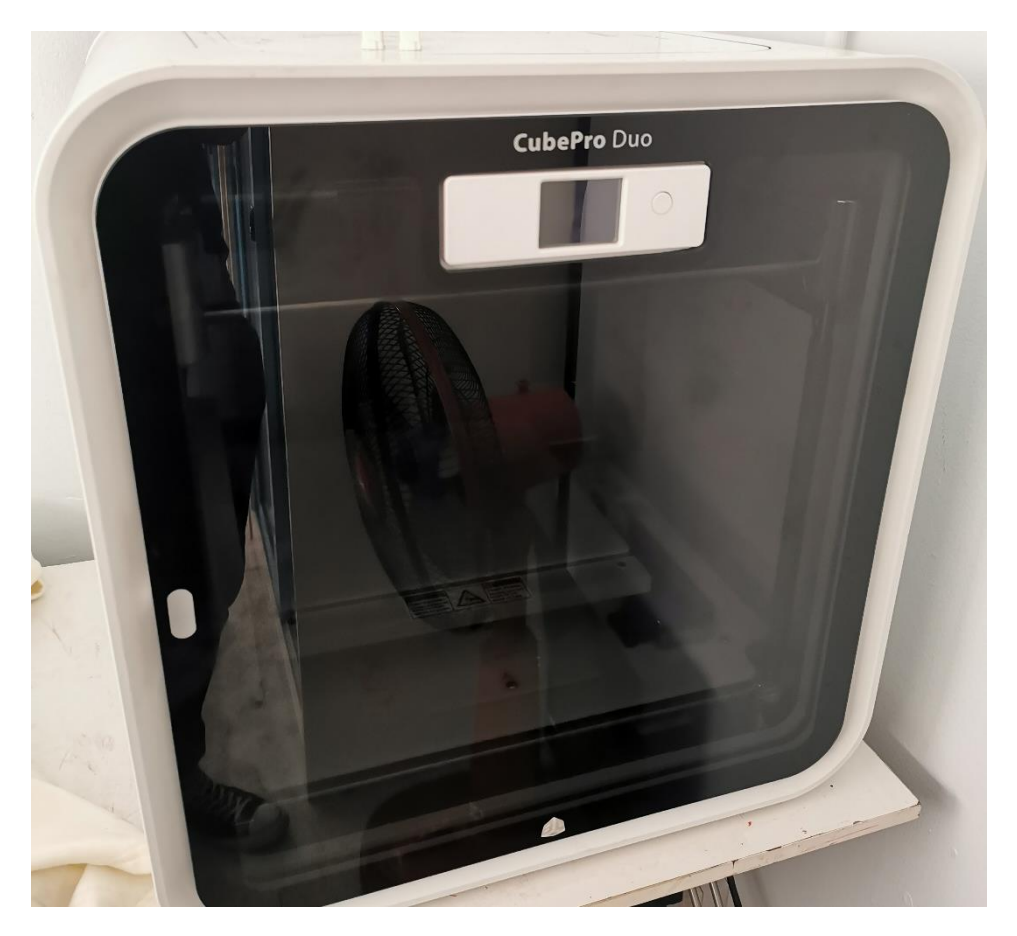

**ภำพที่ 4.33** ลักษณะตัวเครื่อง CubePro Duo

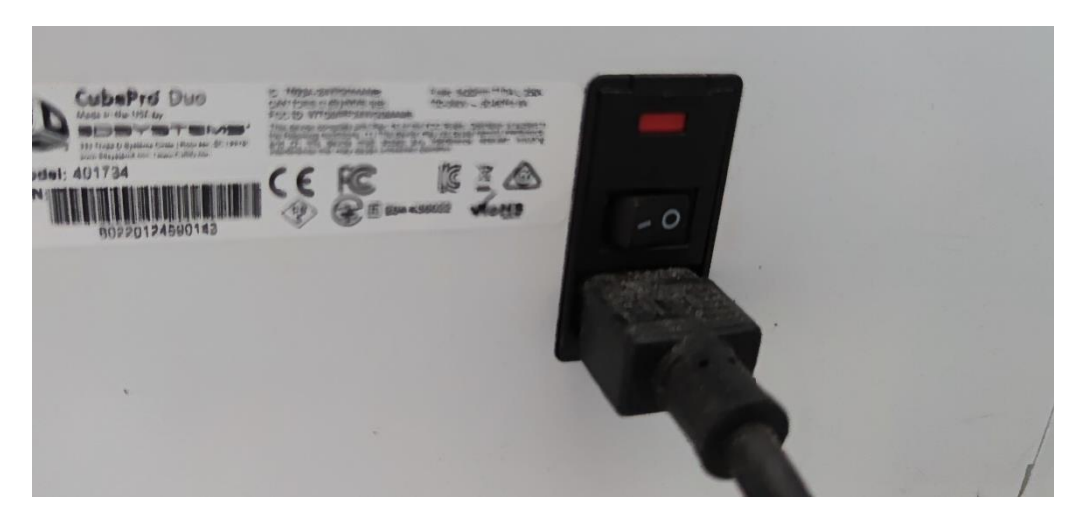

**ภำพที่ 4.34** สวิทซ์เปิดเครื่อง CubePro Duo

2) เปิดโปรแกรม CubePro เพื่อสร้างไฟล์เฉพาะที่ใช้สั่งทำชิ้นงานสามมิติของเครื่องรุ่นนี้ โดย เลือกไฟล์ชิ้นงาน 3D ที่ต้องการขึ้นต้นแบบในคำสั่ง Open Model

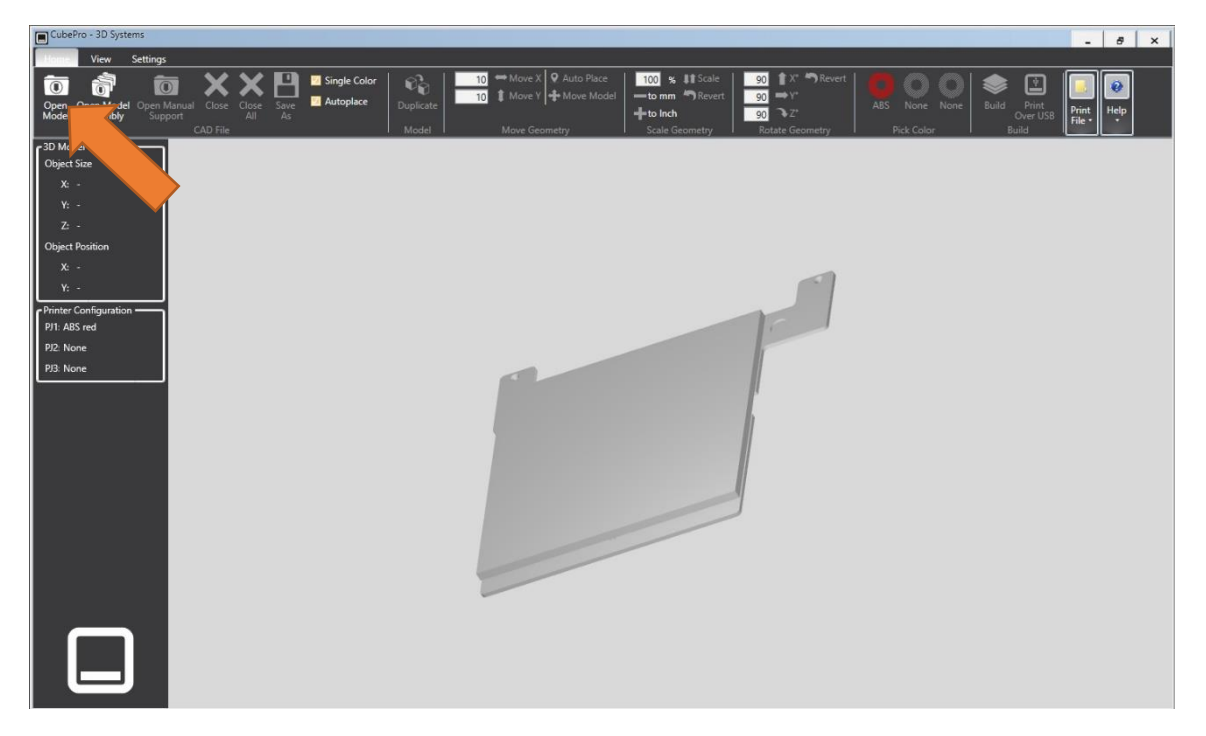

**ภำพที่ 4.35** หน้าจอโปรแกรม CubePro

3) ค้นหาไฟล์งานที่ต้องการขึ้นรูปจากหน้าต่างการค้นหา และคลิกเลือก Open เพื่อนำไฟล์

งานเข้าสู่โปรแกรม

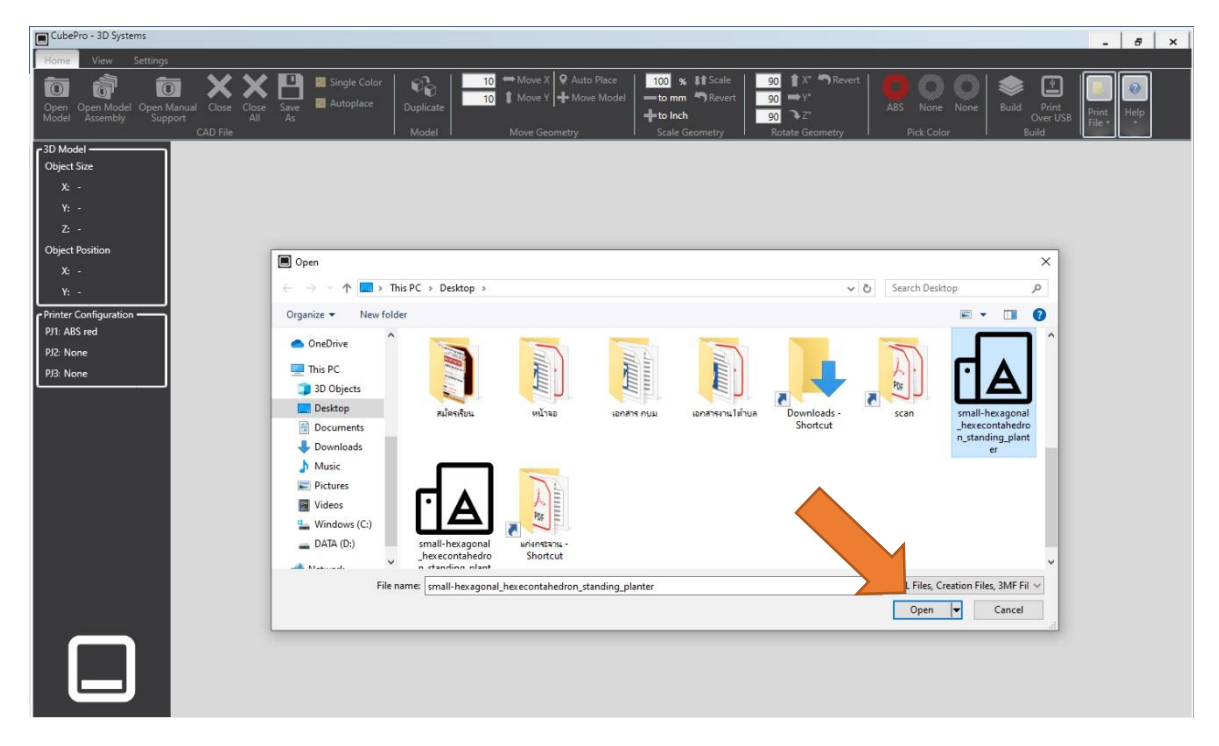

**ภำพที่ 4.36** หน้าต่างการค้นหาไฟล์งานของโปรแกรม CubePro

4) เมื่อนำไฟล์งานเข้าสู่โปรแกรม สามารถเคลื่อนย้ายวัตถุได้โดยการคลิกเลือกที่วัตถุชิ้นงาน และเลือกที่แถบเมนู Move Geometry > Move Model เมื่อคลิกตามคำสั่งดังกล่าว จะสามารถคลิกเมาส์ ค้างที่ตัวชิ้นงานเพื่อเคลื่อนย้ายได้

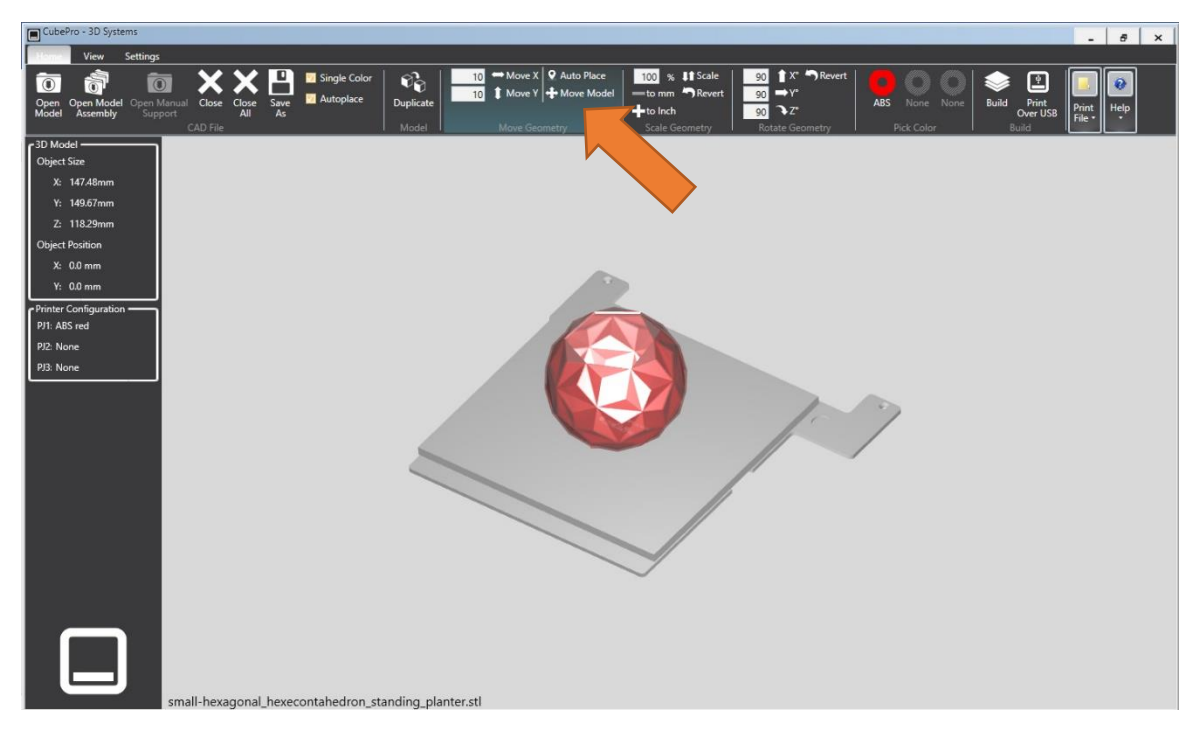

**ภำพที่ 4.37** ค าสั่งการเคลื่อนย้ายวัตถุในโปรแกรม CubePro

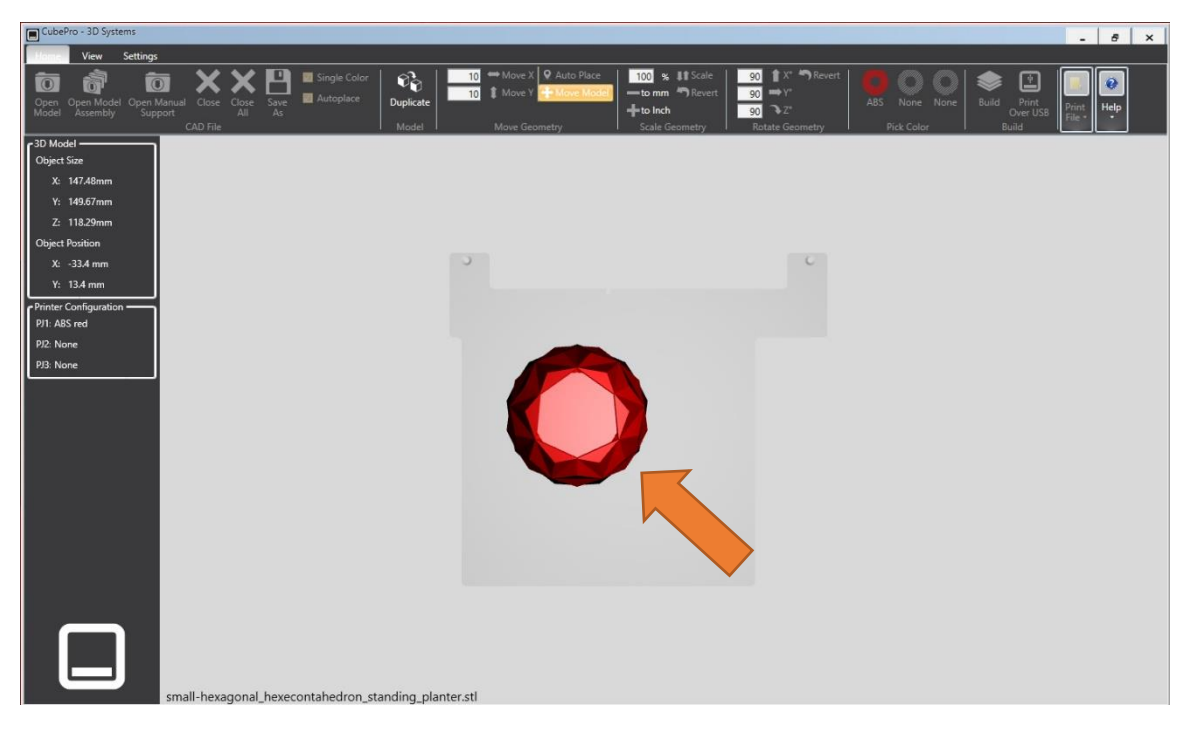

**ภำพที่ 4.38** หน้าจอการเคลื่อนย้ายวัตถุในโปรแกรม CubePro

5) สามารถปรับแกนหรือมุมชิ้นงานได้ในหน้าจอโปรแกรมโดยเลือกที่คำสั่ง Rotate Geometry และปรับค่าองศาต่าง ๆ ได้ตาม แกน X Y Z ของชิ้นงาน

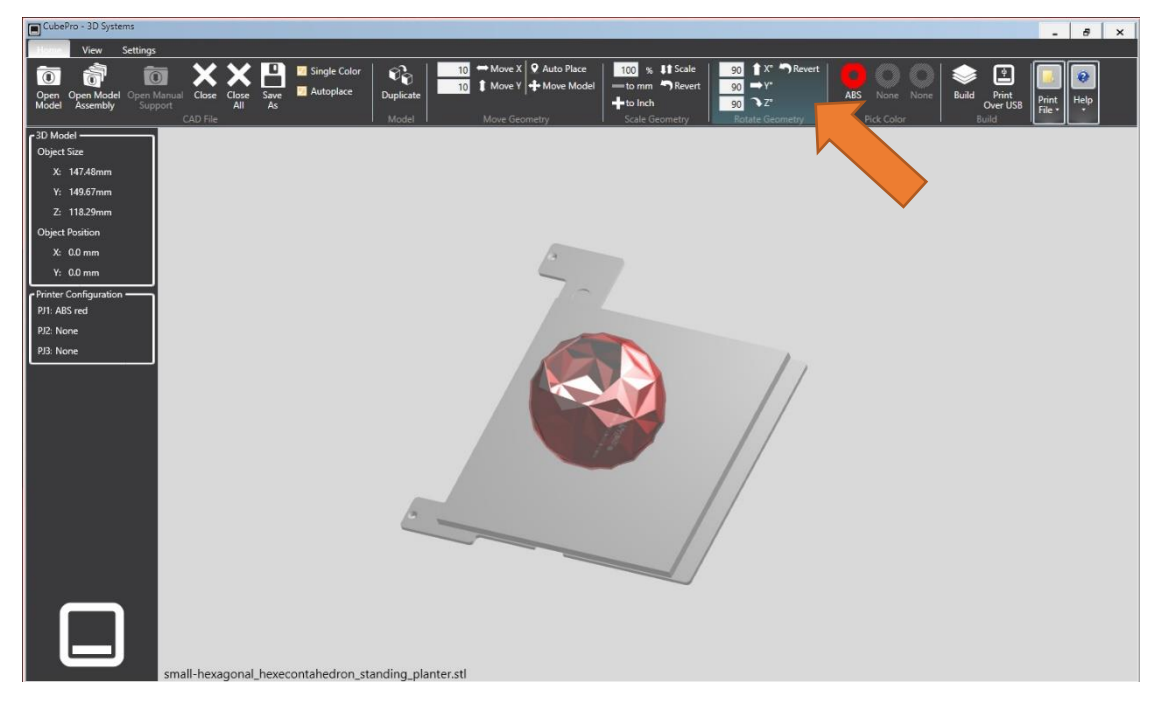

**ภำพที่ 4.39** หน้าจอการปรับหมุนวัตถุในโปรแกรม CubePro

6) สามารถปรับขนาดของชิ้นงานได้ในหน้าจอโปรแกรมโดยเลือกที่คำสั่ง Scale Geometry โดยสามารถเพิ่มหรือลดได้ในอัตราส่วนที่เป็นสเกล โดยดูจาก Object Size ที่บริเวณด้านซ้ายมือของหน้าจอ โปรแกรม

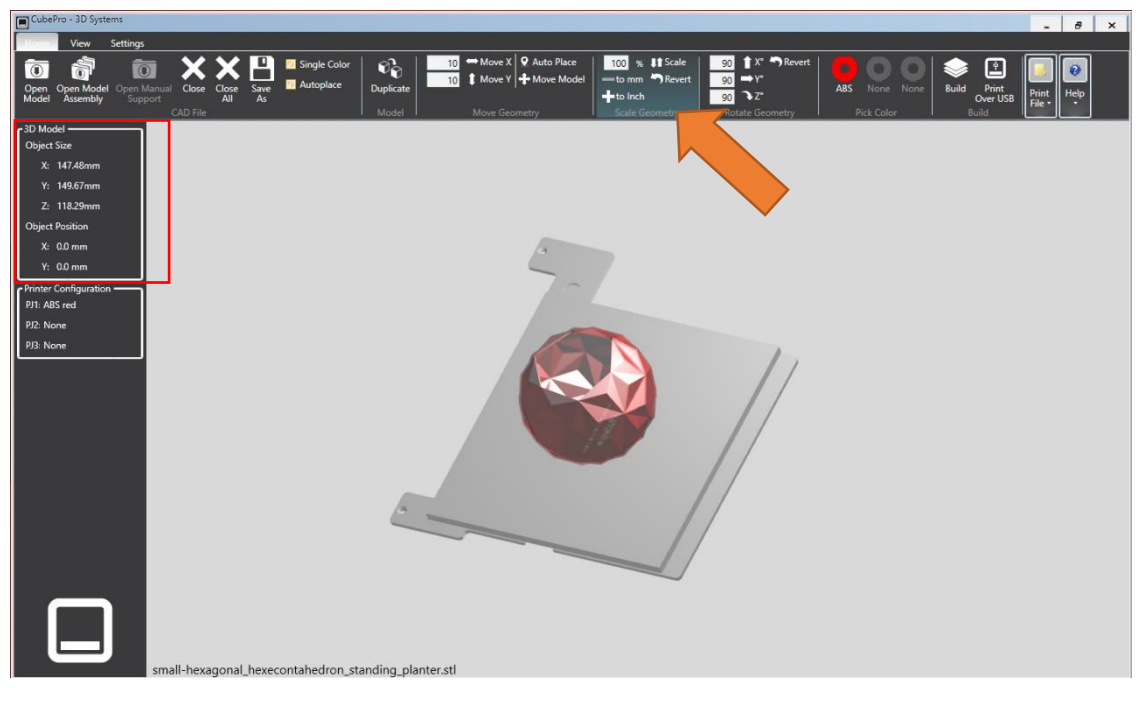

**ภำพที่ 4.40** หน้าจอการปรับขนาดวัตถุในโปรแกรม CubePro

7) หลังจาการกำหนดการตั้งค่าต่าง ๆ ของชิ้นงานเป็นที่เรียบร้อย ให้เลือกที่คำสั่ง Build เพื่อ สร้างไฟล์สำหรับการสั่งขึ้นต้นแบบ หรือ เลือก Print Over USB เพื่อสั่งงานในกรณีที่เชื่อมต่อเครื่อง CubePro Duo กับเครื่องคอมพิวเตอร์

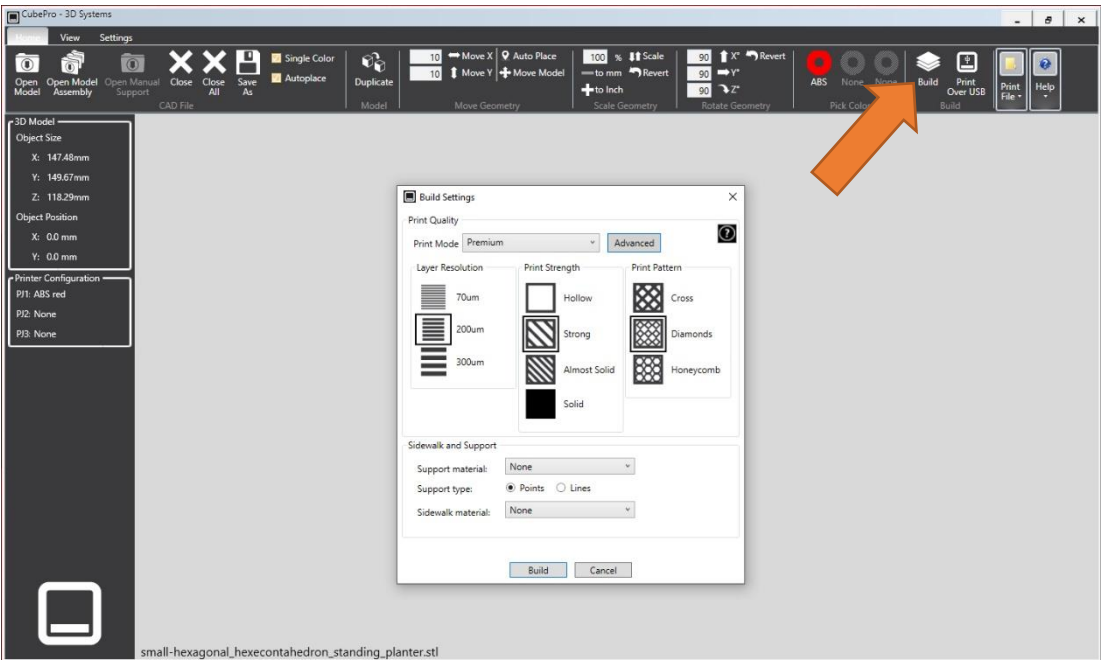

**ภำพที่ 4.41** หน้าจอค าสั่งกรณีเลือกค าสั่ง Build เพื่อสร้างไฟล์งาน

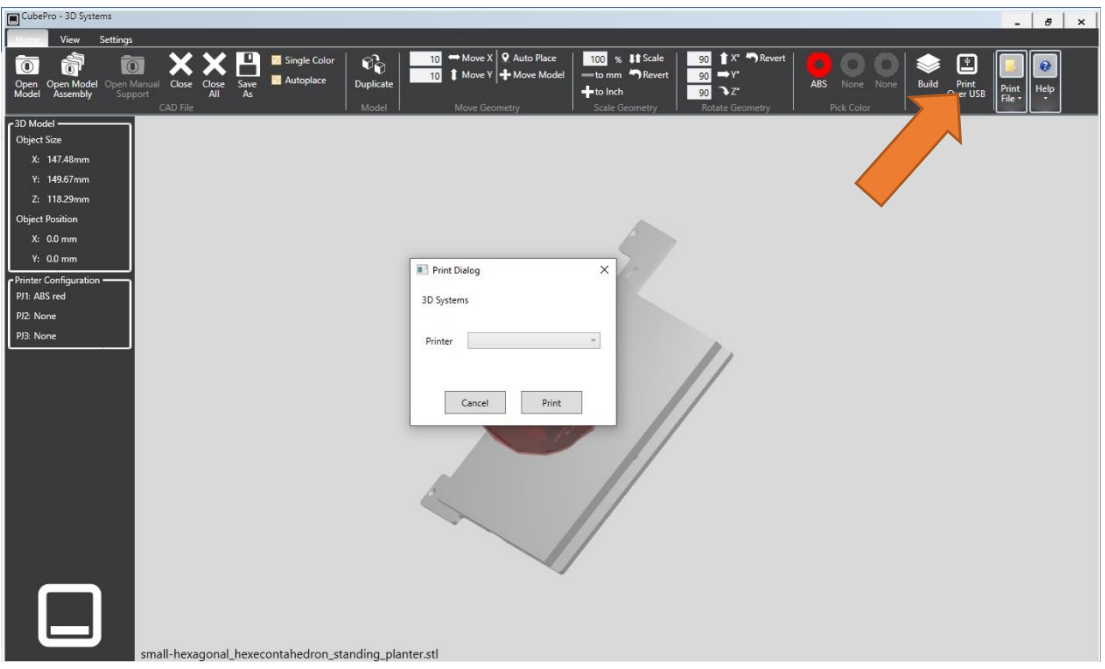

**ภาพที่ 4.42** หน้าจอคำสั่งกรณีเลือกคำสั่ง Print Over USB เพื่อสั่งงานเครื่องโดยตรง

8) หลักจากคลิกเลือกคำสั่งในการสร้างไฟล์งานจะเข้าสู่ขั้นตอนของการตั้งค่าต่าง ๆ ของ ี ชิ้นงานที่ต้องการขึ้นต้นแบบ เมื่อกำหนดค่าชิ้นงานเรียบร้อยให้เลือกที่ Build เพื่อดำเนินการต่อ

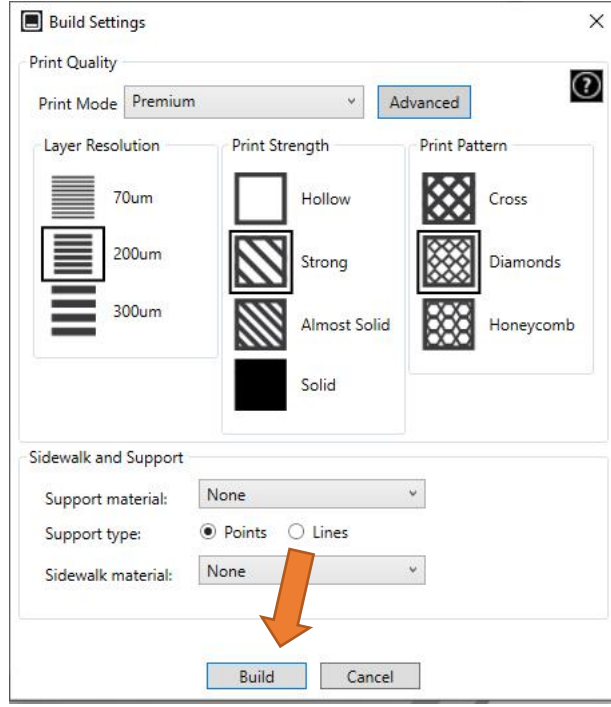

**ภาพที่ 4.43** หน้าจอคำสั่งตั้งค่ารายละเอียดภายในชิ้นงาน

9) หลังจากกดสร้างไฟล์โปรแกรมจะคำนวณเวลาโดยประมาณ และในกรณีที่สร้างไฟล์งาน เพื่อนำใส่แฟลชไดร์ฟจากคำสั่ง Build จะได้เป็นไฟล์งานนามสกุล .cubepro เพื่อนำไปใช้งานต่อ

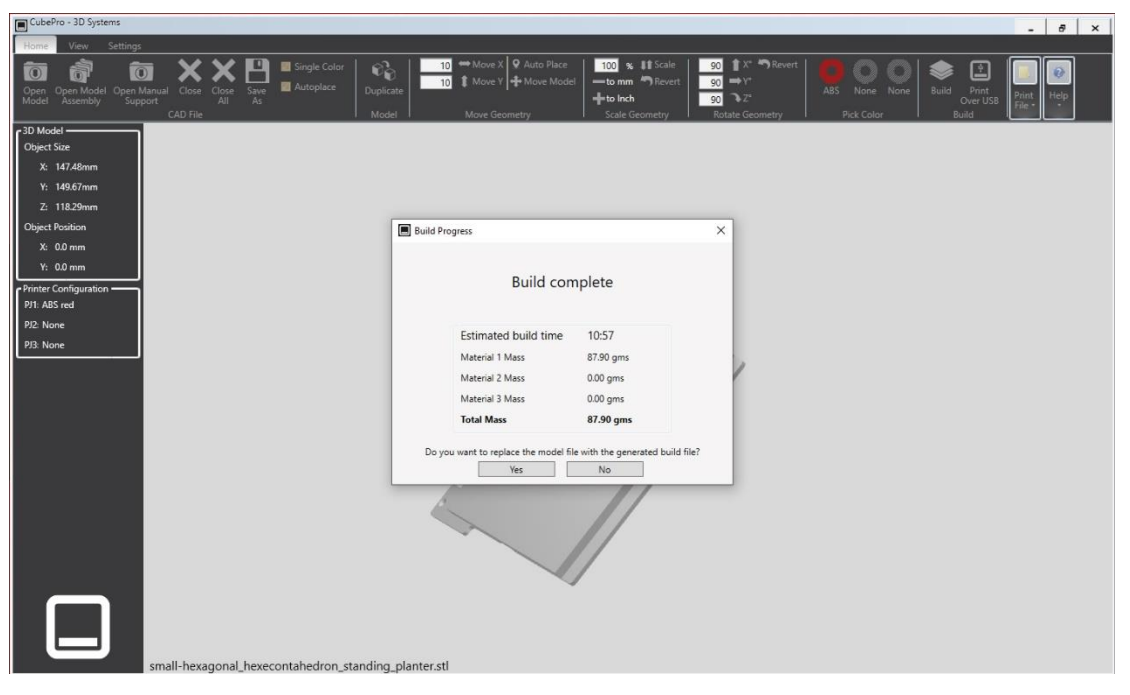

**ภำพที่ 4.44** เวลาโดยประมาณในการขึ้นต้นแบบชิ้นงานสามมิติ

10) น าไฟล์ที่ได้ใส่แฟลชไดร์ฟ (กรณีที่เลือกค าสั่ง Build) และน าไปต่อที่ช่องใส่ USB ที่ ด้านข้างซ้ายมือของเครื่องขึ้นต้นแบบชิ้นงาน 3 มิติ รุ่น CubePro Duo (\*\*\* ซึ่งจะอยู่บริเวณด้านบนช่องสาย LAN ในกรณีที่เชื่อมต่อเครื่องคอมพิวเตอร์โดยตรงผ่านสาย LAN เพื่อใช้การสั่งงานโดยตรง)

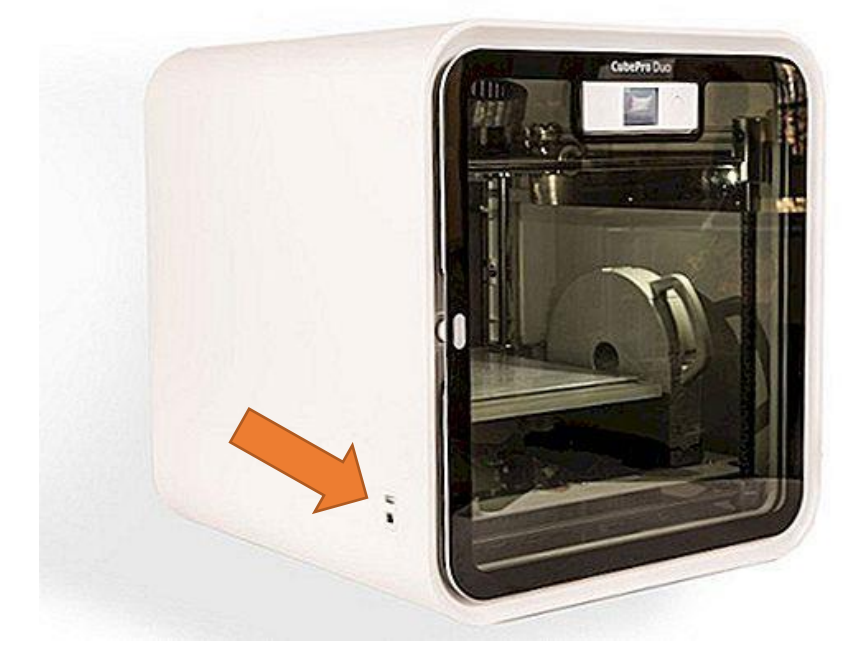

**ภำพที่ 4.45** การต่อแฟลชไดร์ฟกับตัวเครื่องเพื่อสั่งงาน

11) หลังจากนำไฟล์เข้าตัวเครื่องโดยการเลือกคำสั่งสร้างทั้ง 2 กรณี ให้เลือกคำสั่ง Print ที่

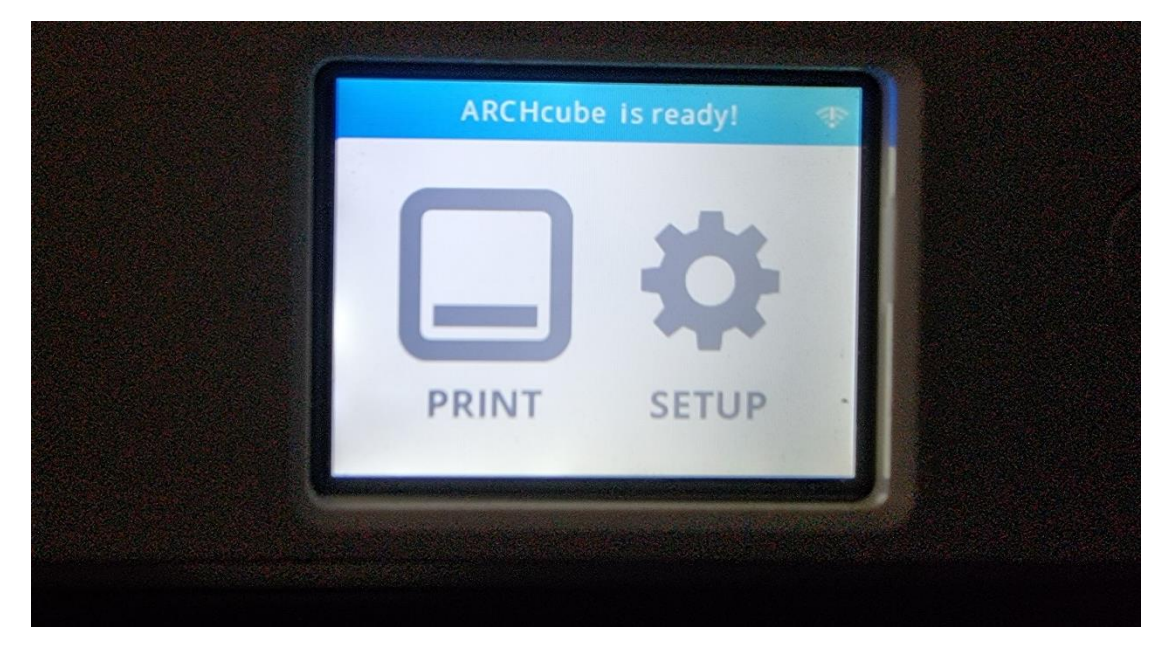

**ภาพที่ 4.46** คำสั่ง Print ในเมนูบนตัวเครื่อง CubePro Duo

หน้าจอเมนูบนตัวเครื่อง

12) รอจนมีรูปตัวอย่างชิ้นงานขึ้นบนหน้าจอเมนูในตัวเครื่องขึ้นต้นแบบชิ้นงาน 3 มิติ รุ่น CubePro Duo แล้วกดเลือกค าสั่ง Print ที่หน้าจอสัมผัสของตัวเครื่องได้โดยตรง

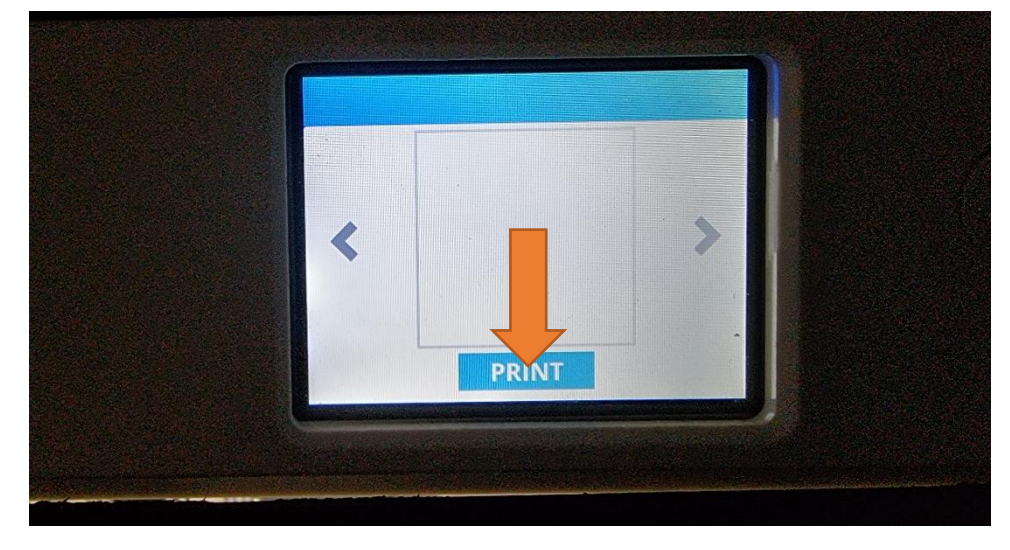

**ภำพที่ 4.47** หน้าจอเมนูในการสั่งขึ้นต้นแบบชิ้นงานสามมิติ เครื่อง CubePro Duo

13) ก่อนการสร้างชิ้นงาน เครื่องจะนำฐานรองชิ้นงานมาอยู่ในตำแหน่งเตรียมพร้อมเพื่อให้ ผู้ใช้งานเครื่องนำน้ำยากาวชนิดพิเศษทาบริเวณฐานรองชิ้นงาน เพื่อยึดติดตัวชิ้นงานกับฐานไม่ให้เกิดการ เคลื่อนไหวขณะขึ้นรูป โดยจะมีรูปขั้นตอนแจ้งที่หน้าจอเมนู เมื่อทาน้ำยาเรียบร้อยให้กดเพื่อสร้างชิ้นงาน

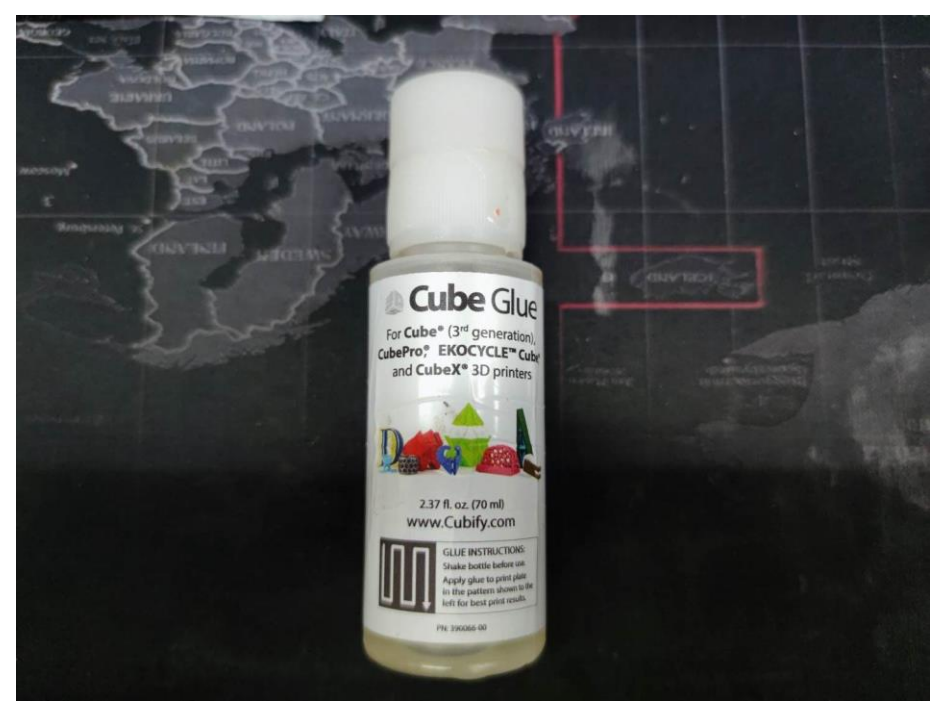

**ภาพที่ 4.48** Cube Glue สำหรับยึดติดชิ้นงาน

14) รอจนเครื่องขึ้นต้นแบบชิ้นงาน 3 มิติ สร้างชิ้นงานเสร็จ ให้ดำเนินการเปิดฝาเครื่องและ ใช้อุปกรณ์เช่นคัตเตอร์ โดยพยายามแซะบริเวณฐานด้านล่างระหว่าชิ้นงานกับฐานรองวัตถุเพื่อนำชิ้นงานแยก ออกจากตัวฐาน

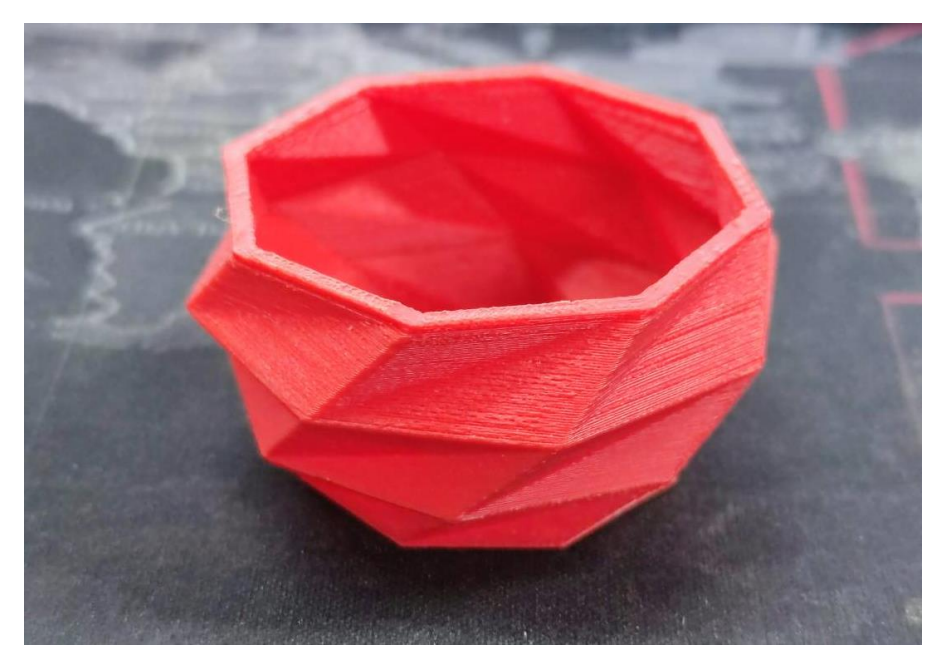

**ภำพที่ 4.49** ต้นแบบชิ้นงานสามมิติที่สร้างจากเครื่องขึ้นต้นแบบชิ้นงาน 3 มิติ รุ่น CubePro Duo

### **3.3 ขั้นตอนและวิธีกำรใช้งำนเครื่องแกะสลักและตัดอโลหะก ำลังสูง รุ่น FUSION M2 31/40**

1) เปิดคัทเอาท์บริเวณข้างตัวเครื่องทั้ง 2 ตัว เพื่อใช้งานปั้มลมและเครื่องสำรองไฟของเครื่อง แกะสลักและตัดอโลหะกำลังสูง รุ่น FUSION M2 31/40

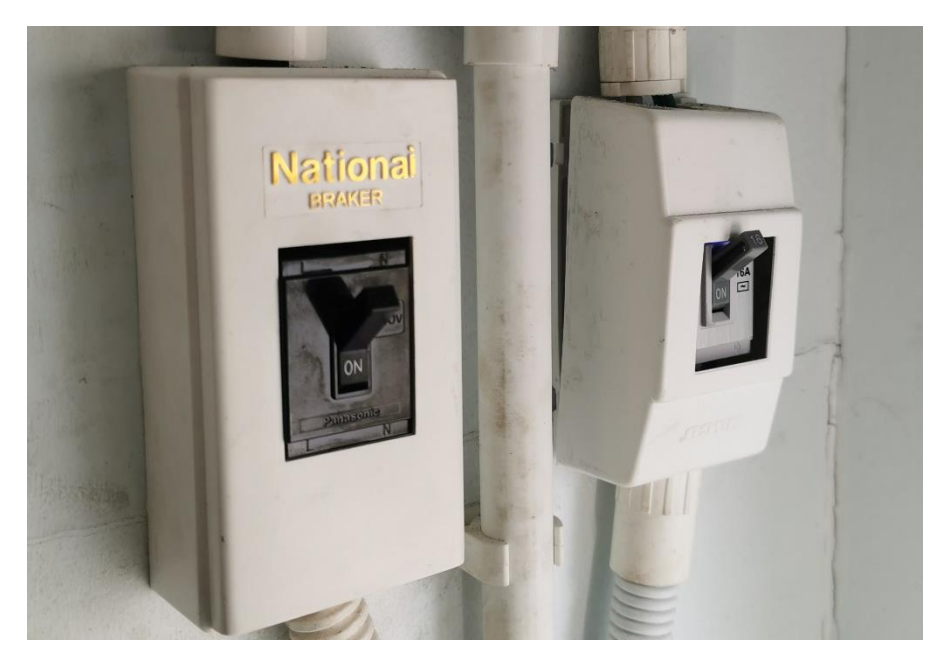

**ภาพที่ 4.50** คัทเอาท์เครื่องแกะสลักและตัดอโลหะกำลังสูง รุ่น FUSION M2 31/40

2) เปิดเครื่องสำรองไฟของเครื่องแกะสลักและตัดอโลหะกำลังสูง รุ่น FUSION M2 31/40 โดยกดค้างที่ปุ่ม ON ประมาณ 1-2 วินาที

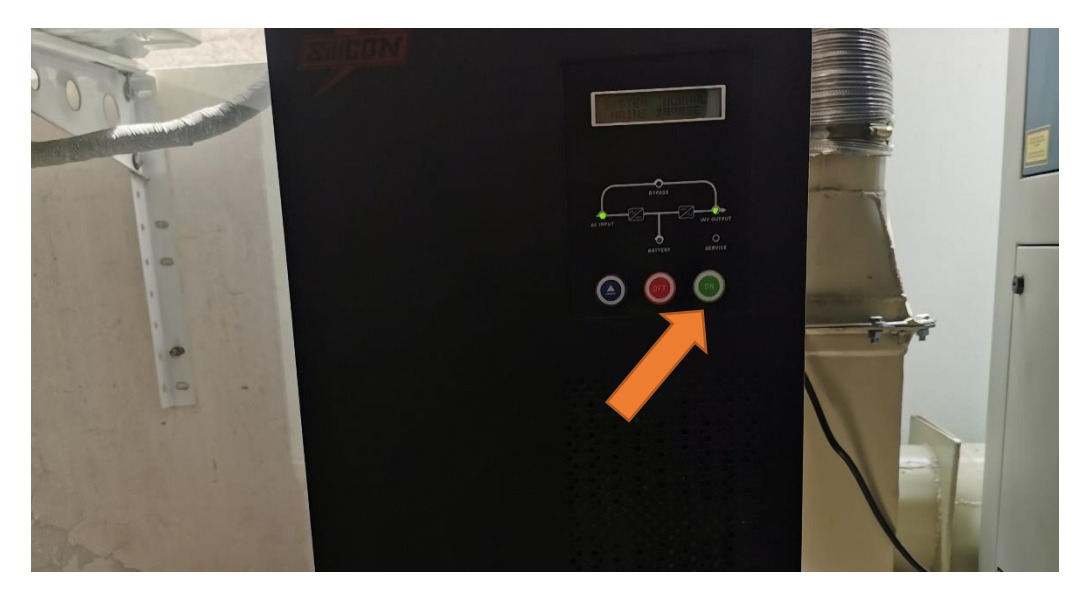

**ภำพที่ 4.51** เปิดเครื่องส ารองไฟของเครื่อง FUSION M2 31/40

3) เปิดเครื่องคอมพิวเตอร์ที่เชื่อมต่อกับเครื่องแกะสลักและตัดอโลหะกำลังสูง รุ่น FUSION

M2 31/40

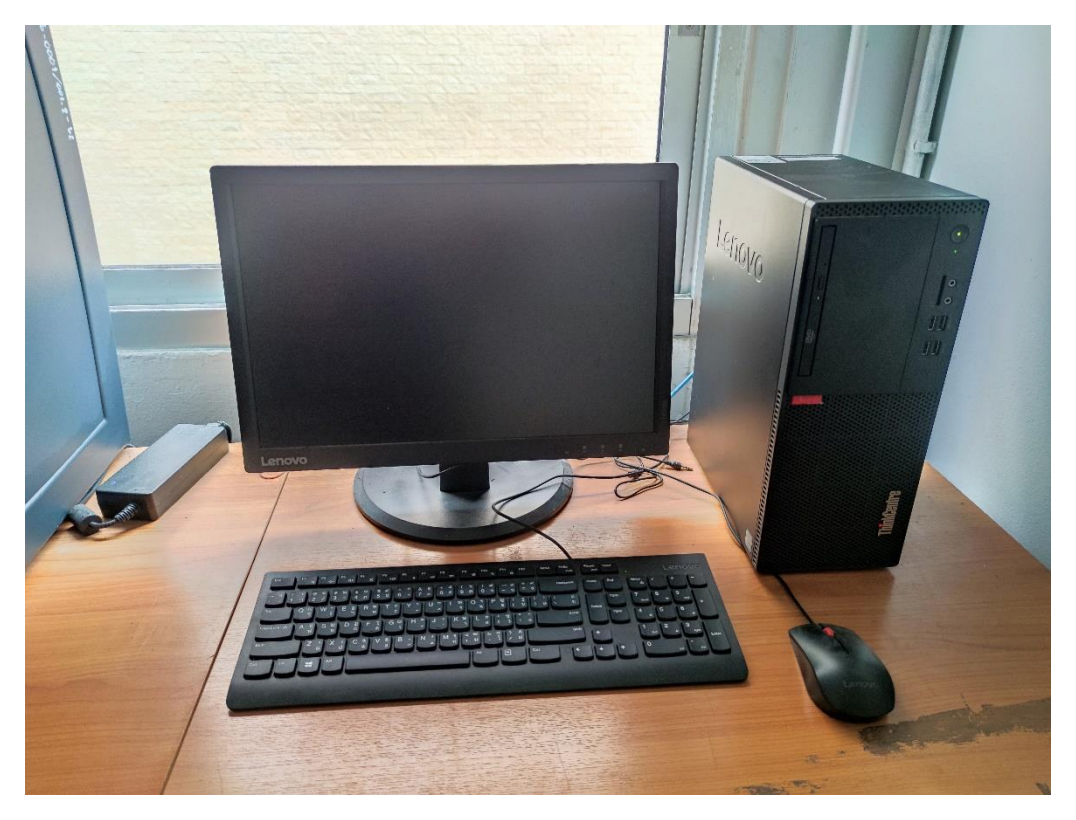

**ภาพที่ 4.52** เครื่องคอมพิวเตอร์ที่เชื่อต่อกับเครื่องแกะสลักและตัดอโลหะกำลังสูง

3) เปิดสวิทซ์เครื่องแกะสลักและตัดอโลหะกำลังสูง โดยจะอยู่บริเวณด้านหน้าตัวเครื่อง

ต าแหน่งขวาล่าง

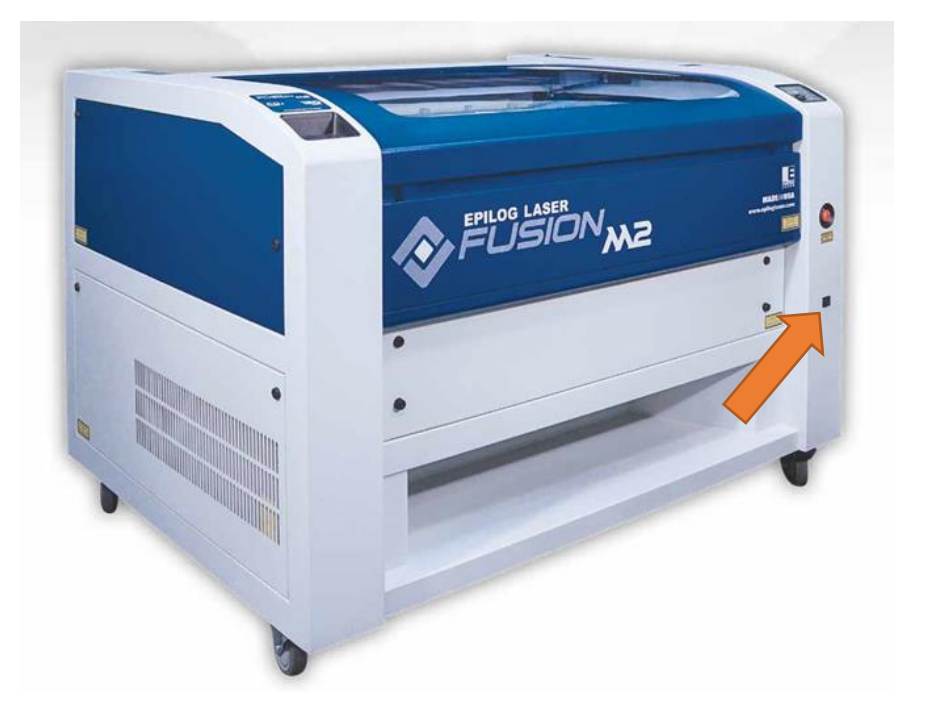

**ภาพที่ 4.53** ตำแหน่งสวิทซ์เปิดเครื่องแกะสลักและตัดอโลหะกำลังสูง

4) เปิดอุปกรณ์ปั้มลมของเครื่องแกะสลักและตัดอโลหะกำลังสูง (\*\*\*สำคัญอย่างยิ่ง จ าเป็นต้องเปิดใช้งานทุกครั้งเพื่อป้องกับปัญหาอัคคีภัย)

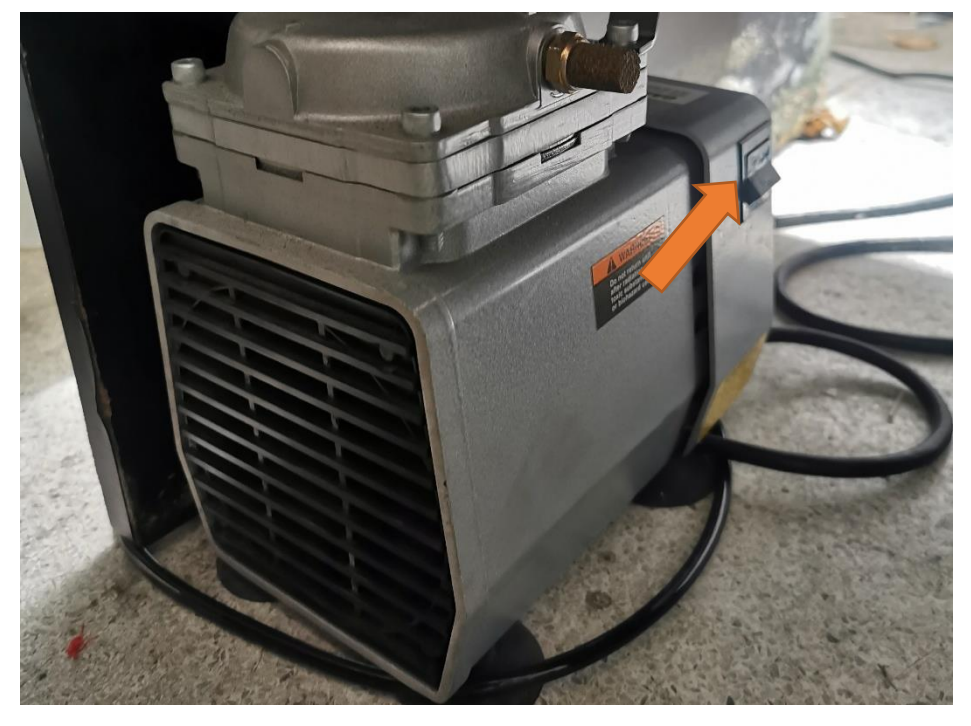

**ภาพที่ 4.54** ตำแหน่งสวิทซ์เปิดเครื่องปั้มลม

5) เปิดใช้งานโปรแกรม illustrator CS6 หรือสูงกว่า เพื่อสั่งงานเครื่องแกะสลักและตัด ้อโลหะกำลังสูง เพราะลักษณะของการสั่งงานเครื่องจะใช้ขนาดความหนาของเส้นกำหนดการตัดหรือการ แกะสลักของตัวชิ้นงาน

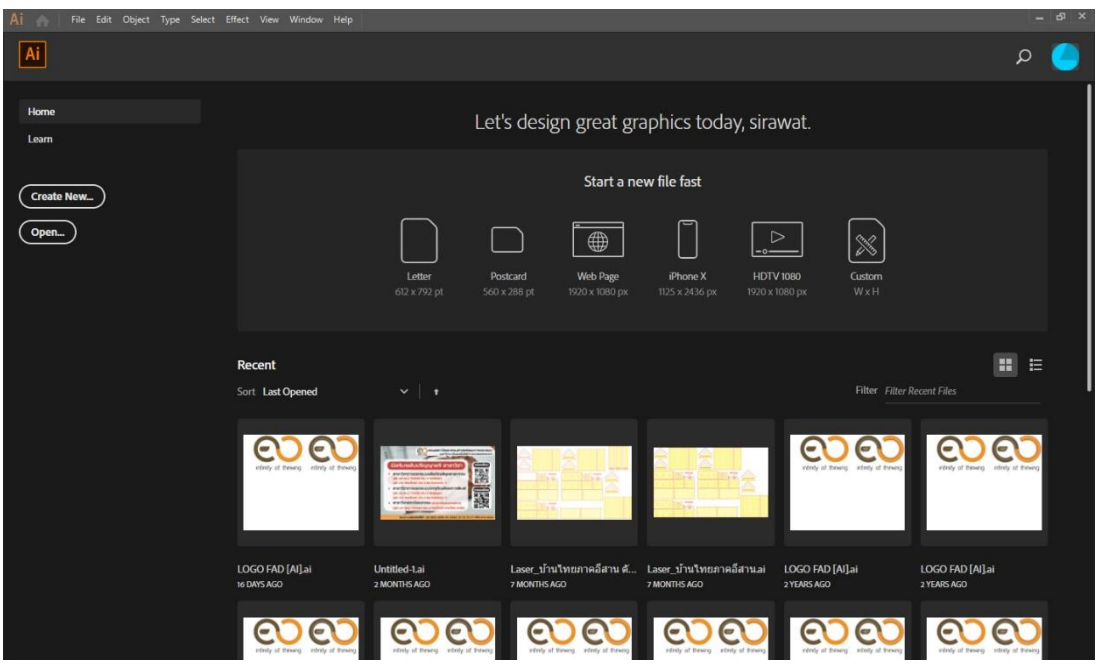

**ภำพที่ 4.55** โปรแกรม illustrator CS6 หรือสูงกว่า

6) กำหนดค่าแผ่นงานเปล่าขนาด 80 เซนติเมตร X 50 เซนติเมตร ซึ่งจะเป็นขนาดของพื้นที่ งานทั้งหมดที่สามารถทำงานได้ เพื่อให้ง่ายต่อการดูขนาดพื้นที่งานของผู้ขอใช้บริการ

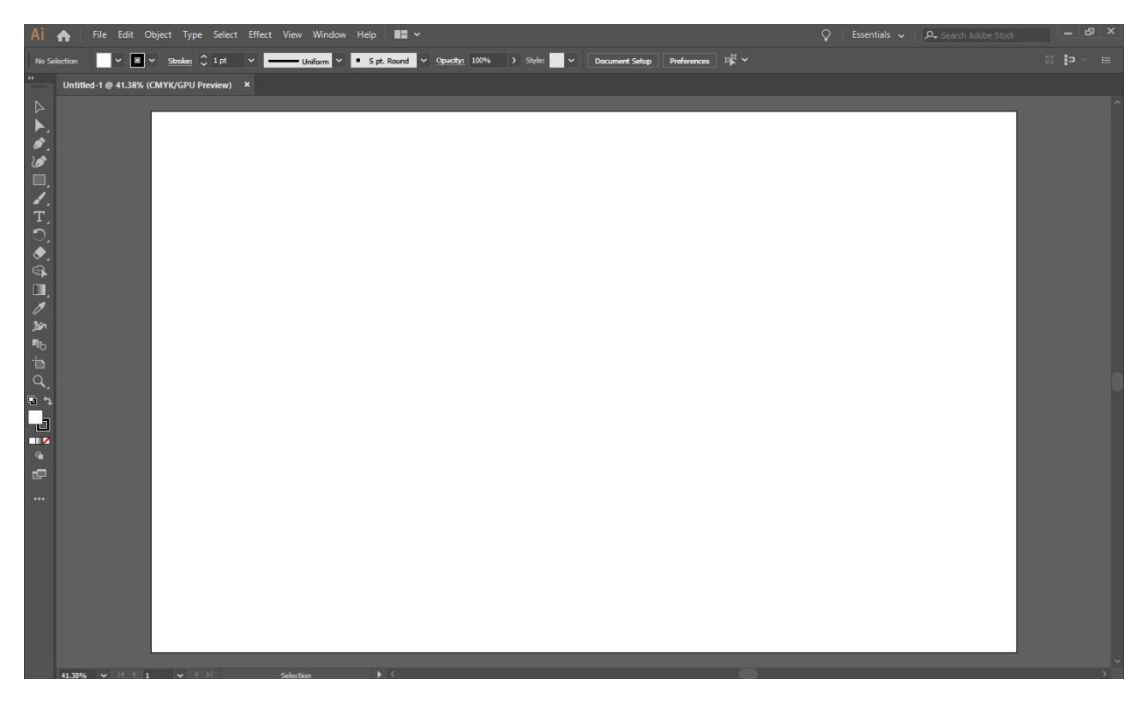

**ภาพที่ 4.56** กำหนดขนาดแผ่นงาน 80 X 50 เซนติเมตร

#### 7) เปิดไฟล์งานที่ต้องการแกะสลักหรือตัด โดยเลือกคำสั่ง File > Open > ค้นหาไฟล์งาน >

Open

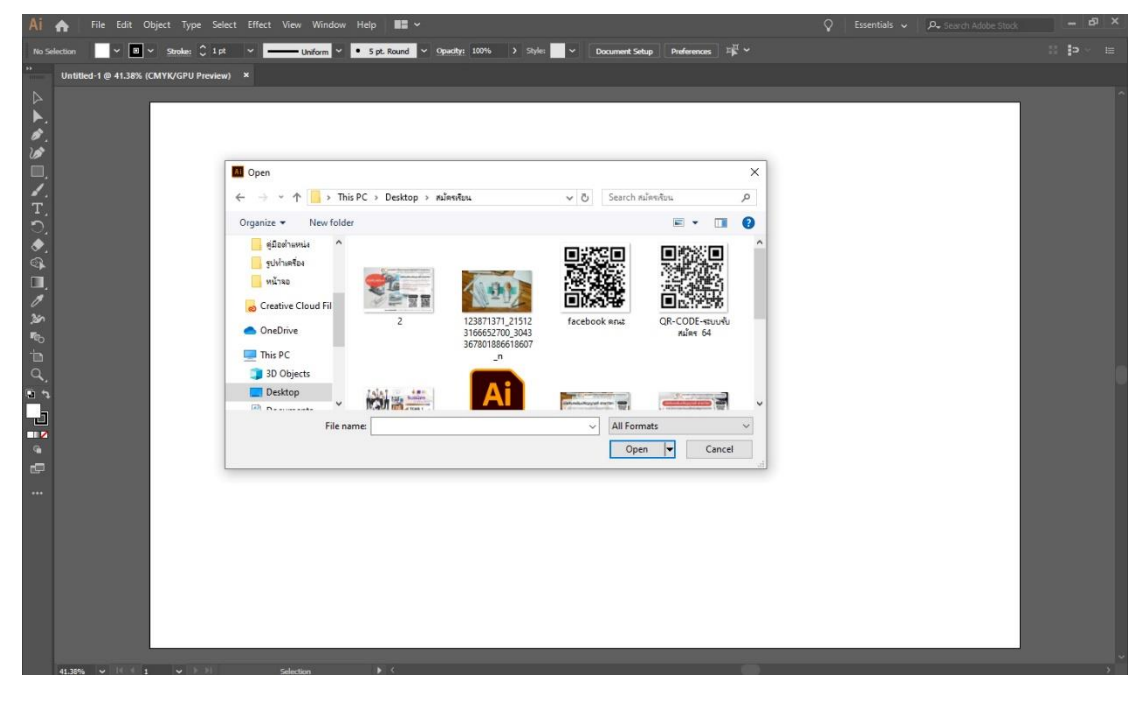

**ภำพที่ 4.57** เปิดไฟล์งานที่ต้องแกะสลักหรือตัด

8) ดำเนินการคัดลอกไฟล์งานของผู้ขอใช้บริการที่เปิดขึ้นเพื่อนำไปวางไว้ในไฟล์งาน ขนาด 80 X 50 เซนติเมตร ที่ได้สร้างไว้ในตอนแรกด้วย คีย์ลัด ดังนี้ เปิดไฟล์งานที่ต้องการดำเนินการ > กด ปุ่ม Ctrl+G (เพื่อการรวมกลุ่มไฟล์งาน) > Ctrl+A (เพื่อเลือกไฟล์งานทั้งหมด) > Ctrl+C (เพื่อคัดลอกไฟล์งาน ที่เลือก)

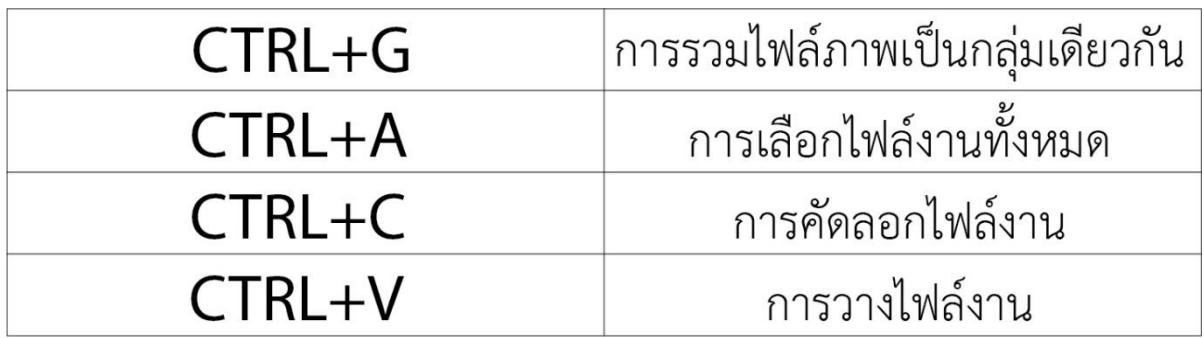

**ภำพที่ 4.58** การใช้ชุดค าสั่งคีย์ลัดเพื่อการจัดการไฟล์งาน

9) เปิดไฟล์แผ่นงานขนาด  $\,$  80  $\times$  50 เซนติเมตร ที่สร้างไว้ในตอนแรก ใช้ชุดคำสั่งคีย์ลัด Ctrl+V (เพื่อวางไฟล์ที่ได้คัดลอก)

|                   |                   | Untitled-1* @ 41% (CMYK/Preview) x |                   |                   |        |                   |
|-------------------|-------------------|------------------------------------|-------------------|-------------------|--------|-------------------|
|                   |                   |                                    |                   |                   |        |                   |
| Taek              | faek'             | fack"                              | "faek"            | "faek"            | "fask" | fask <sup>-</sup> |
| faek <sup>"</sup> | faek <sup>-</sup> | "fack"                             | "faek"            | "fack"            | "fack" | Taek              |
| "faek"            | <b>Taek</b>       | faek"                              | "faek"            | "faek"            | "faek" | "faek"            |
| Tack              | Taek <sup>*</sup> | "feek"                             | "faek"            | faek <sup>*</sup> | "feek" | Teek              |
| <b>Task</b>       | faek'             | "faek"                             | "faek"            | "faek"            | "faek" | "faek"            |
| faek              | faek <sup>-</sup> | "faek"                             | "faek"            | "faek"            | foek   | Taek              |
| 'faek'            | faek              | "faek"                             | "faek"            | faek'             | "faek" | Teek              |
| Taek'             | "faek"            | "faek"                             | "faek"            | "faek"            | "faek" | Maek              |
| "faek"            | "fack"            | "foek"                             | Taek <sup>-</sup> | "faek"            | TOCK   | taek              |

**ภำพที่ 4.59** วางไฟล์งานที่คัดลอกมาในแผ่นงานขนาด 80 X 50 เซนติเมตร

10) กำหนดขนาดเส้นของไฟล์งาน โดยมีหลักเกณฑ์ดังนี้ 1. เส้นที่มีขนาด น้อยกว่าหรือ เท่ากับ 0.014 pt เครื่องจะกำหนดค่าเป็นงานตัด 2. เส้นที่มีขนาดใหญ่กว่า 0.014 pt เครื่องจะกำหนดค่าเป็น ึการแกะสลัก โดยสามารถกำหนดค่าได้ที่ส่วนของขนาดเส้น

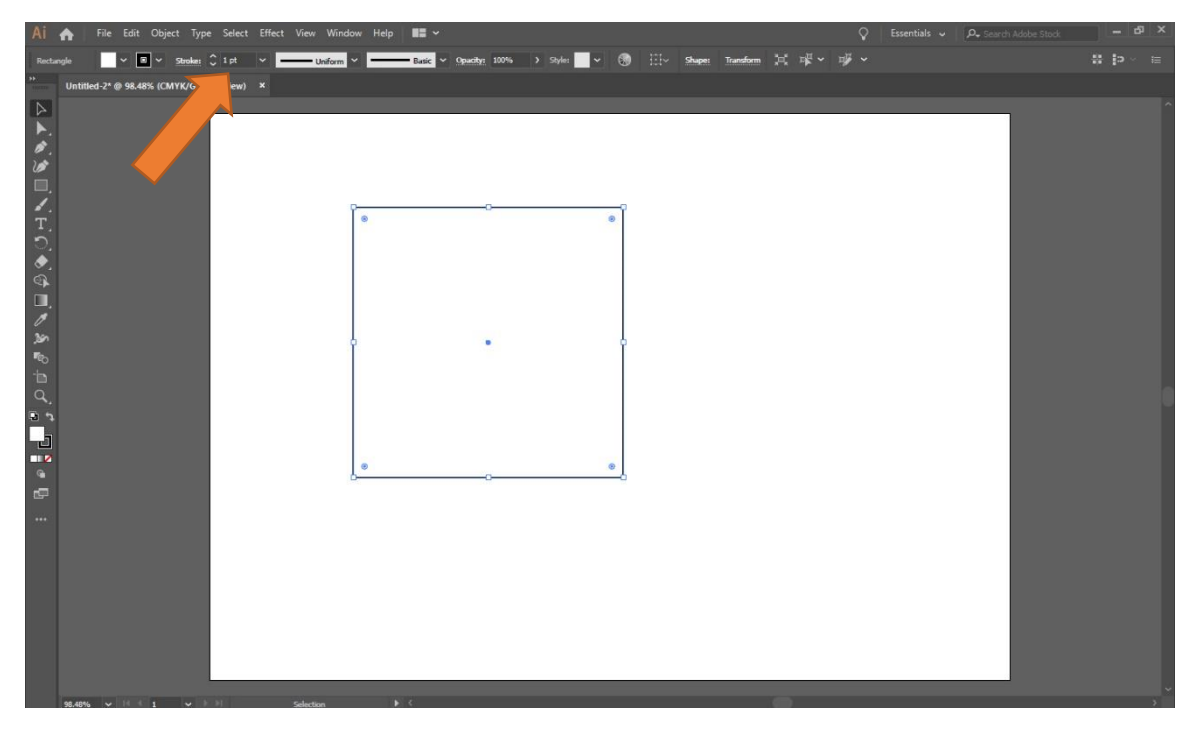

**ภาพที่ 4.60** กำหนดขนาดเส้นของไฟล์งาน

11) การกดสั่งงานสำหรับเครื่องแกะสลักและตัดอโลหะกำลังสูง เมื่อตั้งค่าเส้นต่าง ๆ ครบ สมบูรณ์ เลือก File > Print

| New from Ten<br>Open<br><b>Open Recent Files</b> | 1<br>$\rightarrow$         |                     |        | Document Setup<br>Preferences | 一      |
|--------------------------------------------------|----------------------------|---------------------|--------|-------------------------------|--------|
| <b>Browse in Bridge</b>                          | $A^{\text{max}}$ CM+0      |                     |        |                               |        |
| Close<br>Save                                    | $Ctrl + W$                 |                     |        |                               |        |
| Save As                                          | $Ctrl + S$<br>Shift+Ctrl+S |                     |        |                               |        |
| Save a Copy                                      | $Alt + CtrH + S$           |                     |        |                               |        |
| Save as Template                                 |                            | $\mathsf{k}''$<br>e | "faek" | "faek"                        | "faek" |
| Save for Web                                     | Alt+Shift+Ctrl+S           |                     |        |                               |        |
| Save Selected Slices                             |                            |                     |        |                               |        |
| Revert                                           | F12                        |                     |        |                               |        |
| Place                                            |                            | aek"                | "faek" | "faek"                        | "faek" |
| Save for Microsoft Office                        |                            |                     |        |                               |        |
| Export                                           |                            |                     |        |                               |        |
| <b>Scripts</b>                                   |                            |                     |        |                               |        |
| Document Setup                                   | $Alt + CtrI + P$           | aek"                | "faek" | "faek"                        | "faek" |
| <b>Document Color Mode</b><br>File Info          |                            |                     |        |                               |        |
|                                                  | Alt+Shift+Ctrl+            |                     |        |                               |        |
| Print.                                           | $Ctrl + P$                 |                     |        |                               |        |
| Exit                                             |                            | e k"                | "faek" | "faek"                        | "faek" |
|                                                  | $\overline{2}$             |                     |        |                               |        |
|                                                  |                            |                     |        |                               |        |
|                                                  |                            |                     |        |                               |        |
| "faek"                                           |                            | "faek"              | "faek" | "faek"                        | "faek" |

**ภาพที่ 4.61** คำสั่งในการสั่งงานเครื่องแกะสลักและตัดอโลหะกำลังสูง

12) เลือกไดร์เวอร์เครื่องแกะสลักและตัดอโลหะกำลังสูง ที่ชื่อว่า Epilog Engraver WinX64

Fusion และเลือก Setup

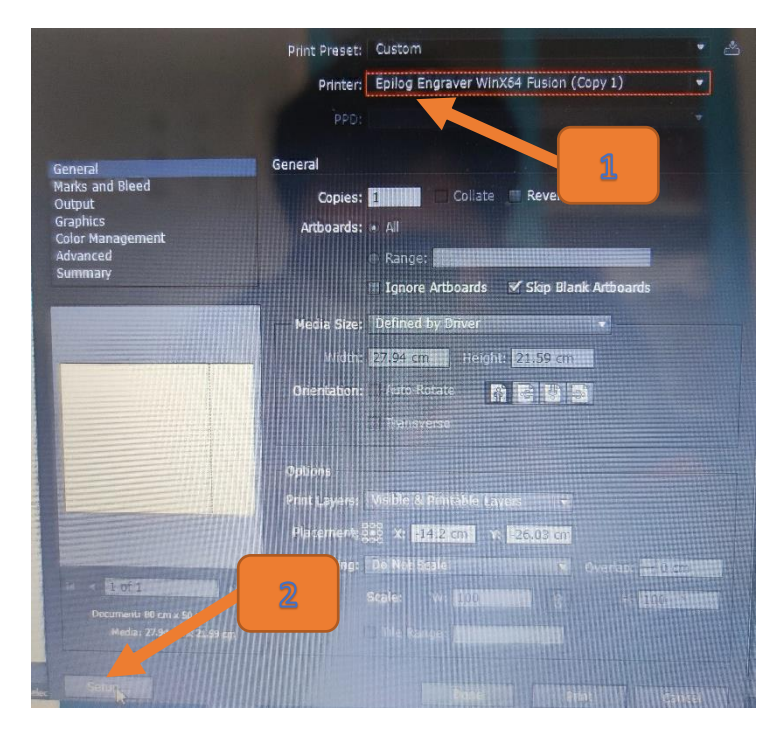

**ภาพที่ 4.62** เลือกไดร์เวอร์เครื่องแกะสลักและตัดอโลหะกำลังสูง

13) กำหนดค่าคำสั่งเครื่องแกะสลักและตัดอโลหะกำลังสง เพื่อกำหนดค่าความถี่และ ความเร็วของแกนวิ่งได้ที่ค าสั่ง Preferences

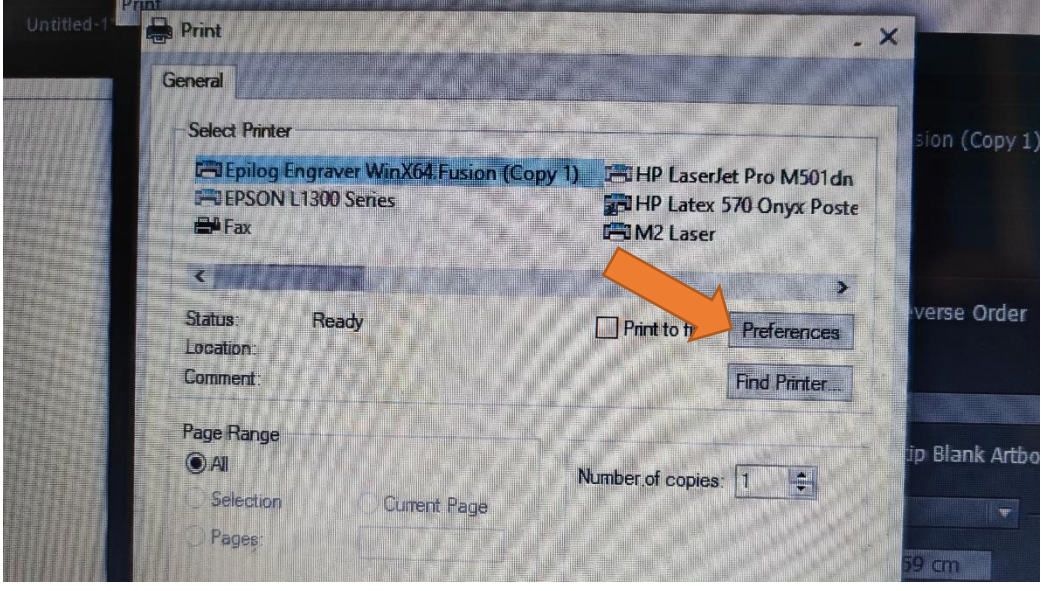

**ภาพที่ 4.63** คำสั่งเพื่อเข้าไปกำหนดค่าความถี่และความเร็วแกนวิ่ง

14) หน้าจอการตั้งค่าของเครื่องแกะสลักและตัดอโลหะกำลังสูง โดยสามารถกำหนดค่า ต่าง ๆ ได้ในหน้าเมนูนี้ โดยค่าที่ส าคัญ ได้แก่

- Auto Focus โดยกำหนดค่า Thickness ตามขนาดของความหนาของวัสดุที่ผู้ขอ ใช้บริการนำมาเข้าเครื่องหน่วยเป็นนิ้วหรือตามการตั้งค่าหน่วยวัด
- Piece Size โดยให้กำหนดดังนี้ Horizontal เท่ากับ 19.7 และ Vertical เท่ากับ 31.5 มีหน่วยเป็นนิ้วหรือตามการตั้งค่าหน่วยวัด
- Job Type กำหนดให้เข้ากับลักษณะของงานที่ผู้ขอใช้บริการต้องการและตามการ ้กำหนดขนาดค่าขนาดของเส้น โดยมีรายละเอียดดังนี้ Raster สำหรับงานแกะสลัก ี่ ที่มีขนาดเส้นมากกว่า 0.014pt อย่างเดียว ,Vector สำหรับงานตัดอย่างเดียวที่มี ขนาดเส้นน้อยกว่าหรือเท่ากับ 0.014pt ,Combined สำหรับงานที่มีขนาดเส้นทั้ง สองประเภทผสมกัน
- การกำหนดค่าของแกนวิ่งเลเซอร์ โดยทั้งในส่วนของ Raster และ Vector จะมี ค าอธิบายในการตั้งค่าเหมือนกัน และจะปรากฏให้ตั้งค่าตามการเลือกในหัวข้อ Job Type โดยจะมีความหมายในการตั้งค่าดังนี้

Speed คือ ค่าความเร็วของแกนวิ่งในการทำงาน Power คือ ค่าความแรงของเลเซอร์ที่ลงบนพื้นผิวของวัสดุ

Freq คือ ค่าความร้อนหรือค่าความถี่ของเลเซอร์ โดยจะมีการกำหนดอยู่ ที่วัสดุทั่วไป เท่ากับ 20 และ 100 ในส่วนของวัสดุที่เป็นแผ่นอคิลิค

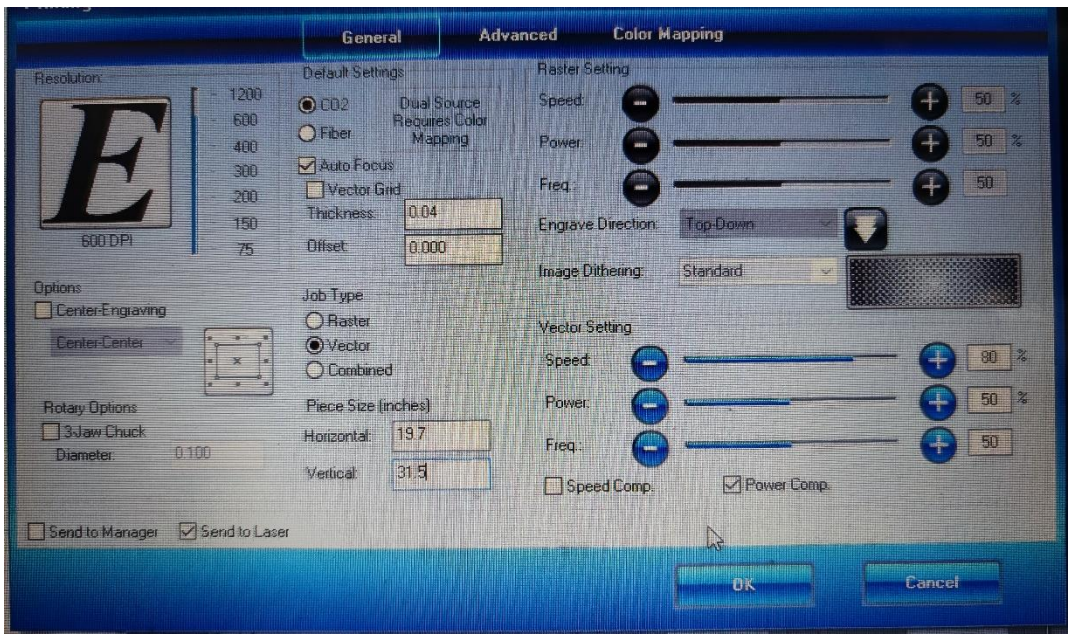

**ภาพที่ 4.64** หน้าจอคำสั่งในการตั้งค่าต่าง ๆ ของเครื่องแกะสลักและตัดอโลหะกำลังสูง

14) หลังจากการตั้งค่าต่าง ๆ ในหน้าจอการกำหนดค่าให้เลือกที่ คำสั่ง OK เพื่อดำเนินการส่ง ไฟล์งานเข้าสู่เครื่องแกะสลักและตัดอโลหะกำลังสูง เพื่อดำเนินการสร้างชิ้นงาน

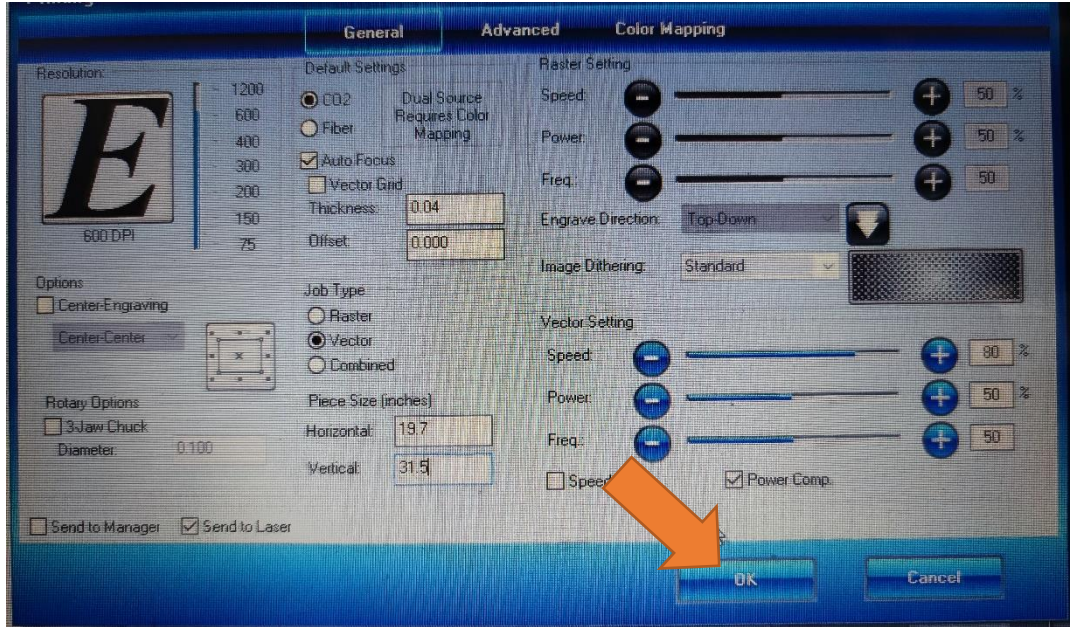

**ภาพที่ 4.65** เลือกคำสั่งเพื่อส่งไฟล์ข้อมูลดำเนินการสร้างชิ้นงาน

15) ไฟล์งานที่ถูกสั่งจากโปรแกรมในเครื่องคอมพิวเตอร์จะปรากฏอยู่บนหน้าจอเมนูของ เครื่องแกะสลักและตัดอโลหะกำลังสูง

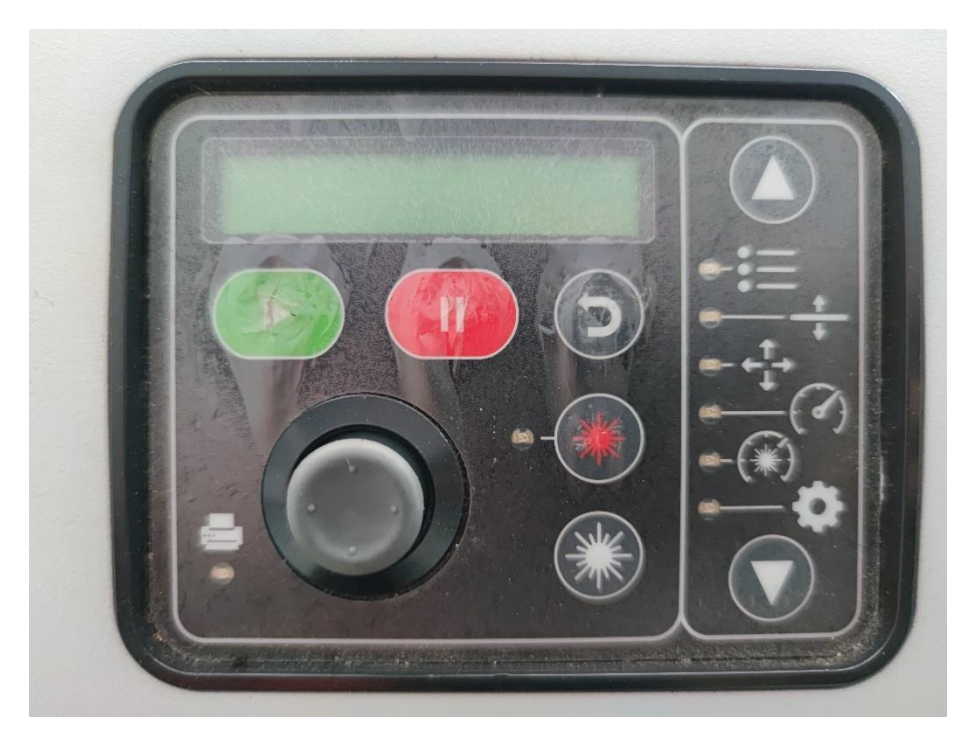

**ภาพที่ 4.66** หน้าจอเมนูการสั่งการของเครื่องแกะสลักและตัดอโลหะกำลังสูง

16) กดสั่งงานเครื่องแกะสลักและตัดอโลหะกำลังสูงได้โดยการกดเลือกที่ปุ่มสีเขียวที่บริเวณ หน้าจอค าสั่ง และสามารถสั่งหยุดได้โดยการกดปุ่มสีแดง

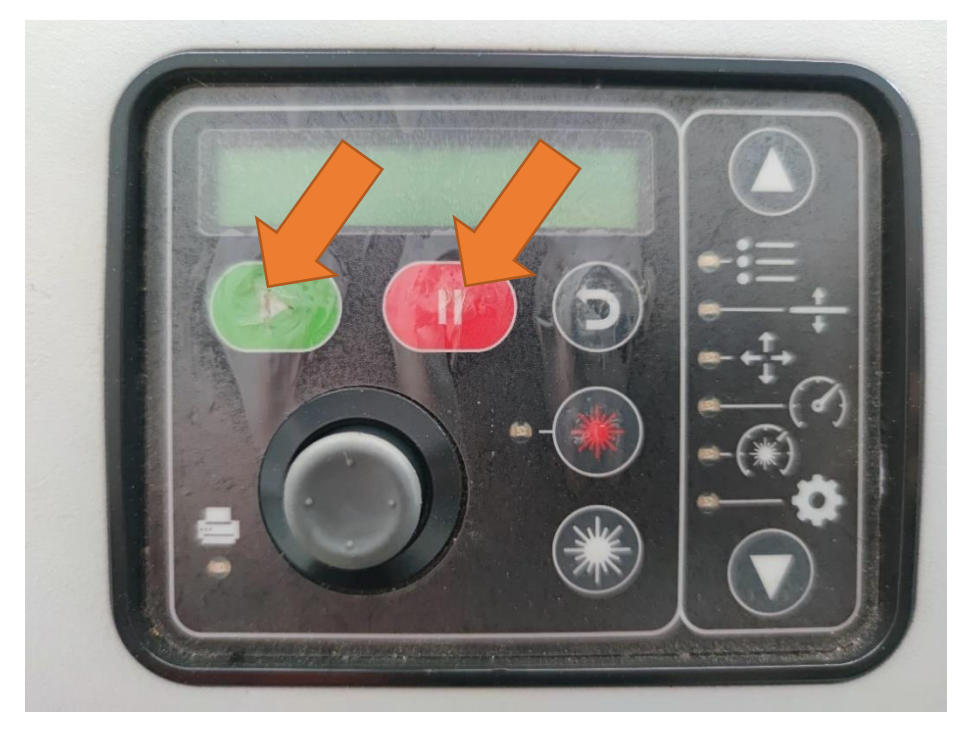

**ภาพที่ 4.67** หน้าจอเมนูการสั่งการของเครื่องแกะสลักและตัดอโลหะกำลังสูง

17) ปิดฝาบนเครื่องเพื่อให้เครื่องเริ่มทำงาน ในระหว่างการทำงานห้ามเปิดฝาบนของ ตัวเครื่องโดยเด็ดขาด เนื่องจากจะทำให้เกิดความเสียหายต่อตัวงาน

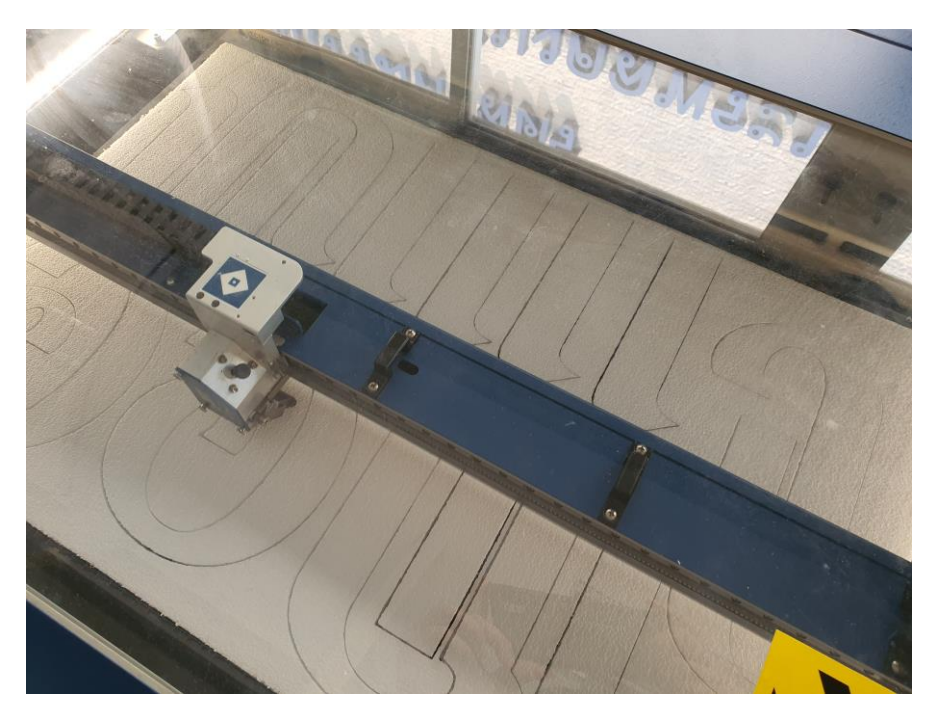

**ภาพที่ 4.68** การทำงานของตัวเครื่องแกะสลักและตัดอโลหะกำลังสูง

18) ตรวจสอบชิ้นงานโดยการเปิดฝาบนตัวเครื่อง ถ้างานครบถ้วนตามที่ต้องการให้นำวัสดุ ชิ้นงานออกจากเครื่องได้ แต่ถ้ายังไม่เป็นตามที่ต้องการให้ปิดฝาบนตัวเครื่องโดยห้าขยับตัวชิ้นงานโดยเด็ดขาด และเลื่อนแกนโยกมาที่ Job งานเดิมของชิ้นงานตัวนั้น และกดปุ่มสีเขียวเริ่มการทำงานซ้ำอีกครั้ง

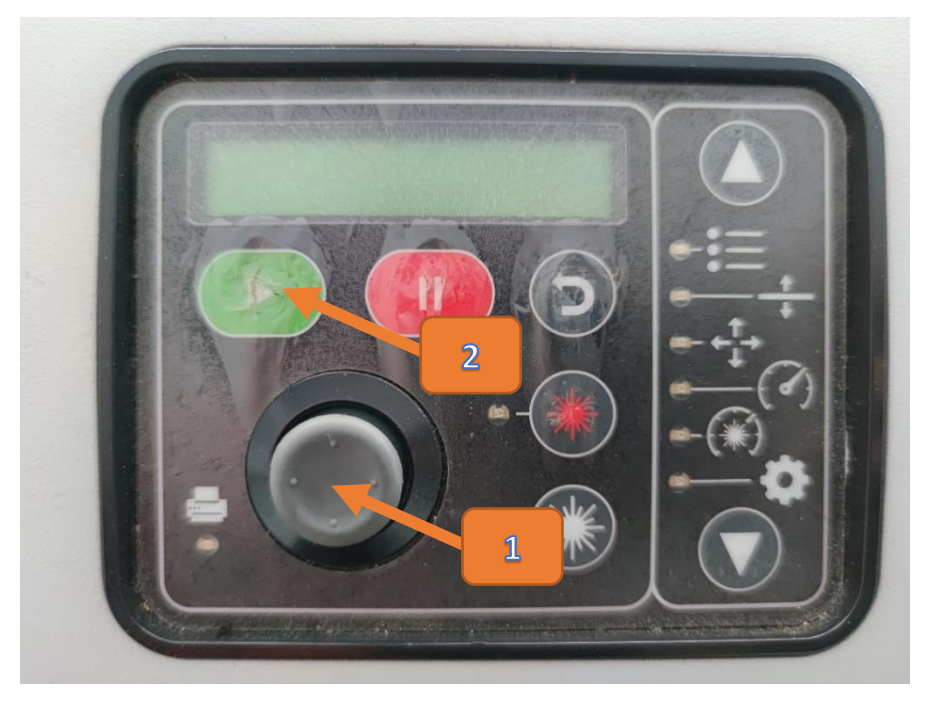

**ภำพที่ 4.69** การเลือกซ้ างานเดิมอีกครั้งของตัวเครื่อง

19) ตัวอย่างผลงานการวิจัยด้านการออกแบบผลิตภัณฑ์จากหญ้าแฝกของอาจารย์ภายใน คณะ ในส่วนของการแกะสลักหนังในส่วนประกอบของชิ้นงาน ที่ผ่านการตัดและแกะสลักด้วยเครื่องแกะสลัก และตัดอโลหะกำลังสูง

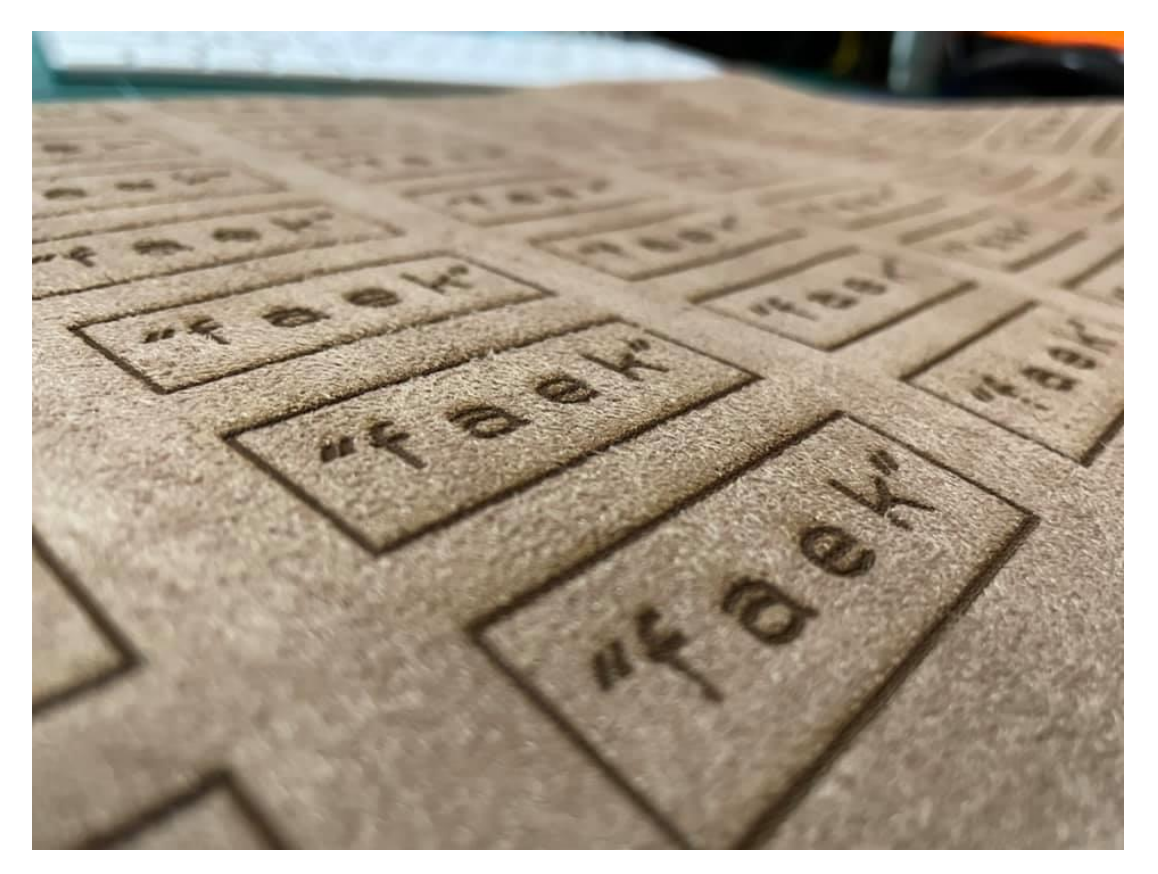

**ภาพที่ 4.70** ตัวอย่างผลงานที่ใช้เครื่องแกะสลักและตัดอโลหะกำลังสูง

20) หลังจากการใช้งานเครื่องในแต่ละครั้งให้ดำเนินการ เช็ดคราบเขม่าต่าง ๆที่ติดอยู่ภายใน ตัวเครื่อง พร้อมทั้งปิดเครื่องทุกครั้งหลังใช้งาน

## **4. ชั้นตอนกำรประเมินควำมพึงพอใจในกำรบริกำรห้องปฏิบัติกำรเครื่องขึ้นต้นแบบชิ้นงำน 3 มิติ และ เครื่องแกะสลักและตัดอโลหะก ำลังสูง**

การประเมินความพึงพอใจในการบริการฯ หลักจากผู้ขอใช้บริการได้ด าเนินการใช้งานเครื่องจักร ครุภัณฑ์ในห้องปฏิบัติการต่าง ๆ แล้วเสร็จ จะมีการให้ประเมินความพึงพอใจในการใช้บริการ โดยแบบประเมิน ้ ความพึงพอใจ ตะนำมาใช้ในการปรับปรุงการให้บริการของเจ้าหน้าที่ห้องปฏิบัติ การเตรียมความพร้อมของ เครื่องมือ และพัฒนาในด้านต่าง ๆ ที่เกี่ยวข้อง เพื่อให้ตรงตามความต้องการของผู้ใช้บริการได้อย่างมี ประสิทธิภาพ ถูกต้อง และครบถ้วน

แบบประเมินความพึงพอใจในการบริการห้องปฏิบัติการเครื่องขึ้นต้นแบบชิ้นงาน 3 มิติ และเครื่อง ้ แกะสลักและตัดอโลหะกำลังสูง สร้างขึ้นเพื่อประเมินความพึงพอใจในการใช้บริการห้องปฏิบัติการฯ เพื่อให้ ผู้ใช้บริการได้พิจารณาตามความเป็นจริงว่ามีความพึงพอใจในระดับใด โดยจะแบ่งค่าการประเมินความพึง พอใจไว้ 5 ระดับ คือ

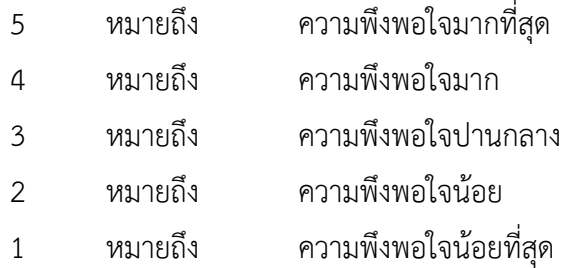

โดยแบบประเมินจะแบ่งออกเป็น 2 ด้าน 1) ด้านของการให้บริการของเจ้าหน้าที่ มี 4 ข้อ 2) ด้าน ครุภัณฑ์เครื่องจักรภายในห้องปฏิบัติการ มี 4 ข้อ และแบบสอบถามข้อเสนอแนะแบบปลายเปิด เพื่อให้แสดง ความคิดเห็น

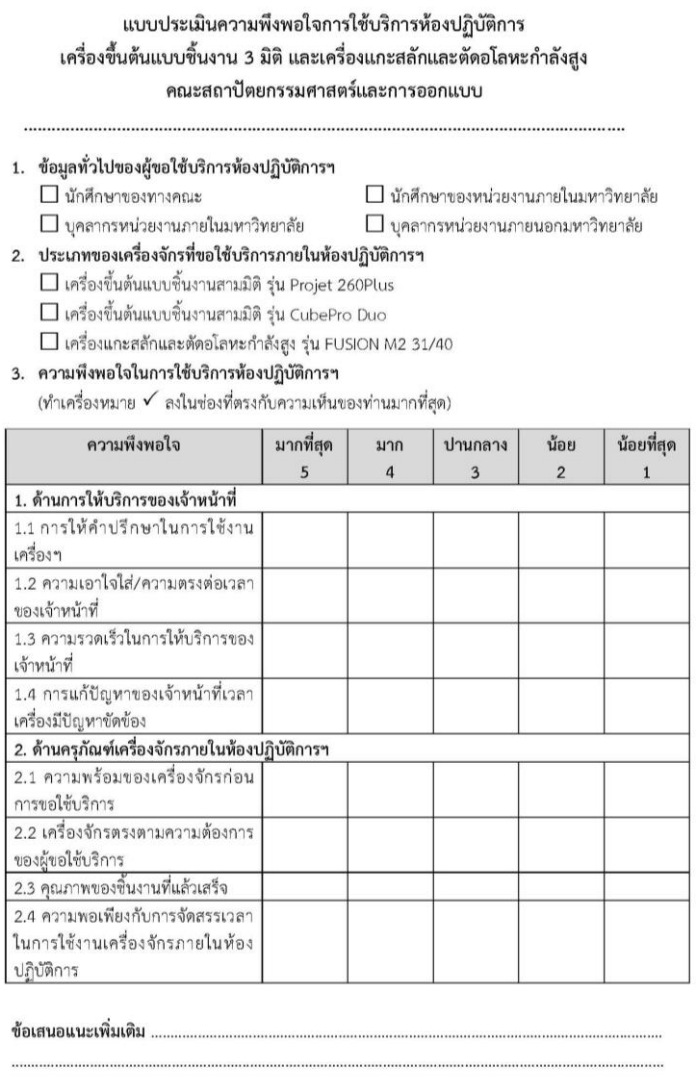

**ภำพที่ 4.71** ตัวอย่างแบบประเมินความพึงพอใจการบริการห้องปฏิบัติการฯ

# **บทที่ 5 ปัญหำอุปสรรค และข้อเสนอแนะ**

#### **1. ปัญหำและอุปสรรคในกำรปฏิบัติงำน**

ปัญหาและอุปสรรคในการปฏิบัติงานในหน้าที่รับผิดชอบเครื่องจักรครุภัณฑ์ทางการศึกษาที่ใช้ ประกอบในการศึกษา และการทำวิจัยของบคลากรภายในคณะและหน่วยงานภายนอก ของคณะ ้ สถาปัตยกรรมศาสตร์และการออกแบบ มหาวิทยาลัยเทคโนโลยีราชมงคลพระนคร ผ้เขียนค่มือปฏิบัติงานขอ สรุปและรวบรวมปัญหาการใช้บริการมา ดังนี้

- 1.1 ปัญหาการปฏิบัติงานที่มาจากการใช้งานของผู้มาใช้บริการห้องปฏิบัติการเครื่องขึ้นต้นแบบ ี่ ชิ้นงาน 3 มิติ และเครื่องแกะสลักและตัดอโลหะกำลังสูง
	- 1) ปัญหาจากผู้มาใช้บริการไม่มีความรู้ในการใช้เครื่องจักรครุภัณฑ์ในประเภทดังกล่าว
	- 2) ปัญหาจากผู้มาใช้บริการไม่มีการติดต่อล่วงหน้าหรือตรวจสอบว่ามีการใช้งานจากบุคคล อื่นอยู่หรือไม่
- 1.2 ปัญหาจากการปฏิบัติงานด้านขั้นตอนและการสื่อสารระหว่างบุคคล
	- 1) ขั้นตอนในการปฏิบัติงานและระยะเวลาในการใช้งานเครื่องครุภัณฑ์
	- 2) ปัญหาจาการสื่อสาร ที่ไม่ชัดเจนและผิดความหมาย
- 1.3 ปัญหาการปฏิบัติงานและความขัดข้องของครุภัณฑ์ในห้องปฏิบัติการเครื่องขึ้นต้นแบบชิ้นงาน 3 มิติ และเครื่องแกะสลักและตัดอโลหะกำลังสูง
	- 1) ปัญหาการใช้งานเครื่องขึ้นต้นแบบชิ้นงาน ๓ มิติ รุ่น Projet 260Plus
	- 2) ปัญหาการใช้งานเครื่องขึ้นต้นแบบชิ้นงาน ๓ มิติ รุ่น CubePro Duo
	- 3) ปัญหาการใช้งานเครื่องแกะสลักและตัดอโลหะกำลังสูง รุ่น FUSION M2 31/40
	- 4) ปัญหาเครื่องจักรครุภัณฑ์ในห้องไม่เพียงพอต่อการให้บริการ
	- 5) ปัญหาเครื่องจักรครุภัณฑ์ในห้องไม่ได้งานเป็นระยะเวลานานจึงอาจทำให้เกิดความขัดข้อง
	- 6) ปัญหาของวัสดุที่ใช้ในการท าชิ้นงานมีราคาสูง
	- 7) ปัญหาไม่มีคู่มือการใช้งานของครุภัณฑ์เครื่องจักรภายในห้อง
- 1.4 ปัญหาการปฏิบัติงานด้านบุคลากรผู้ให้บริการครุภัณฑ์ในห้องปฏิบัติการเครื่องขึ้นต้นแบบชิ้นงาน
	- 3 มิติ และเครื่องแกะสลักและตัดอโลหะกำลังสูง
		- 1) ปัญหาบุคลากรไม่มีความรู้เฉพาะในการซ่อมบำรุงครุภัณฑ์ในห้องในระดับชำนาญ
# **2. แนวทำงกำรแก้ไขปัญหำและอุปสรรค**

2.1 ปัญหาการปฏิบัติงานที่มาจากการใช้งานของผู้มาใช้บริการห้องปฏิบัติการเครื่องขึ้นต้นแบบ ี่ ชิ้นงาน 3 มิติ และเครื่องแกะสลักและตัดอโลหะกำลังสูง

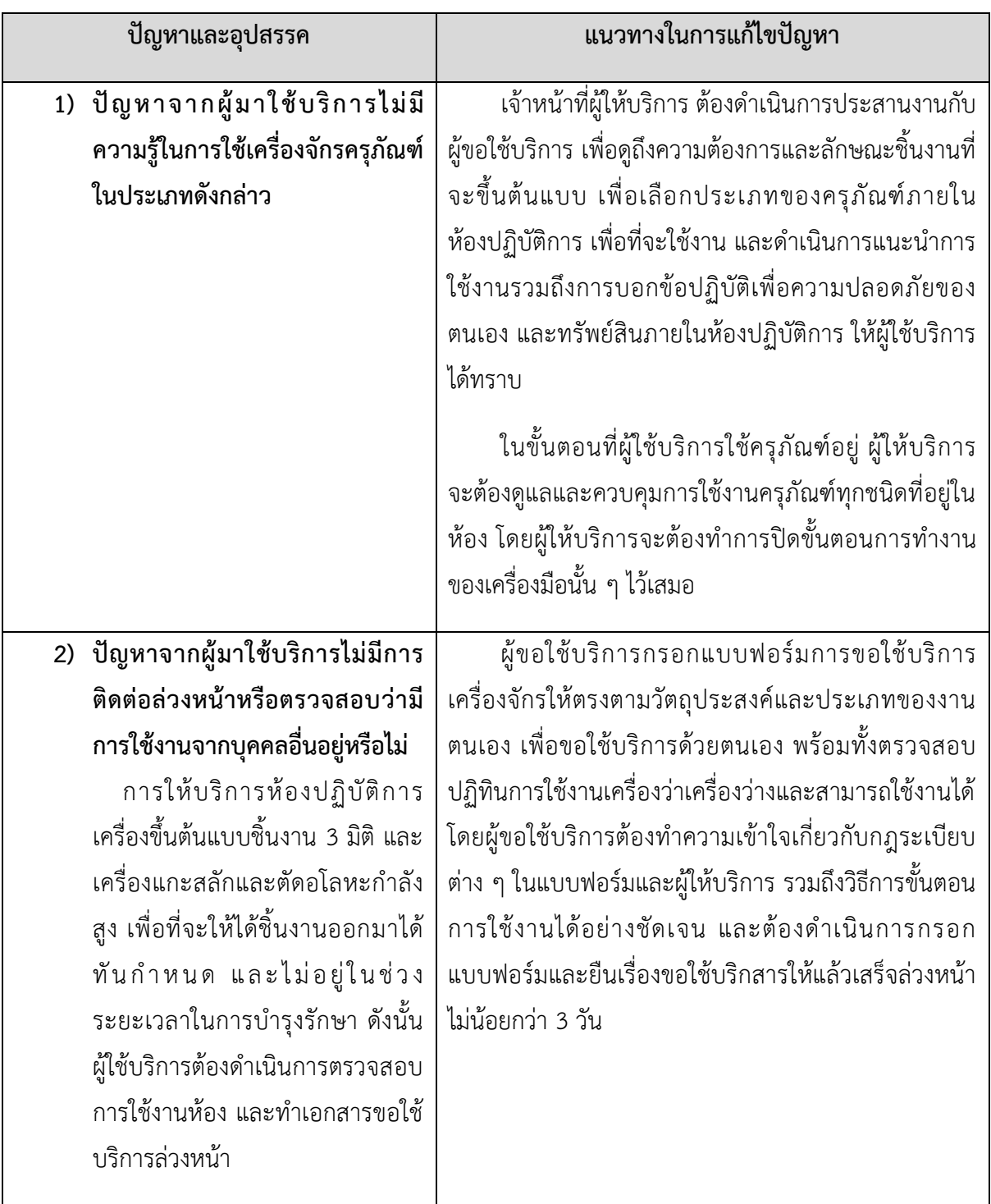

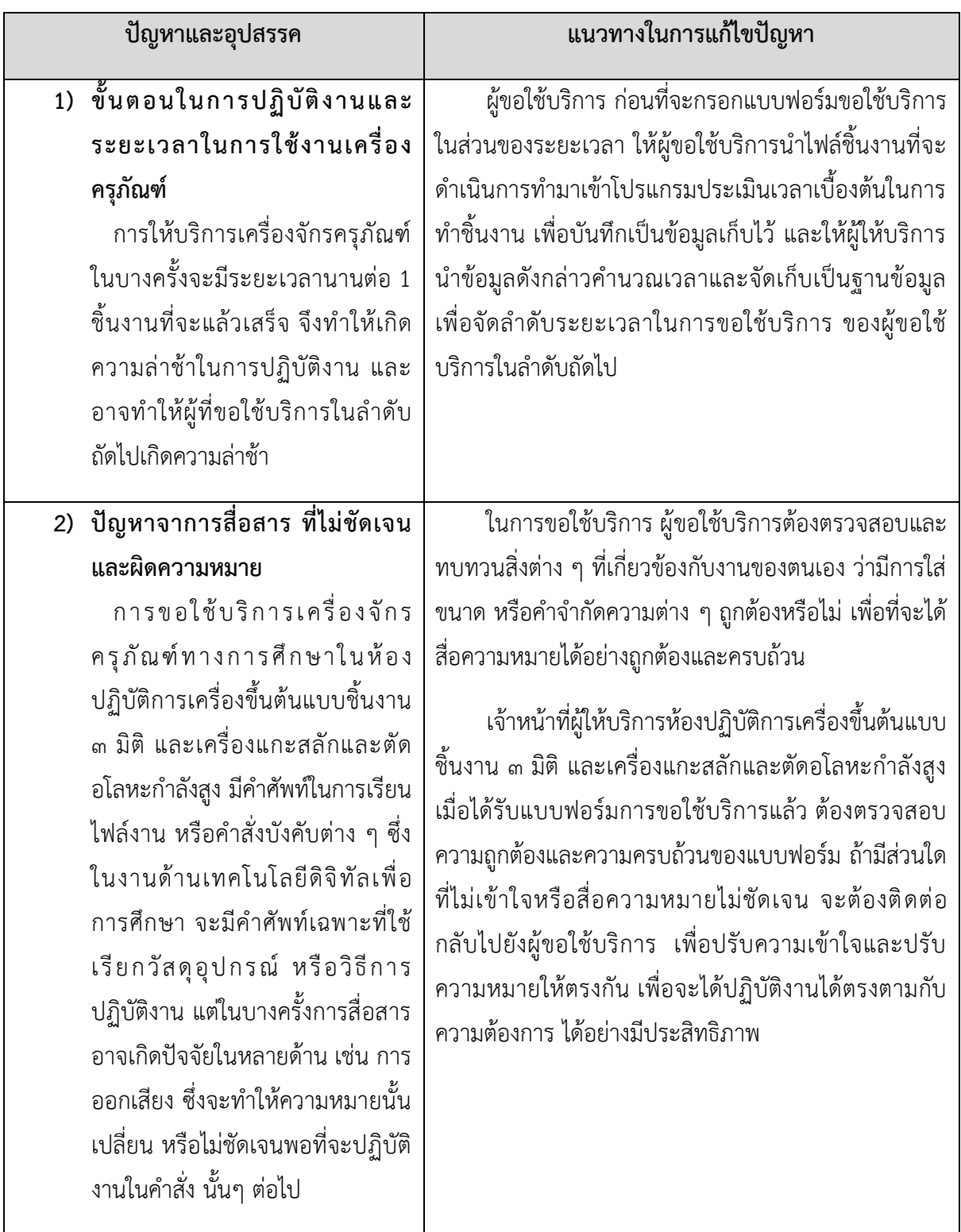

# 2.2 ปัญหาจากการปฏิบัติงานด้านขั้นตอนและการสื่อสารระหว่างบุคคล

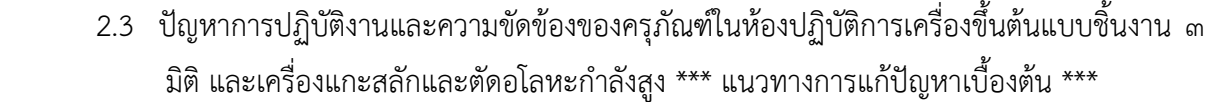

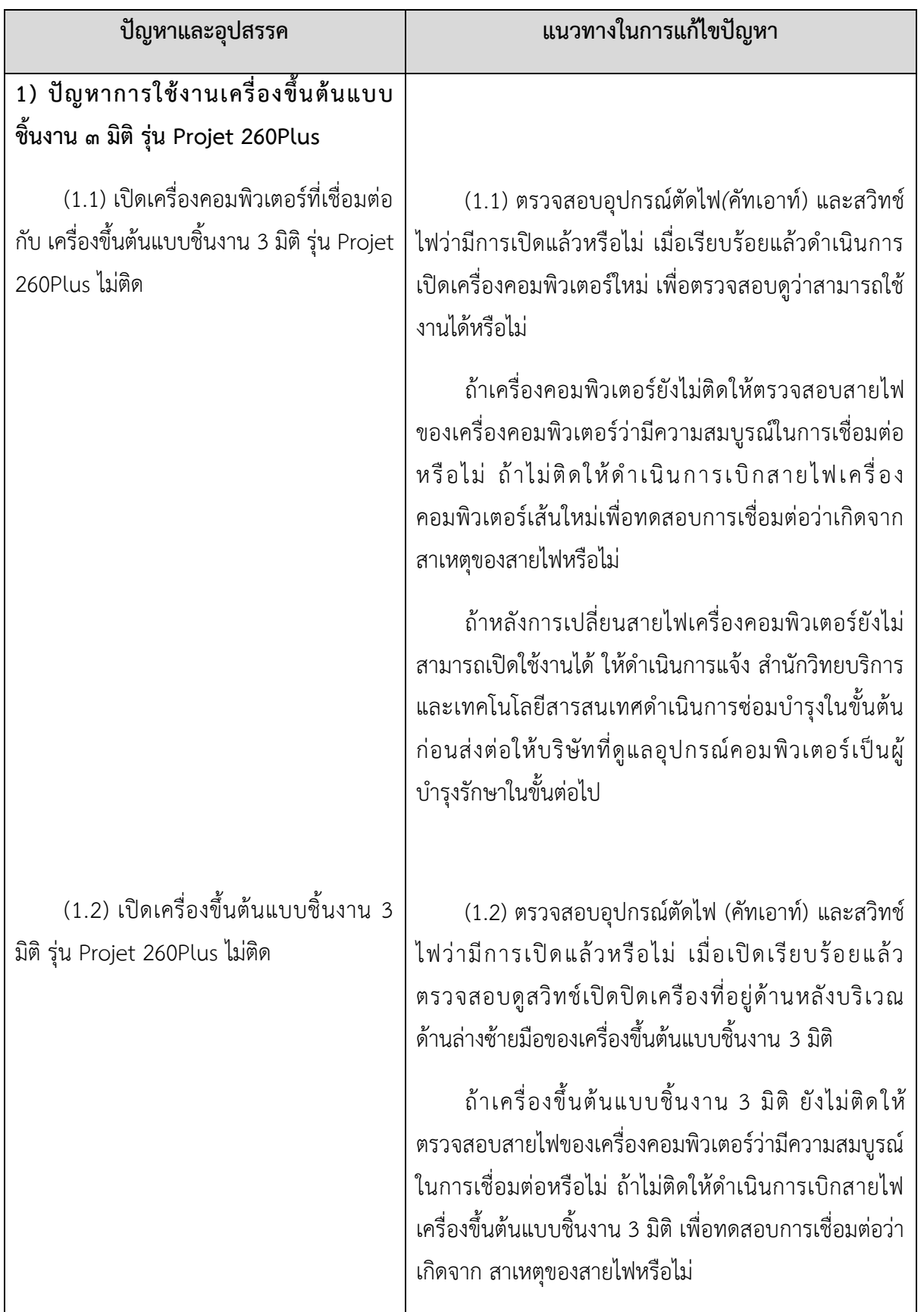

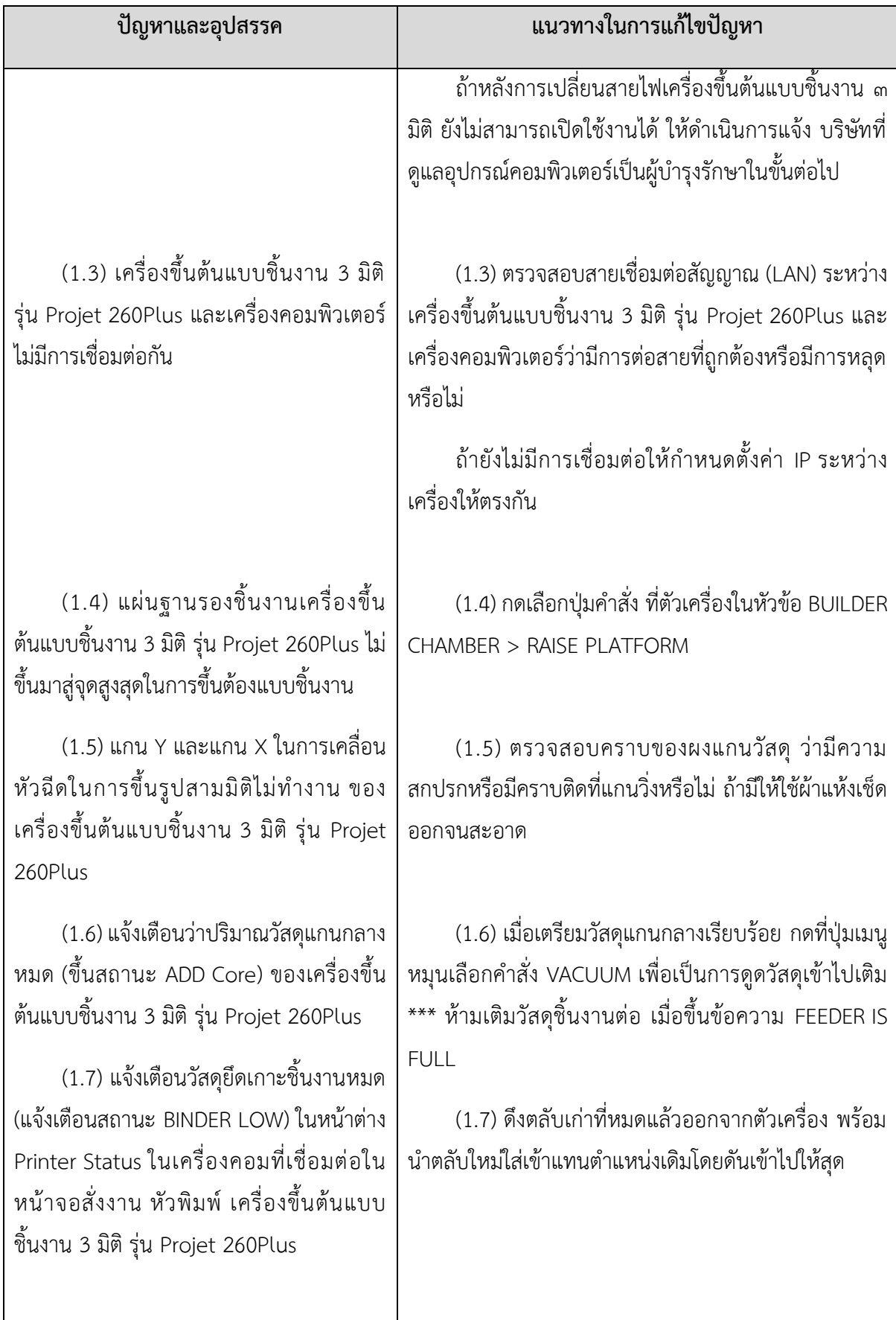

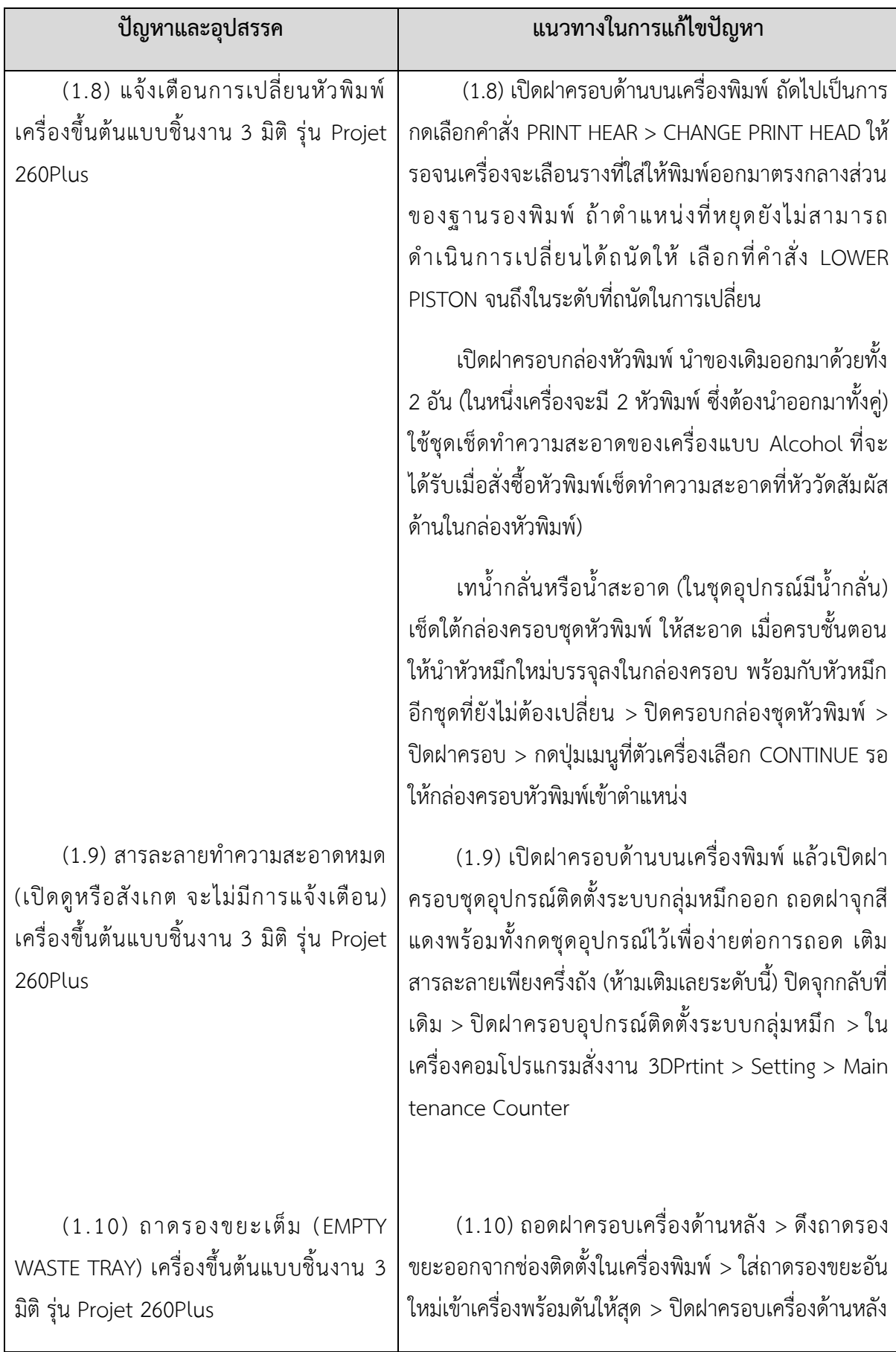

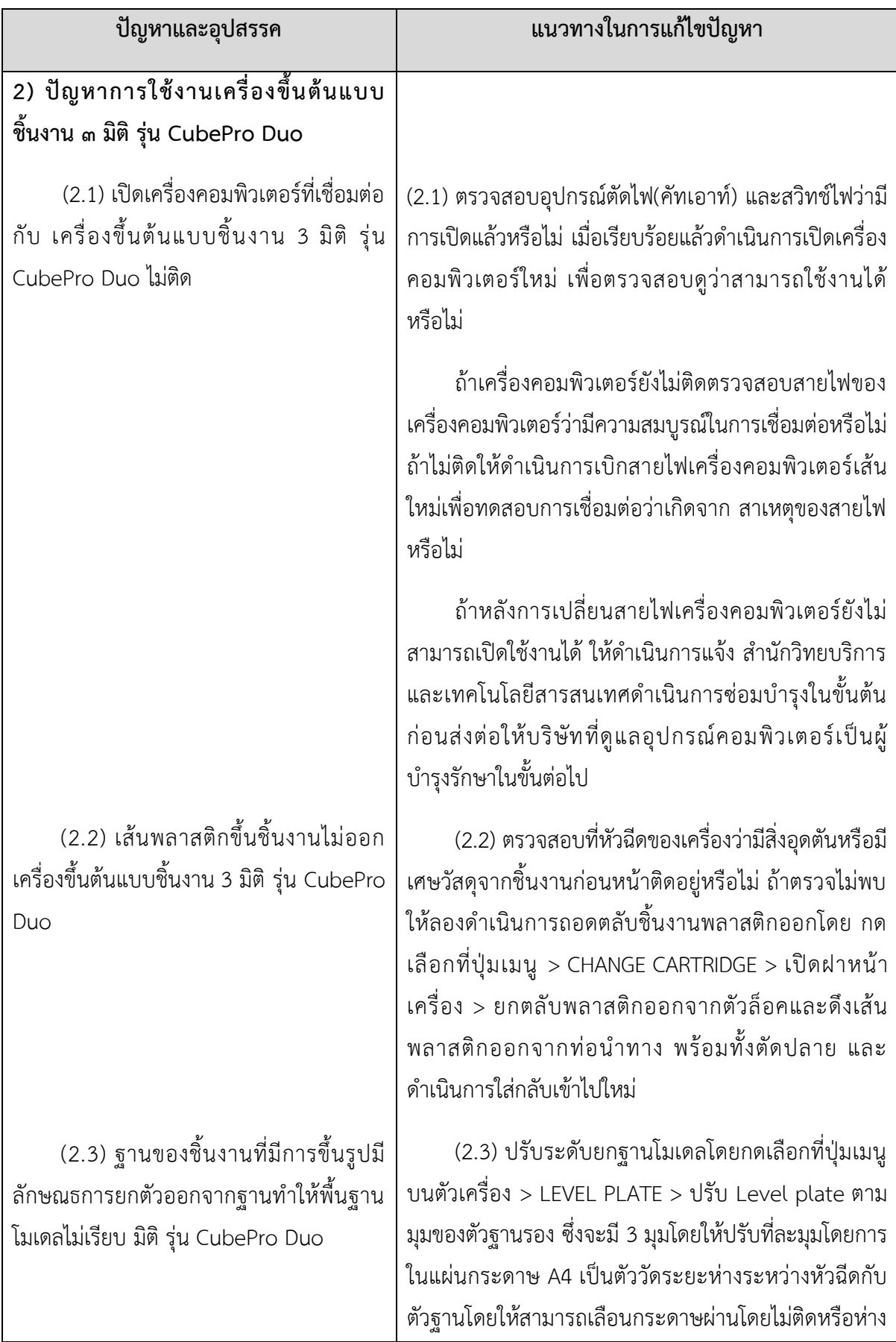

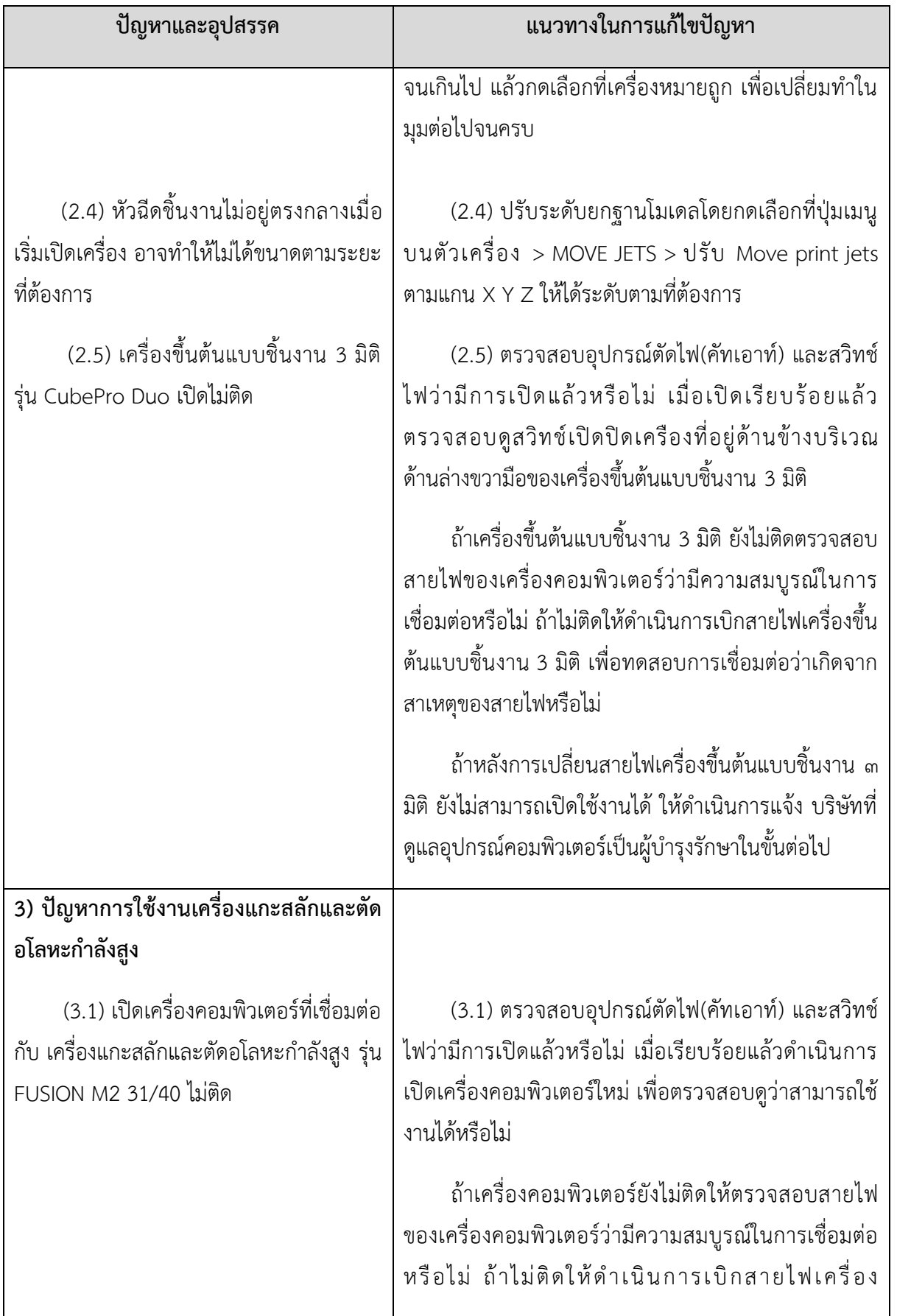

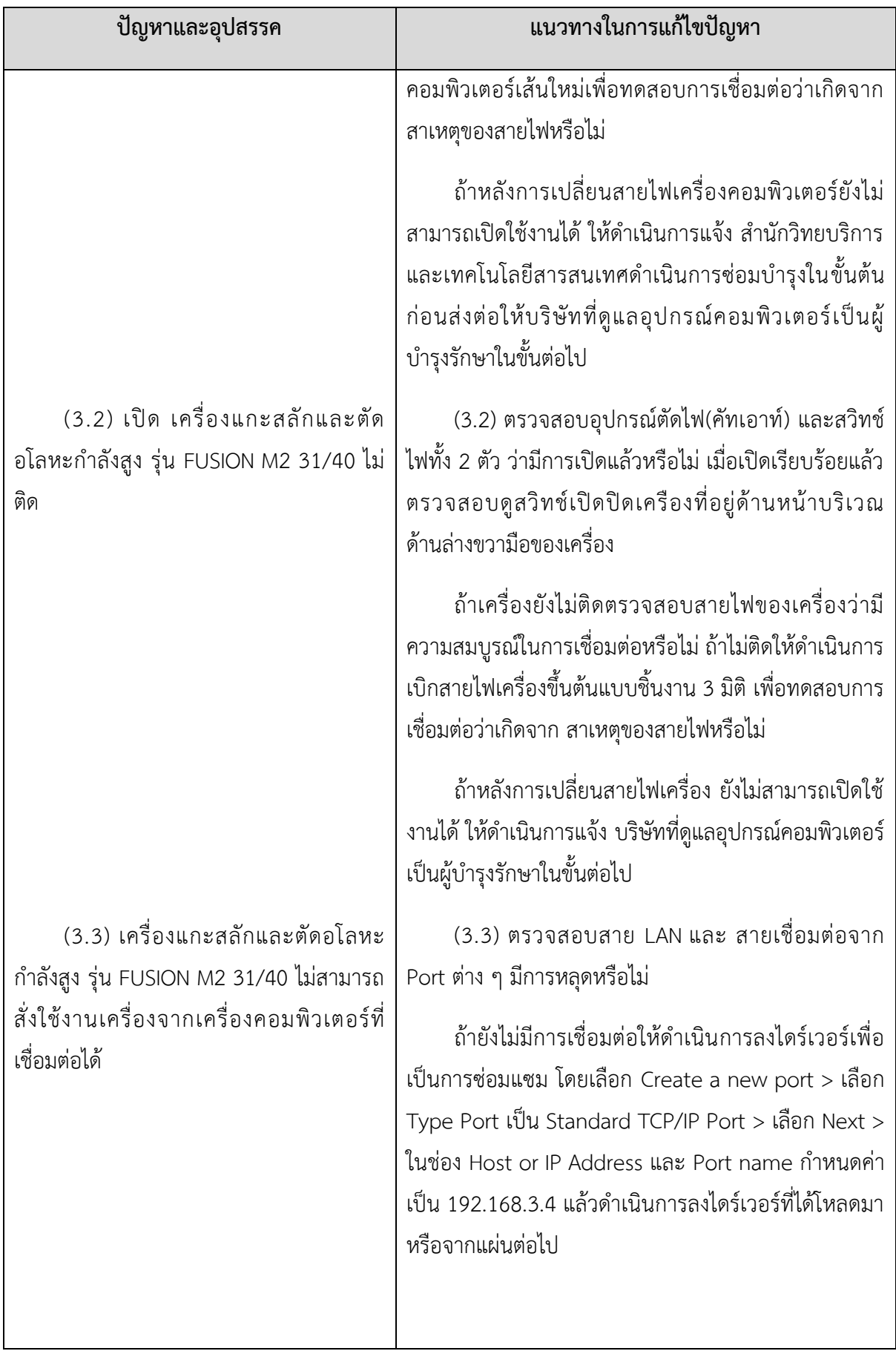

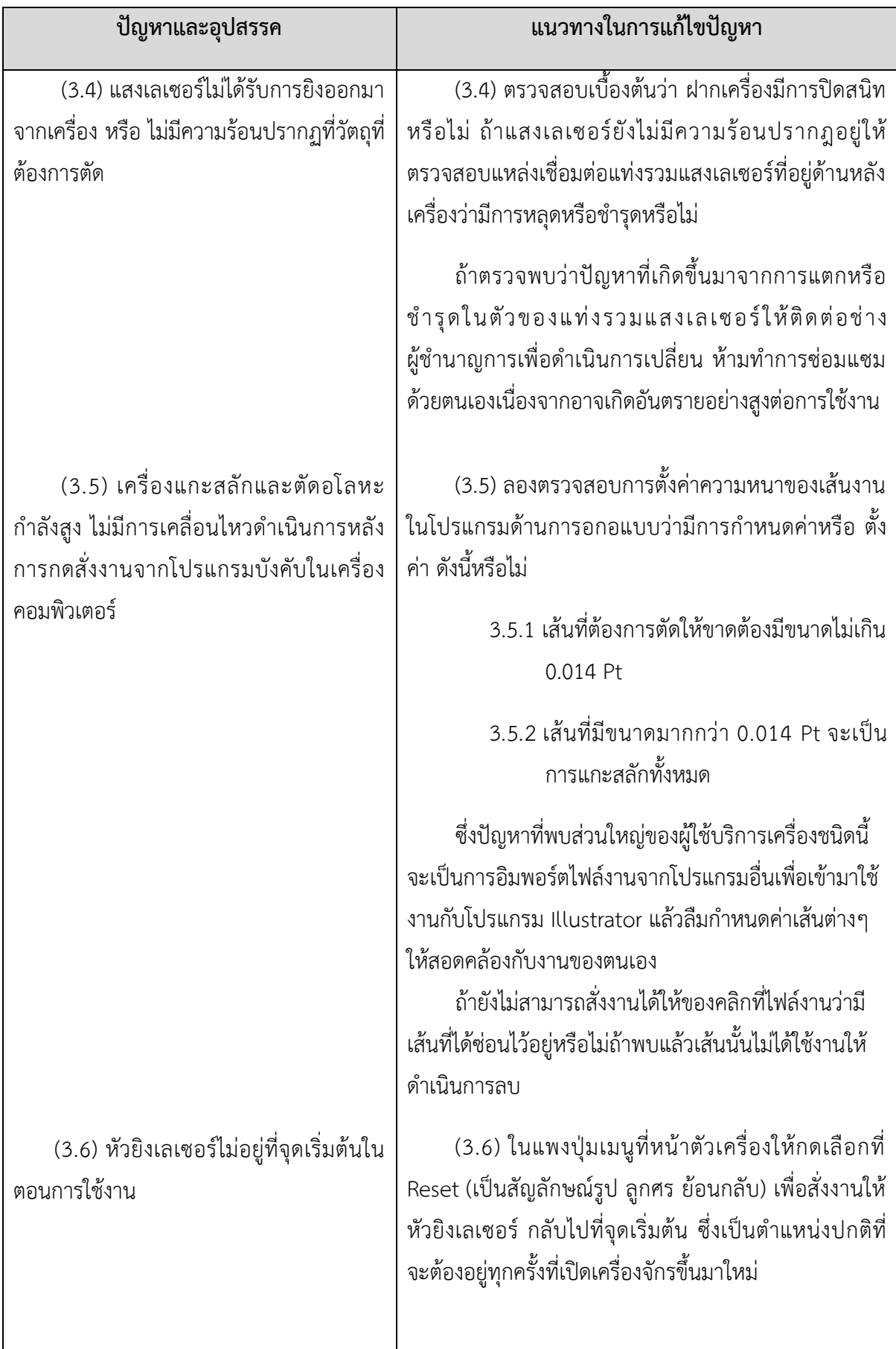

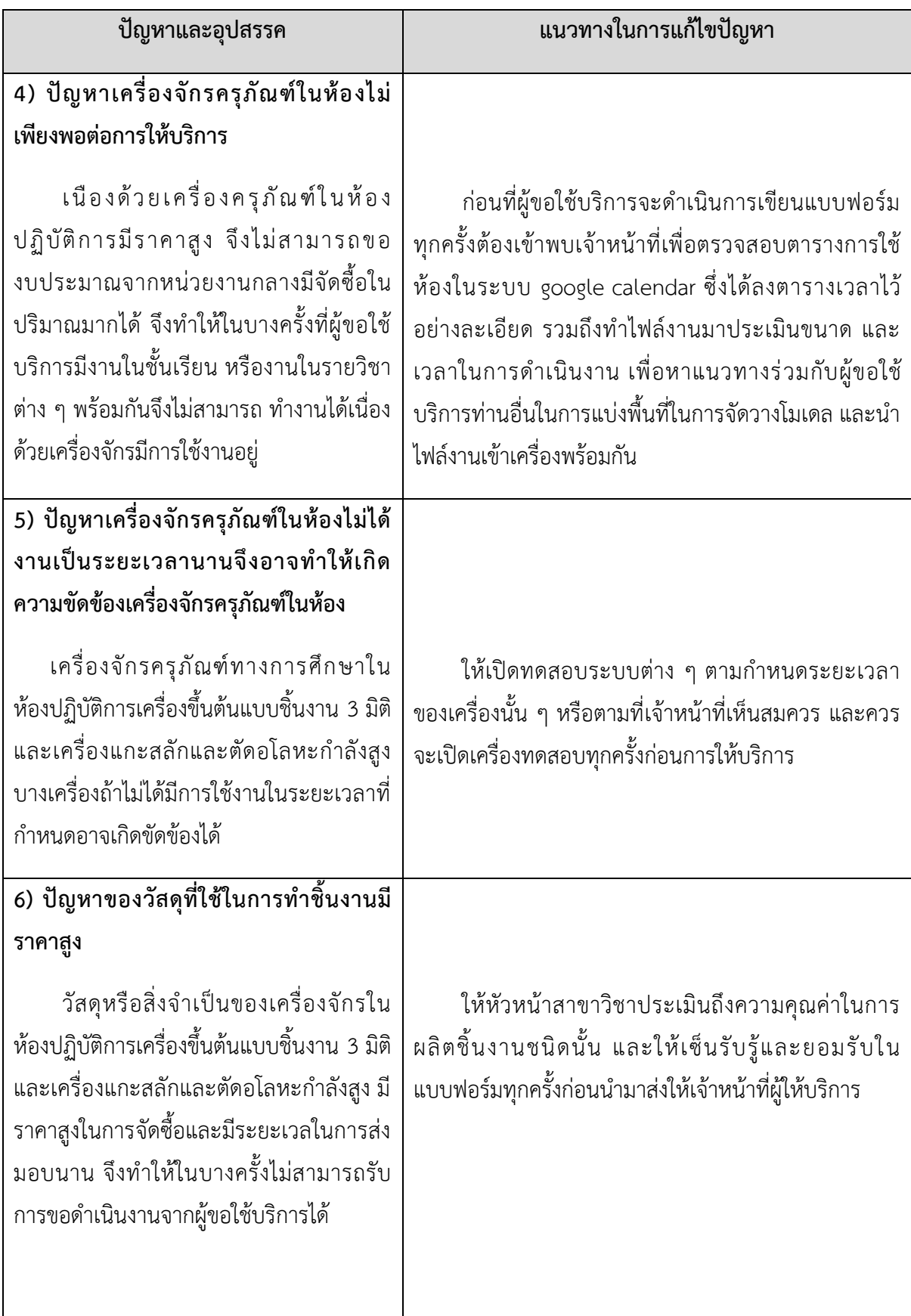

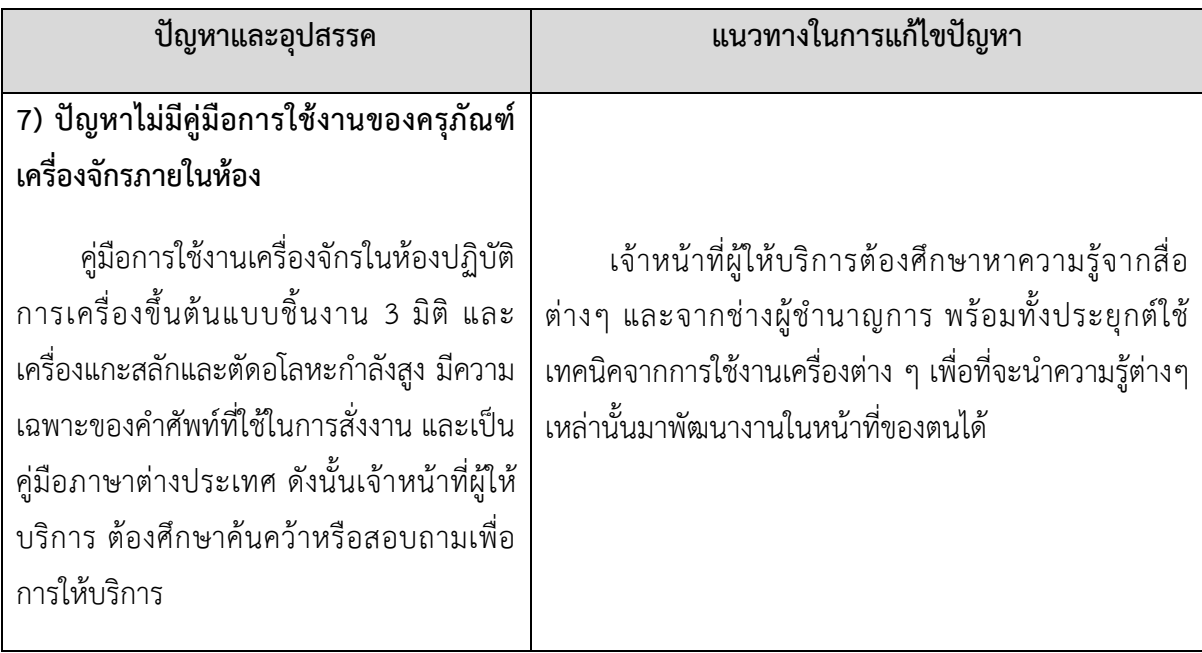

2.4 ปัญหาการปฏิบัติงานด้านบุคลากรผู้ให้บริการครุภัณฑ์ในห้องปฏิบัติการเครื่องขึ้นต้นแบบชิ้นงาน 3 มิติ และเครื่องแกะสลักและตัดอโลหะกำลังสูง

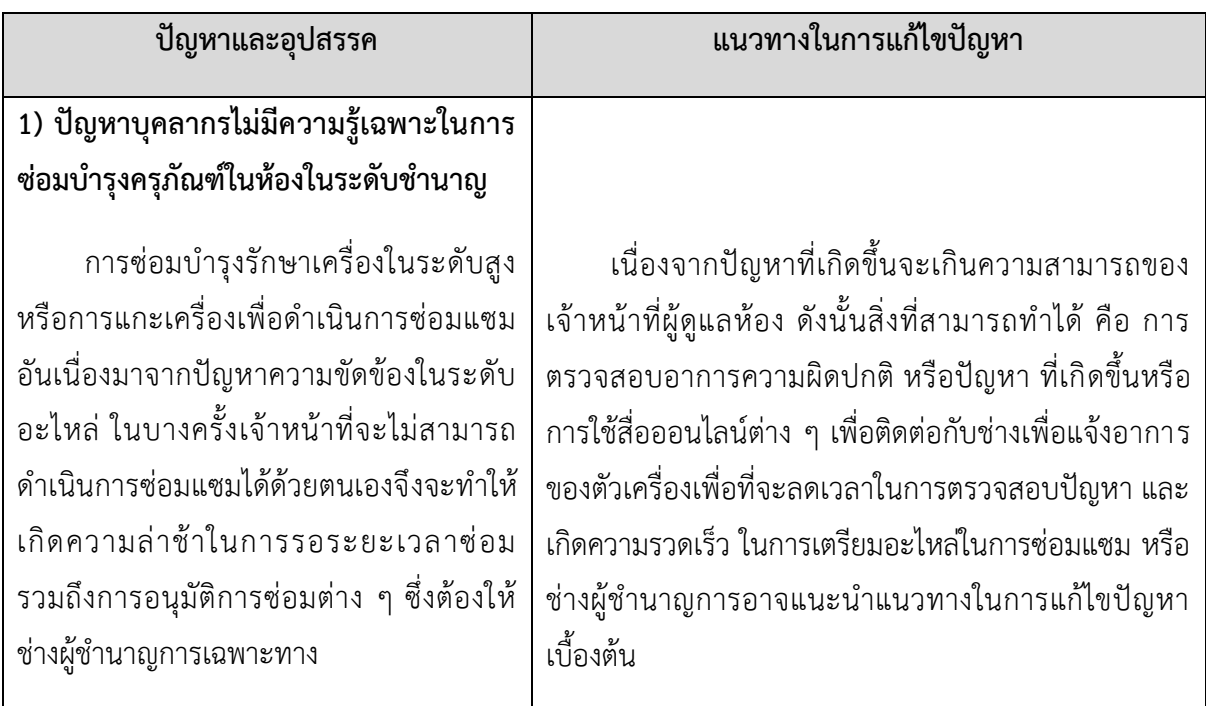

**บรรณานุกรม**

## **บรรณานุกรม**

Fusion M2 Series Manual.(2018).[ออนไลน์].จาก: https://www.epiloglaser.com/lasermachines/fusion-laser/fusion-manuals.htm [สืบค้นเมื่อวันที่ 27 มกราคม 2562]

Cubepro user guide. (2017). [ออนไลน์].จาก: http://infocenter.3dsystems.com/cubepro/ user-guide [สืบค้นเมื่อวันที่ 13 กุมภาพันธ์2561]

EPILOG LASER.U.S.A (ม.ป.ป.) "FUSION M2 31/40 LASER SYSTEM MANUAL" (คู่มือ)

**ภาคผนวก**

ฝ่ายวิชาการและวิจัย คณะสถาปัตยกรรมศาสตร์และการออกแบบ มหาวิทยาลัยเทคโนโลยีราชมงคลพระนคร

### แบบฟอร์มขอใช้งานเครื่อง 3D Printing

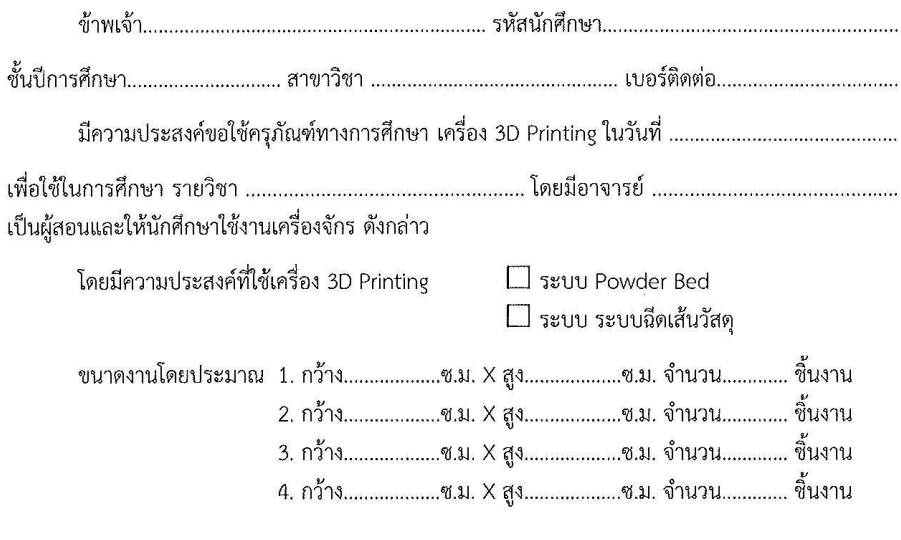

### <u>รายละเอียดและข้อกำหนดในการใช้งาน</u>

.<br>Roje

### 1. การสร้างไฟล์งานให้ใช้ขนาดจริงที่จะดำเนินการสร้าง เพื่อง่ายต่อการสั่งงานเครื่อง

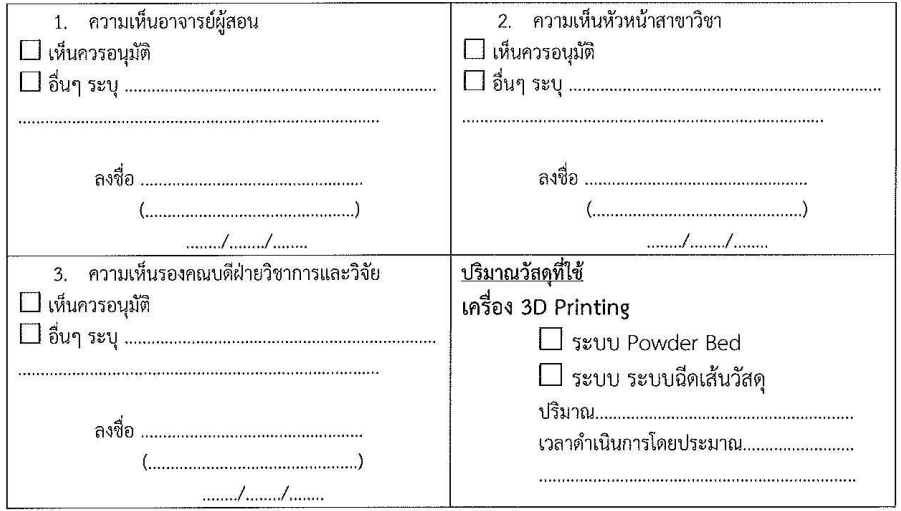

 $\ldots \ldots \ldots \ldots \ldots \ldots$ 

ฝ่ายวิชาการและวิจัย คณะสถาปัตยกรรมศาสตร์และการออกแบบ มหาวิทยาลัยเทคโนโลยีราชมงคลหระนคร

### แบบฟอร์มขอใช้งานเครื่องตัดอโลหะกำลังสูง

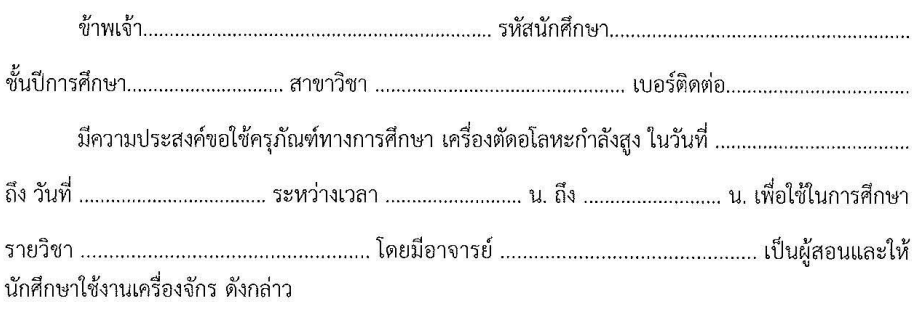

 $(\ldots,\ldots,\ldots,\ldots,\ldots,\ldots,\ldots,\ldots,\ldots,\ldots))$ 

#### <u>รายละเอียดและข้อกำหนดในการใช้งาน</u>

- 1. สามารถใช้งานได้ระหว่าง เวลา 8.30 น. 16.00 น. (16.00 น. 16.30 น. ช่วงเวลาการ บำรุงรักษาเครื่องจักร ในแต่ละวัน)
- 2. การใช้งานนอกเหนือจากช่วงเวลาดังกล่าว นักศึกษาต้องทำบันทึกข้อความ ขอความ อนุเคราะห์ผ่านหัวหน้าสาขาวิชา และให้คณบดีลงนามอนุมัติ การใช้เครื่องจักรนอกเวลา
- 3. ผู้ที่ทำเอกสารขอยืมการใช้ครุภัณฑ์ดังกล่าว ห้ามส่งต่อสิทธิ์การขอใช้เครื่อง ถ้าเกิดปัญหากับ ์ตั๋วเครื่องจักรดังกล่าว ผู้ที่ทำเรื่องขออนุมัติ ถือเป็นผู้ที่รับผิดชอบครั้งนั้น ที่ต้องบอกถึงการ ขัดข้องในการใช้งานในครั้งนั้น

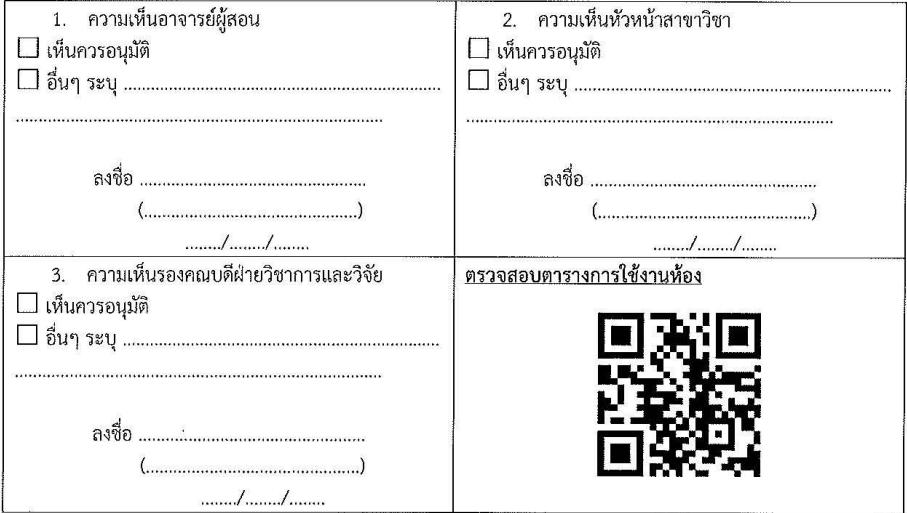

 $\ldots \ldots \ldots \ldots \ldots \ldots$ 

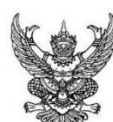

# บันทึกข้อความ

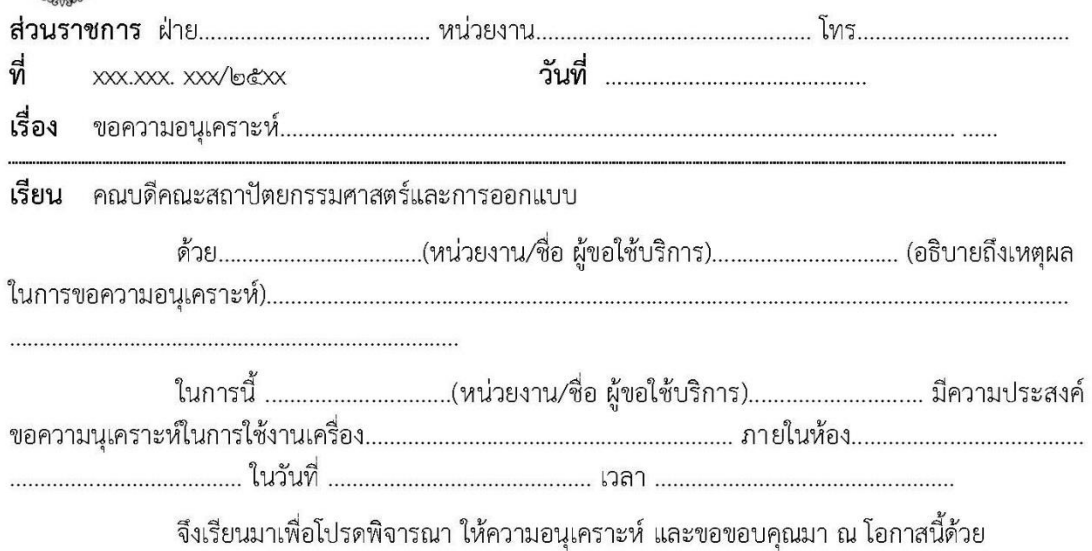

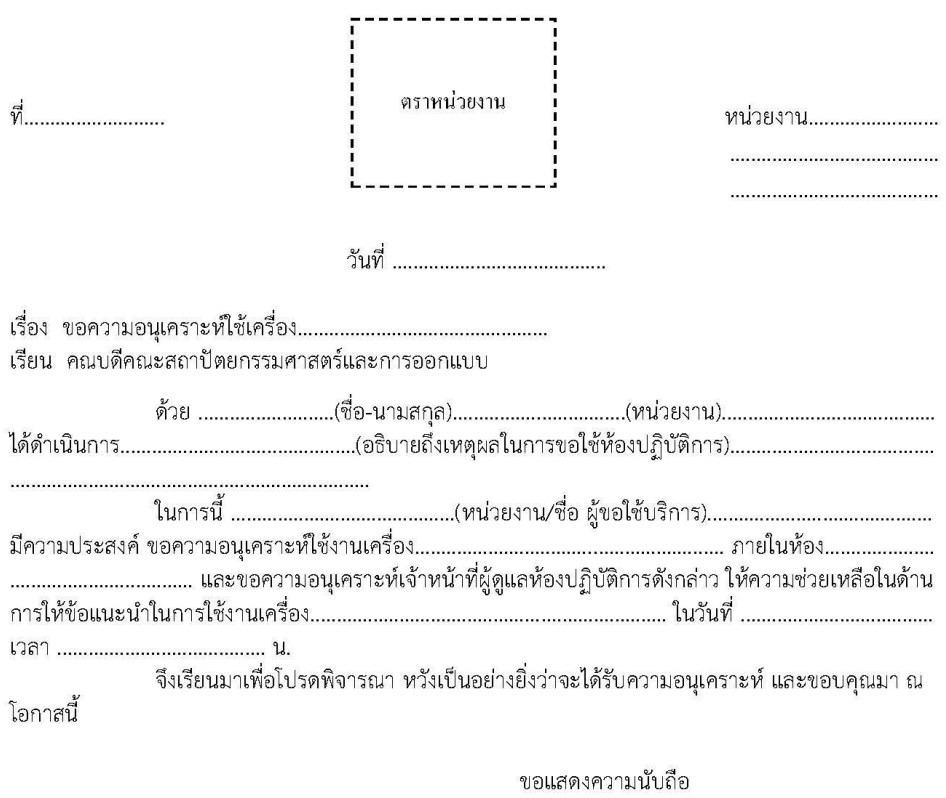

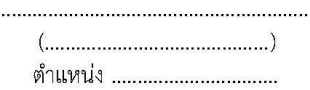

(................................ซื่อ/นามสกุล ผู้ขอใช้บริการ/ เบอร์ติดต่อ.................................)

### แบบประเมินความพึงพอใจการใช้บริการห้องปฏิบัติการ ้เครื่องขึ้นต้นแบบชิ้นงาน 3 มิติ และเครื่องแกะสลักและตัดอโลหะกำลังสูง คณะสถาปัตยกรรมศาสตร์และการออกแบบ

#### 1. ข้อมูลทั่วไปของผู้ขอใช้บริการห้องปฏิบัติการฯ

 $\Box$  นักศึกษาของทางคณะ

 $\Box$  นักศึกษาของหน่วยงานภายในมหาวิทยาลัย  $\Box$  บุคลากรหน่วยงานภายนอกมหาวิทยาลัย

 $\Box$  บุคลากรหน่วยงานภายในมหาวิทยาลัย 2. ประเภทของเครื่องจักรที่ขอใช้บริการภายในห้องปฏิบัติการฯ

 $\Box$  เครื่องขึ้นต้นแบบชิ้นงานสามมิติ รุ่น Projet 260Plus

 $\Box$  เครื่องขึ้นต้นแบบชิ้นงานสามมิติ รุ่น CubePro Duo

 $\Box$  เครื่องแกะสลักและตัดอโลหะกำลังสูง รุ่น FUSION M2 31/40

#### 3. ความพึงพอใจในการใช้บริการห้องปฏิบัติการฯ

(ทำเครื่องหมาย ✔ ลงในช่องที่ตรงกับความเห็นของท่านมากที่สุด)

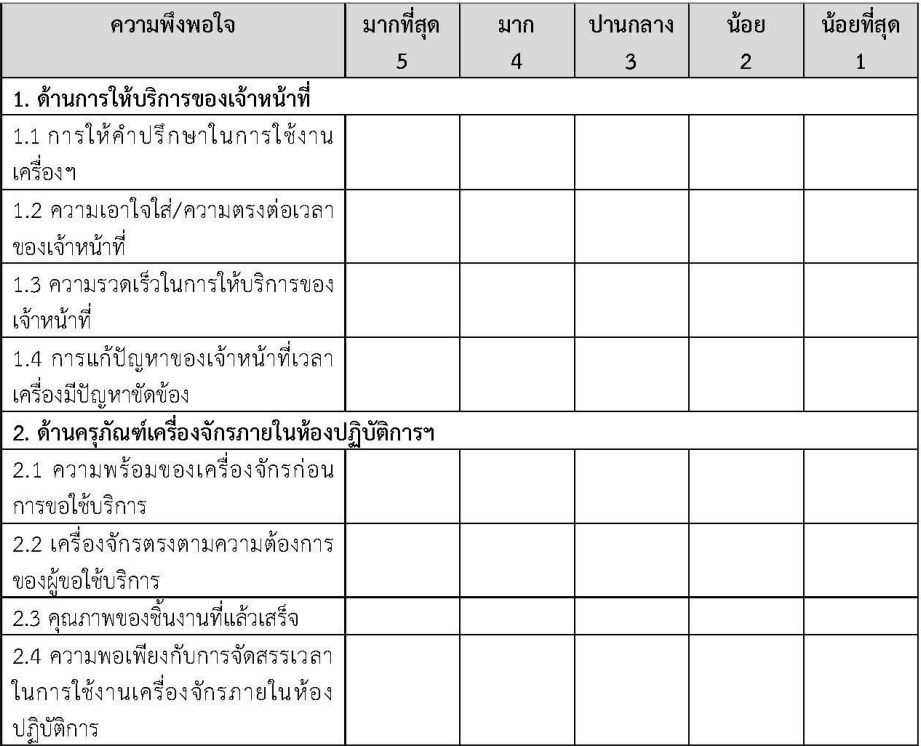

#### 

# **ประวัติผู้เขียน**

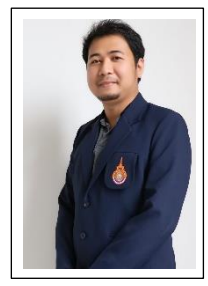

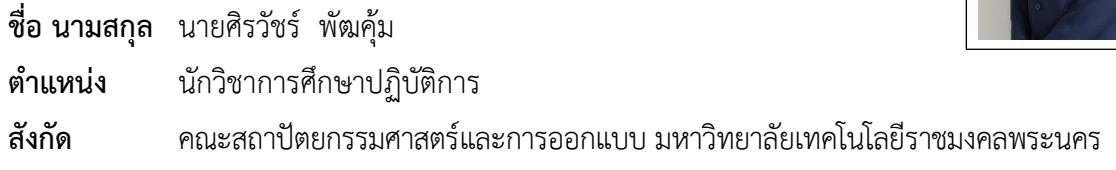

# **ประวัติการศึกษา**

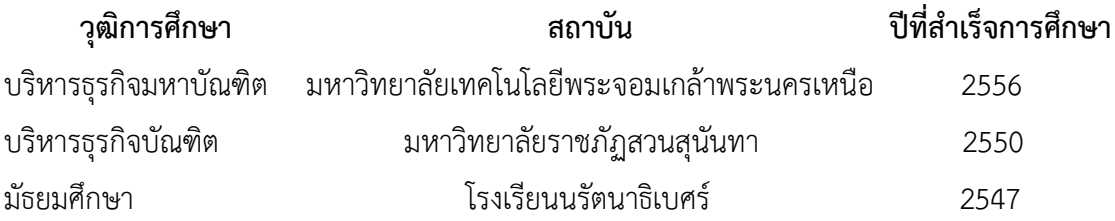

## ประวัติการทำงาน

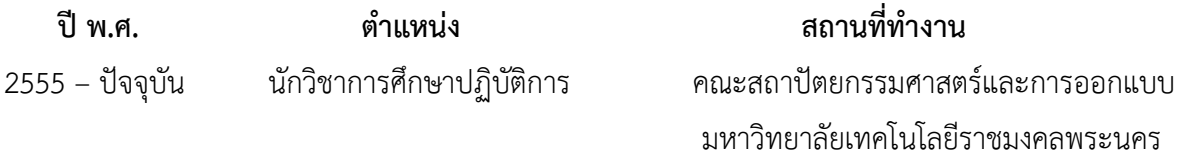